## **Nokia 5230 - Priročnik za uporabo**

## IZJAVA O SKLADNOSTI  $C\epsilon$  0434

NOKIA CORPORATION izjavlja, da je ta izdelek RM-588 skladen z bistvenimi zahtevami in drugimi ustreznimi določbami Direktive 1999/5/ES. Kopijo izjave o skladnosti najdete na spletnem naslovu [http://www.nokia.com/phones/](http://www.nokia.com/phones/declaration_of_conformity/) [declaration\\_of\\_conformity/](http://www.nokia.com/phones/declaration_of_conformity/).

© 2009 Nokia. Vse pravice pridržane.

Nokia, Nokia Connecting People, Nokia Care in Ovi so blagovne znamke ali zaščitene blagovne znamke družbe Nokia Corporation. Nokia tune je zvočna znamka družbe Nokia Corporation. Druga omenjena imena podjetij in izdelkov so morda blagovne znamke ali tržna imena niihovih lastnikov.

Nobenega dela dokumenta ni dovoljeno razmnoževati, prenašati, distribuirati ali shranjevati v kakršni koli obliki brez predhodnega pisnega dovoljenja družbe Nokia. Nokia nenehno razvija svoje izdelke ter si pridržuje pravico do sprememb in izboljšav vseh izdelkov, opisanih v tem dokumentu, brez predhodne najave.

 $\mathop{\text{symb}}$   $\mathop{\text{ian}}$   $\mathop{\text{and}}$   $\mathop{\text{in}}$  includes software licensed from Symbian Software Ltd ©1998-2009. Symbian and Symbian OS are trademarks of Symbian Ltd.

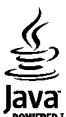

POWERED Java and all Java-based marks are trademarks or registered trademarks of Sun Microsystems, Inc.

Portions of the Nokia Maps software are ©1996-2009 The FreeType Project. All rights reserved.

Za ta izdelek je izdana licenca v okviru licence MPEG-4 Visual Patent Portfolio License (i) za osebno in nekomercialno uporabo podatkov, ki jih je po vizualnem standardu MPEG-4 kodiral potrošnik za osebno in nekomercialno dejavnost, ter (ii) za uporabo video posnetkov v zapisu MPEG-4, ki so na voljo pri pooblaščenih ponudnikih video vsebin. Omenjena licenca ne vključuje, ne izrecno ne vsebovano, nobene druge uporabe, razen zgoraj navedene. Dodatne informacije, vključno s tistimi, ki se nanašajo na promocijsko, interno in komercialno uporabo, lahko dobite pri podjetju MPEG LA, LLC. Obiščite stran http://www.mpegla.com.

DRUŽBA NOKIA ALI NJENI LICENCEDAJALCI POD NOBENIM POGOJEM NE PREVZEMAJO ODGOVORNOSTI ZA KAKRŠNO KOLI IZGUBO PODATKOV ALI DOHODKA ALI KAKRŠNO KOLI POSEBNO, NAKLJUČNO, POSLEDIČNO ALI POSREDNO ŠKODO, KI BI NASTALA NA KAKRŠEN KOLI NAČIN, KOLIKOR TO DOVOLJUJE VELJAVNA ZAKONODAJA.

VSEBINA TEGA DOKUMENTA JE PONUJENA "TAKŠNA, KOT JE". RAZEN ZA TO, KAR ZAHTEVA VELJAVNA ZAKONODAJA, NI ZA NATANČNOST, ZANESLJIVOST ALI VSEBINO TEGA DOKUMENTA NOBENIH JAMSTEV, NITI IZRECNIH NITI POSREDNIH, VKLJUČNO S POSREDNIMI JAMSTVI ZA PRODAJO IN PRIPRAVNOSTJO ZA DOLOČEN NAMEN, VENDAR NE OMEJENO NANJE.

#### NOKIA SI PRIDRŽUJE PRAVICO DO SPREMEMBE TEGA DOKUMENTA ALI NJEGOVEGA UMIKA KADAR KOLI IN BREZ PREDHODNEGA OBVESTILA.

Odkrivanje tehnoloških načel delovanja programske opreme v napravi je prepovedano v obsegu, ki ga dovoljuje veljavna zakonodaja. Če ta uporabniški priročnik vsebuje kakršne koli omejitve zagotovil, jamstev, odškodnin in odgovornosti družbe Nokia, take omejitve v enaki meri omejujejo tudi zagotovila, jamstva, odškodnine in odgovornost njenih licencedajalcev.

Nekateri izdelki ter aplikacije in storitve zanje ponekod niso na voljo. Podrobnosti in informacije o jezikih, ki so na voljo, lahko dobite pri pooblaščenih prodajalcih izdelkov Nokia. Ta izdelek morda vsebuje blago, tehnologijo ali programsko opremo, za katere veljajo izvozna zakonodaja in uredbe ZDA in drugih držav. Protipravno odstopanje je prepovedano.

#### OBVESTILO FCC/INDUSTRY CANADA

Naprava lahko povzroči televizijske ali radijske motnje (na primer pri uporabi telefona v bližini sprejemne opreme). Če takih motenj ni mogoče odpraviti, lahko Zvezna komisija za komunikacije ZDA (FCC) ali zbornica Industry Canada zahtevata prenehanje uporabe telefona. Če potrebujete pomoč, se obrnite na lokalni pooblaščeni servis. Ta naprava je skladna z določili 15. člena pravilnika FCC. Njena uporaba je dovoljena ob upoštevanju naslednjih dveh pogojev: (1) naprava ne sme povzročati škodljive interference in (2) naprava mora sprejeti vsako interferenco drugih naprav, tudi takšno, ki bi lahko povzročila neželeno delovanje. Spremembe, ki jih ni izrecno odobrila Nokia, lahko izničijo uporabnikovo upravičenost za uporabo te opreme.

Nekateri postopki in funkcije so odvisni od kartice SIM in/ali omrežja, storitve za večpredstavnostna sporočila ali od združljivosti naprav in podprtih oblik zapisov. Nekatere storitve se plačajo posebej.

V napravi so lahko ob nakupu shranjeni zaznamki in povezave na spletne strani tretjih oseb. Z napravo lahko dostopate tudi do drugih takih strani. Te strani niso nikakor povezane z družbo Nokia, ki tudi ne jamči za njihovo vsebino in jih ne priporoča. Če se odločite dostopati do takih strani, upoštevajte ustrezne varnostne ukrepe.

/1. Izdaja SL

## **Vsebina**

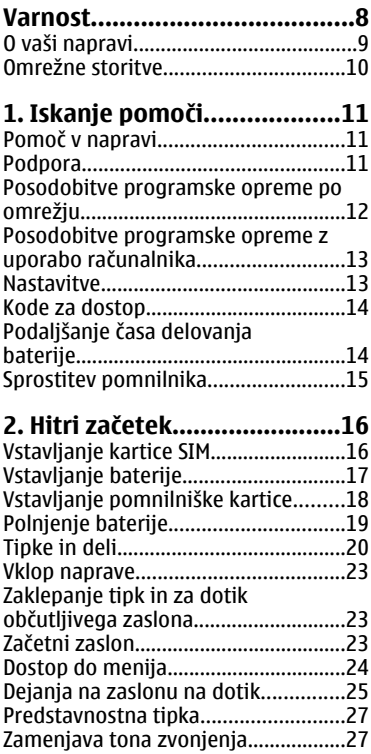

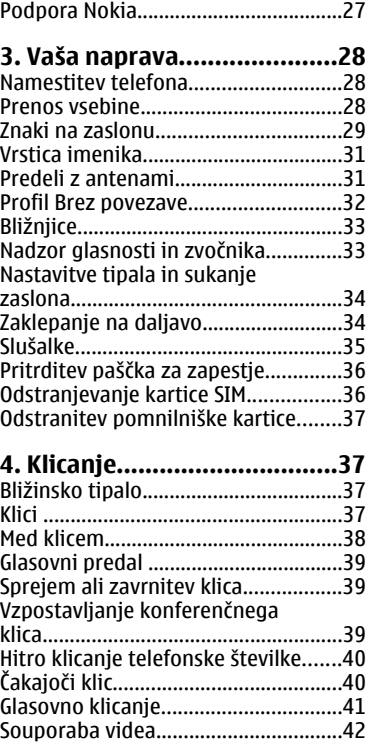

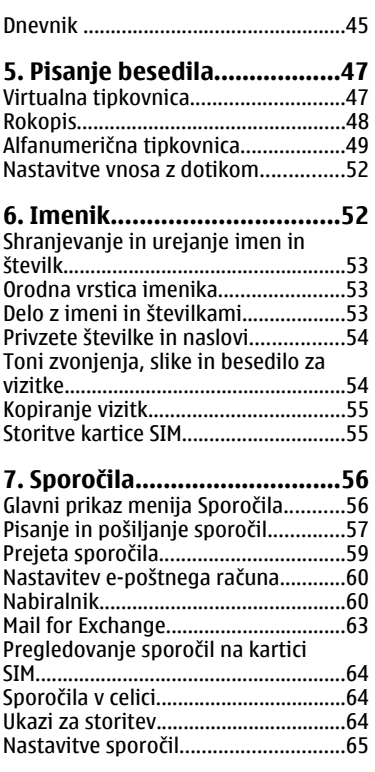

### **[8. Prilagajanje naprave..........67](#page-66-0)**

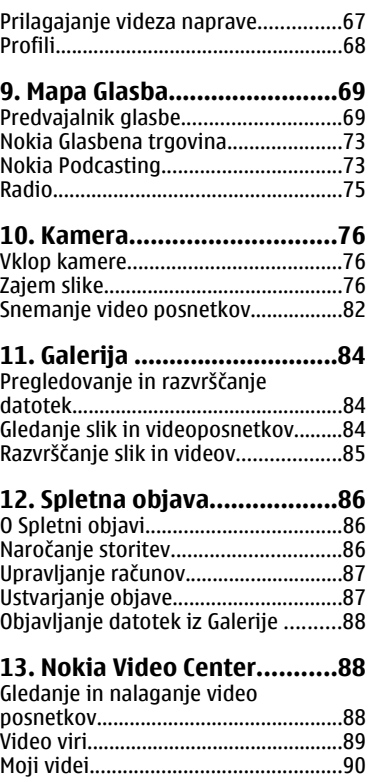

#### **Vsebina**

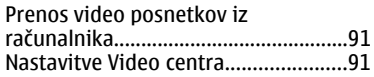

### **[14. Spletni brskalnik...............92](#page-91-0)**

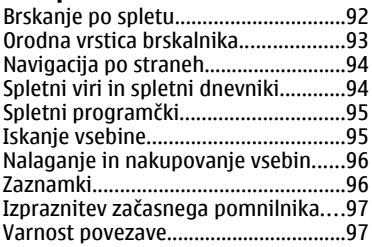

### **15. Določ[anje položaja](#page-97-0)**

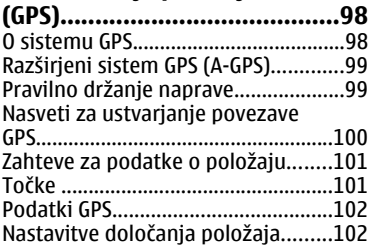

#### **[16. Zemljevidi.......................103](#page-102-0)**

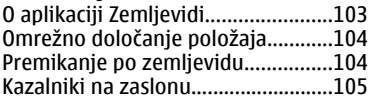

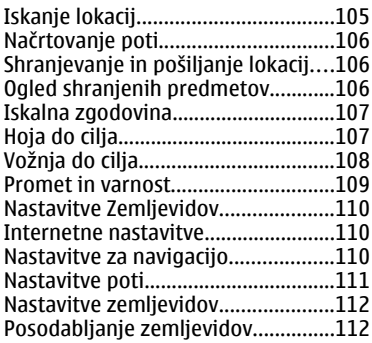

### **[17. Povezovanje...................112](#page-111-0)**

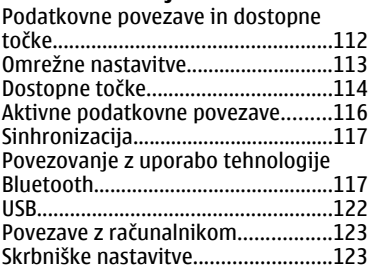

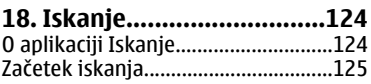

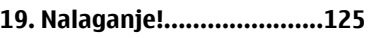

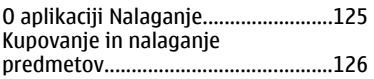

#### **[20. Druge aplikacije..............126](#page-125-0)**

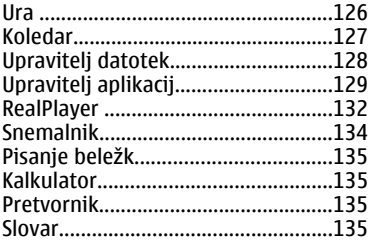

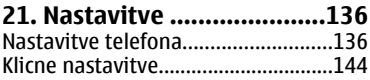

#### **[22. Odpravljanje težav..........145](#page-144-0)**

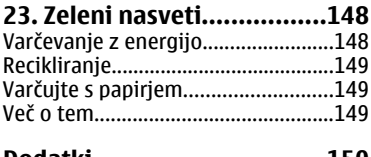

#### **[Dodatki.................................150](#page-149-0)**

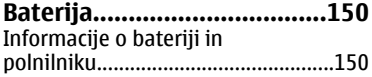

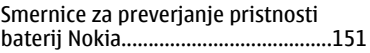

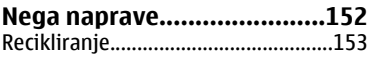

#### **[Dodatni varnostni napotki...154](#page-153-0)**

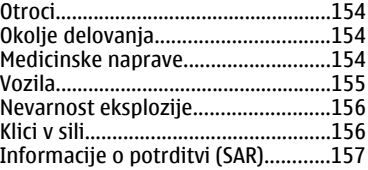

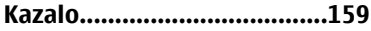

## <span id="page-7-0"></span>**Varnost**

Preberite te preproste smernice. Neupoštevanje navodil je lahko nevarno ali protizakonito. Če želite več informacij, preberite cel priročnik za uporabo.

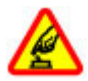

#### **VARNO VKLAPLJANJE**

Ne vklapljajte naprave, če je uporaba mobilnega telefona prepovedana ali če lahko povzroči interferenco ali nevarnost.

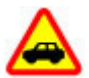

#### **PROMETNA VARNOST JE NA PRVEM MESTU**

Upoštevajte vse zakone, ki veljajo v državi, kjer ste. Med vožnjo imejte vedno proste roke, da boste lahko upravljali vozilo. Misliti morate predvsem na varnost na cesti.

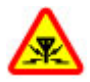

#### **INTERFERENCA**

Vse brezžične naprave so občutljive za interferenco, ki lahko moti njihovo delovanje.

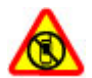

#### **IZKLAPLJANJE NA OBMOČJIH, KJER VELJAJO OMEJITVE**

Upoštevajte prepovedi. Izklopite napravo na letalu, v bližini medicinske opreme, goriv in kemikalij ter na območjih, kjer poteka razstreljevanje.

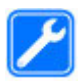

#### **STROKOVNI SERVIS**

Ta izdelek sme vgraditi ali popravljati samo usposobljeno osebje.

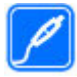

#### **DODATNA OPREMA IN BATERIJE**

Uporabljajte samo odobreno dodatno opremo in baterije. Ne priklapljajte nezdružljivih izdelkov.

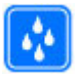

#### **NEPREPUSTNOST ZA VODO**

Vaša naprava ni neprepustna za vodo. Skrbite, da bo vedno suha.

## <span id="page-8-0"></span>**O vaši napravi**

Mobilna naprava, opisana v tem priročniku, je odobrena za uporabo v omrežjih GSM 900 in 2100 MHz. Več informacij o omrežjih lahko dobite pri ponudniku storitev.

Naprava podpira več načinov povezovanja ter je, kakor računalniki, lahko izpostavljena virusom in drugi škodljivi vsebini. Bodite previdni, ko uporabljate sporočila, sprejemate zahteve za povezavo, ko brskate po spletu in nalagate datoteke. Nameščajte in uporabljajte samo storitve in programsko opremo iz zanesljivih virov, ki omogočajo zadostno varnost in zaščito, na primer aplikacije z oznako Symbian Signed ali take, ki so preskušene s programom Java Verified™. Razmislite o namestitvi protivirusne in druge varnostne programske opreme v svojo napravo in kateri koli z njo povezan računalnik.

V napravi so lahko ob nakupu shranjeni zaznamki in povezave na spletne strani tretjih oseb. Z napravo lahko dostopate tudi do drugih takih strani. Te strani niso nikakor povezane z družbo Nokia, ki tudi ne jamči za njihovo vsebino in jih ne priporoča. Če dostopate do takih strani, upoštevajte ustrezne varnostne ukrepe.

**Opozorilo:** Naprava mora biti vklopljena, če želite uporabljati katero koli njeno funkcijo, z izjemo budilke. Naprave ne vklapljajte, kadar lahko uporaba brezžičnih naprav povzroči interferenco ali nevarnost.

Ko uporabljate to napravo, upoštevajte vse zakone, lokalne navade, zasebnost in zakonite pravice drugih oseb vključno z avtorskimi pravicami. Varstvo avtorskih pravic lahko prepoveduje kopiranje, spreminjanje ali posredovanje nekaterih slik, glasbe in drugih vsebin.

Prepišite ali naredite varnostne kopije vseh pomembnih informacij, shranjenih v napravi.

Pred povezovanjem s katero koli drugo napravo preberite podrobna varnostna navodila v priročniku zanjo. Ne priklapljajte nezdružljivih izdelkov.

Slike v tem priročniku se morda razlikujejo od zaslona vaše naprave.

Druge pomembne informacije o napravi lahko preberete v priročniku za uporabo.

#### <span id="page-9-0"></span>**Varnost**

## **Omrežne storitve**

Da bi lahko napravo uporabljali, morate imeti dostop do storitev mobilnega operaterja. Nekatere funkcije niso na voljo v vseh omrežjih ali pa jih boste morali, če jih boste hoteli uporabljati, posebej naročiti pri ponudniku storitev. Ko uporabljate omrežne storitve, se prenašajo podatki. Pri ponudniku storitev preverite tarife v domačem omrežju in med gostovanjem v tujih omrežjih. Informacije o stroških lahko dobite pri svojem ponudniku storitev. Nekatera omrežja imajo lahko omejitve, ki vplivajo na uporabo nekaterih funkcij te naprave, za katere je potrebna podpora omrežja (npr. podpora za posebne tehnologije, kot so protokoli WAP 2.0 (HTTP in SSL), ki delujejo prek protokolov TCP/IP, in znaki nekaterih jezikov).

Vaš ponudnik storitev je morda zahteval izklop ali onemogočil vklop nekaterih funkcij v vaši napravi. V tem primeru take funkcije ne bodo prikazane v meniju naprave. Naprava je bila morda tudi posebej nastavljena; to lahko vključuje spremembe imen in vrstnega reda menijev ter spremembe ikon.

# <span id="page-10-0"></span>**1. Iskanje pomoči**

## **Pomoč v napravi**

Pri uporabi aplikacij v napravi si lahko pomagate z vgrajenimi navodili.

Pomoč odprete v glavnem meniju tako, da izberete **Meni** > **Pomoč** in aplikacijo, za katero želite prebrati navodila.

Ko je odprta ena od aplikacij, dostopate do besedila pomoči za trenutni prikaz tako, da izberete **Možnosti** > **Pomoč**.

Ko berete navodila, spremenite velikost besedila pomoči tako, da izberete **Možnosti** > **Pomanjšaj pisavo** ali **Povečaj pisavo**.

Na koncu besedila pomoči boste morda našli povezave do sorodnih tem. Če izberete podčrtano besedo, se prikaže kratka razlaga. Pomoč uporablja naslednje kazalnike:  $\overline{P}$  Povezava do sorodne teme pomoči.  $\overline{P}$  Povezava do aplikacije, ki je omenjena v besedilu.

Ko berete navodila, lahko izberete **Možnosti** > **Prikaži odprte aplikac.** in želeno aplikacijo, da preklapljate med pomočjo in aplikacijo, ki je odprta v ozadju.

## **Podpora**

Če želite izvedeti več o uporabi svoje naprave oz. niste prepričani, kako bi vaša naprava morala delovati, obiščite strani za podporo na spletnem mestu [www.nokia.com/support](http://www.nokia.com/support) ali lokalnem spletnem mestu Nokia [www.nokia.mobi/](http://www.nokia.mobi/support) [support](http://www.nokia.mobi/support) (z mobilno napravo) ali pa si oglejte aplikacijo Pomoč v napravi oz. priročnik za uporabo.

Če s tem ne odpravite težave, naredite naslednje:

- Znova vklopite napravo: izklopite napravo in odstranite baterijo. Čez približno minuto znova namestite baterijo in vklopite napravo.
- Obnovite izvirne tovarniške nastavitve, kot je razloženo v priročniku za uporabo. Med ponovno nastavitvijo bodo vaši dokumenti in datoteke izbrisani, zato jih najprej varnostno kopirajte.

#### <span id="page-11-0"></span>**Iskanje pomoči**

● Programsko opremo naprave redno posodabljajte, da omogočite najboljše delovanje in možne nove funkcije, kot je razloženo v uporabniškem priročniku.

Če še vedno ne odpravite težave, se pri podjetju Nokia pozanimajte o možnostih popravila. Obiščite [www.nokia.com/repair.](http://www.nokia.com/repair) Preden pošljete napravo v popravilo, vedno varnostno kopirajte podatke v napravi.

## **Posodobitve programske opreme po omrežju**

Izberite **Meni** > **Namešč. apl.** > **Posod. p. o.**.

S funkcijo Posodobitve programske opreme (omrežna storitev) lahko preverjate, ali so na voljo posodobitve za programsko opremo ali aplikacije v napravi, in jih nalagate.

Nalaganje posodobitev programske opreme lahko vključuje prenos velike količine podatkov (omrežna storitev).

Pred posodabljanjem se prepričajte, da je baterija naprave dovolj napolnjena, ali pa priklopite polnilnik.

**Opozorilo:** Če nameščate posodobitev programske opreme, naprave ne morete uporabljati, niti za klicanje v sili, dokler namestitev ni dokončana in se naprava znova ne zažene. Preden sprejmete posodobitev, varnostno kopirajte podatke.

Ko s funkcijo Posodobitve programske opreme posodobite programsko opremo ali aplikacije naprave, navodila v priročniku za uporabo ali pomoči morda ne bodo več ustrezna.

Posodobitve, ki so na voljo, naložite tako, da izberete . Določene posodobitve, ki jih nočete naložiti, odznačite tako, da jih izberete na seznamu.

Informacije o posodobitvi pogledate tako, da izberete posodobitev in  $\hat{P}$ .

Stanie preteklih posodobitev pogledate tako, da izberete ...

Izberite **Možnosti** in med naslednjim:

- <span id="page-12-0"></span>● **Posodobi prek računaln.** — Posodobite mobilno napravo z uporabo računalnika. Ta možnost nadomešča možnost Začni posodabljanje, če so posodobitve na voljo samo z računalniško aplikacijo Nokia Software Updater.
- **Prikaži posodob. zgodov.** Poglejte stanje preteklih posodobitev.
- **Nastavitve** Spremenite nastavitve, na primer privzeto dostopno točko, ki se uporablja za nalaganje posodobitev.
- **Izjava** Preberite licenčno pogodbo družbe Nokia.

### **Posodobitve programske opreme z uporabo računalnika**

Posodobitve programske opreme lahko vsebujejo nove in izboljšane funkcije, ki v času nakupa vaše naprave niso bile na voljo. Posodabljanje programske opreme lahko tudi izboljša delovanje naprave.

Nokia Software Updater je računalniška aplikacija, ki vam omogoča posodabljanje programske opreme vaše naprave. Če želite posodobiti programsko opremo svoje naprave, potrebujete združljiv računalnik, širokopasovni dostop do interneta in združljiv podatkovni kabel USB za povezavo naprave z računalnikom.

Več informacij, obvestila za javnost o najnovejših različicah programske opreme in namestitveno datoteko za aplikacijo Nokia Software Updater najdete na naslovu [www.nokia.com/softwareupdate](http://www.nokia.com/softwareupdate) ali na lokalnem spletnem mestu Nokia.

Če želite posodobiti programsko opremo naprave, storite naslednje:

- 1. Naložite in namestite aplikacijo Nokia Software Updater v svoj računalnik.
- 2. Napravo povežite z računalnikom prek podatkovnega kabla USB in odprite aplikacijo Nokia Software Updater. Aplikacija Nokia Software Updater vas vodi skozi postopek varnostnega kopiranja datotek, posodobitve programske opreme in obnovitve vaših datotek.

### **Nastavitve**

Vaša naprava je najverjetneje na podlagi informacij ponudnika storitev že nastavljena za uporabo storitev MMS in GPRS, pretakanja vsebin in brskanja po

#### <span id="page-13-0"></span>**Iskanje pomoči**

internetu. Nastavitve ponudnika storitev so morda že shranjene v napravi, lahko pa jih od ponudnika dobite v posebnem sporočilu ali jih naročite.

## **Kode za dostop**

Če pozabite katero koli kodo za dostop, se obrnite na ponudnika storitev.

- Koda PIN (Personal Identification Number) Ta koda ščiti vašo kartico SIM pred nepooblaščeno uporabo. Kodo PIN (4 do 8 števk) navadno dobite skupaj s kartico SIM. Če trikrat zaporedoma vnesete napačno kodo PIN, se koda blokira in jo morate odblokirati s kodo PUK.
- Koda UPIN To kodo ste morda dobili s kartico USIM. Kartica USIM je izboljšana različica kartice SIM, ki jo podpirajo mobilni telefoni UMTS.
- koda PIN2 Ta koda (od 4 do 8 števk) je priložena nekaterim karticam SIM in jo potrebujete za dostop do nekaterih funkcij naprave.
- Koda za zaklepanje (imenujemo jo tudi zaščitna koda) S kodo za zaklepanje lahko preprečite nepooblaščeno uporabo naprave. Prednastavljena koda je 12345. Kodo lahko ustvarite ali spremenite in napravo nastavite tako, da jo zahteva. Novo kodo hranite na skrivnem in varnem mestu, proč od naprave. Če kodo pozabite in je naprava zaklenjena, jo boste morali odnesti v popravilo, za kar boste morali plačati. Več informacij lahko dobite v centru Nokia Care ali pri prodajalcu svoje naprave.
- Kodi PUK (Personal Unblocking Key) in PUK2 Ti 8-mestni kodi potrebujete za zamenjavo blokirane kode PIN oziroma PIN2. Navadno ju dobite s kartico SIM. Če ju niste, se obrnite na svojega operaterja.
- Koda UPUK To 8-mestno kodo potrebujete za zamenjavo blokirane kode UPIN. Navadno jo dobite s kartico USIM. Če je nimate, se obrnite na svojega operaterja.

## **Podaljšanje časa delovanja baterije**

Številne funkcije v napravi hitreje porabljajo energijo baterije in tako skrajšajo čas njenega delovanja. Če želite varčevati z energijo baterije, upoštevajte naslednje:

● Funkcije, ki uporabljajo povezavo Bluetooth ali omogočajo takim funkcijam, da delujejo v ozadju med tem, ko uporabljate druge funkcije, povečujejo porabo energije. Izključite povezavo Bluetooth, kadar je ne potrebujete.

- <span id="page-14-0"></span>● Če ste v nastavitvah povezave izbrali **Povezava za paketni pr.** > **Ko je na voljo** in omrežje za paketni prenos podatkov (GPRS) ni v dosegu, poskuša naprava v rednih presledkih vzpostaviti povezavo za paketni prenos podatkov. Če želite podaljšati čas delovanja naprave, izberite **Povezava za paketni pr.** > **Po potrebi**.
- Ko se pomaknete na nova območja na zemljevidu, aplikacija Zemljevidi naloži informacije o novih zemljevidih, zato se poveča poraba energije. Samodejno nalaganje novih zemljevidov lahko preprečite.
- Če se moč omrežnega signala na območju, kjer ste, zelo spreminja, mora naprava nenehno iskati razpoložljivo omrežje. To povečuje porabo energije.

Če ste v omrežnih nastavitvah izbrali dvojni omrežni način, naprava išče omrežje UMTS. Če želite, da naprava uporablja samo omrežje GSM, izberite **Meni** > **Nastavitve** in **Povezovanje** > **Omrežje** > **Omrežni način** > **GSM**.

- Osvetlitev zaslona porabi precej energije baterije. V nastavitvah zaslona lahko prilagodite svetlost zaslona in spremenite časovno obdobje, po katerem se izključi osvetlitev. Izberite **Meni** > **Nastavitve** in **Telefon** > **Zaslon** > **Svetlost** ali **Čas osvetlitve**.
- Če pustite, da se aplikacije izvajajo v ozadju, se poraba energije poveča. Aplikacije, ki jih ne uporabljate, zaprete tako, da pridržite menijsko tipko, izberete **Možnosti** > **Prikaži odprte aplikac.** in se z menijsko tipko pomaknete na aplikacijo. Pridržite menijsko tipko in izberite **Izhod**.

### **Sprostitev pomnilnika**

Izberite **Meni** > **Aplikacije** > **Pisarna** > **Upr. datot.**, če želite videti, koliko prostora je na voljo za različne vrste podatkov.

Številne funkcije naprave shranjujejo podatke v pomnilnik. Naprava vas obvesti, če začne na različnih pomnilniških lokacijah primanjkovati prostora.

Pomnilnik lahko sprostite tako, da premaknete nekaj podatkov na združljivo pomnilniško kartico, če jo imate, ali v združljiv računalnik.

#### <span id="page-15-0"></span>**Hitri začetek**

Podatke, ki jih ne potrebujete več, lahko odstranite z Upraviteljem datotek ali ustrezno aplikacijo. Odstranite lahko naslednje:

- Sporočila v mapah menija Sporočila in e-pošto, ki ste jo naložili iz nabiralnika.
- Shranjene spletne strani.
- Vizitke v imeniku.
- Koledarske beležke.
- Aplikacije, ki so prikazane v nadzorniku aplikacij in ki jih ne potrebujete.
- Namestitvene datoteke (.sis ali .sisx) za aplikacije, ki ste jih namestili. Prenesite namestitvene datoteke v združljiv računalnik.
- Slike in video posnetki v Galeriji. Ustvarite varnostne kopije datotek in jih shranite v združljiv računalnik.

## **2. Hitri začetek**

## **Vstavljanje kartice SIM**

**Pomembno:** Vedno odstranite baterijo, preden vstavite ali odstranite kartico SIM, da se kartica ne bi poškodovala.

Kartica SIM je morda že vstavljena v napravo. V nasprotnem primeru naredite naslednje:

1. Odprite pokrovček reže za kartico SIM.

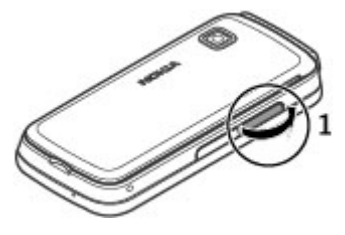

- <span id="page-16-0"></span>2. Vstavite kartico SIM v režo. Poskrbite, da bodo priključki na kartici obrnjeni navzdol, prirezani vogal pa proti napravi. Potisnite kartico navznoter.
- 3. Zaprite pokrovček reže za kartico SIM. Poskrbite, da bo dobro zaprt.

Če kartica SIM ni pravilno vstavljena, lahko napravo uporabljate samo v profilu Brez povezave.

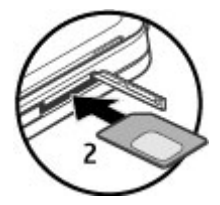

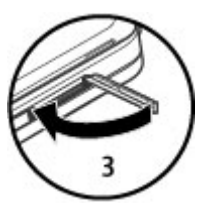

### **Vstavljanje baterije**

Preden odstranite baterijo, napravo vedno izklopite in jo ločite od polnilnika.

1. Odstranite hrbtni pokrovček.

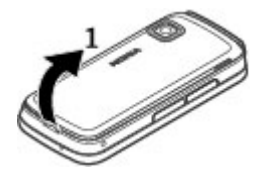

#### <span id="page-17-0"></span>**Hitri začetek**

- 2. Vstavite baterijo.
- 3. Pokrovček znova namestite tako, da poravnate zgornja zatiča z ustreznima režama in pritisnete pokrovček navzdol, da se zaskoči.

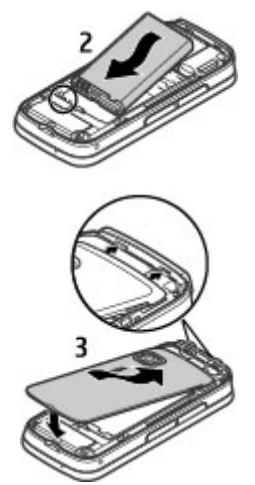

## **Vstavljanje pomnilniške kartice**

Uporabljajte samo združljive kartice microSD in microSDHC, ki jih je družba Nokia odobrila za uporabo s to napravo. Nokia uporablja odobrene industrijske standarde za pomnilniške kartice, vendar vsi izdelki drugih znamk morda ne bodo popolnoma združljivi s to napravo. Uporaba nezdružljive pomnilniške kartice lahko poškoduje napravo, kartico ali na njej shranjene podatke.

- <span id="page-18-0"></span>1. Odprite pokrovček reže za pomnilniško kartico.
- 2. V režo za pomnilniško kartico vstavite združljivo pomnilniško kartico. Priključki na njej morajo biti obrnjeni navzdol. Potisnite kartico navznoter. Ko je na mestu, se slišno zaskoči.
- 3. Zaprite pokrovček reže za pomnilniško kartico. Poskrbite, da bo dobro zaprt.

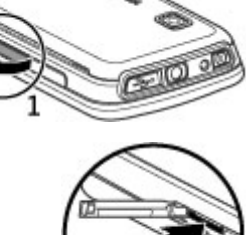

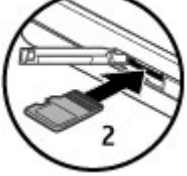

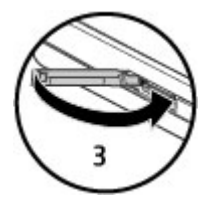

## **Polnjenje baterije**

Baterija je bila delno napolnjena v tovarni. Če naprava pokaže skoraj prazno baterijo, storite naslednje:

1. Polnilnik priključite v električno vtičnico.

**© 2009 Nokia. Vse pravice pridržane. 19**

#### <span id="page-19-0"></span>**Hitri začetek**

2. Polnilnik priključite na napravo.

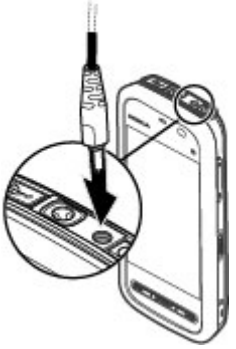

3. Če naprava pokaže polno baterijo, polnilnik najprej iztaknite iz naprave, potem pa še iz električne vtičnice.

Baterija vam ni treba polniti določen čas, napravo pa lahko uporabljate, medtem ko se polni. Če je baterija popolnoma prazna, utegne trajati nekaj minut, preden se bo na zaslonu izpisalo obvestilo o polnjenju in preden boste lahko klicali.

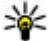

**Nasvet:** Polnilnik iztaknite iz električne vtičnice, če ga ne uporabljate. Polnilnik, ki je priklopljen v vtičnico, porablja električno energijo tudi, če ni povezan z napravo.

## **Tipke in deli**

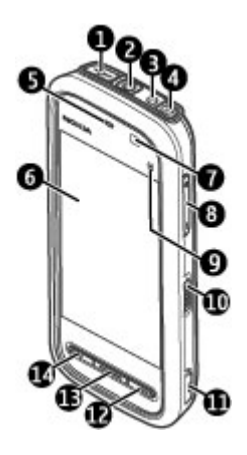

- 1 Priključek mikro USB
- 2 Priključek AV Nokia (3,5mm)
- 3 Priključek za polnilnik
- 4 Tipka za vklop/izklop
- 5 Slušalka
- 6 Zaslon na dotik
- 7 Senzor za zaznavanje bližine
- 8 Tipka za glasnost/povečavo
- 9 Predstavnostna tipka
- 10 Stikalo za zaklepanje
- 11 Sprožilec kamere
- 12 Tipka za konec

#### **© 2009 Nokia. Vse pravice pridržane. 21**

#### **Hitri začetek**

- 13 Menijska tipka
- 14 Klicna tipka

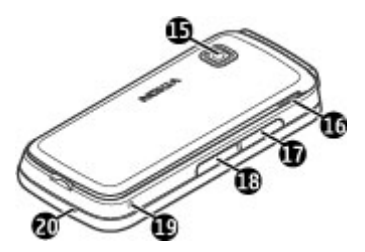

- 15 Objektiv kamere
- 16 Zvočnik
- 17 Reža za kartico SIM
- 18 Reža za pomnilniške kartice
- 19 Odprtina za zapestni pašček
- 20 Mikrofon

Napravi je priloženo tudi pisalo, ki ga lahko z zapestnim paščkom pritrdite na napravo.

Ne prekrivajte površine nad zaslonom na dotik npr. z zaščitno folijo ali trakom.

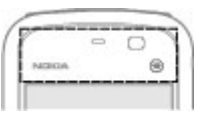

### <span id="page-22-0"></span>**Vklop naprave**

- 1. Pridržite tipko za vklop/izklop.
- 2. Če naprava zahteva kodo PIN ali kodo za zaklepanje, jo vnesite in izberite **V redu**. Številko zbrišete tako, da izberete **. Koda za zaklepanje je tovarniško** nastavljena na **12345**.
- 3. Izberite svojo lokacijo. Če pomotoma nastavite napačno lokacijo, izberite **Nazaj**.
- 4. Vnesite datum in uro. Če uporabljate 12-urni zapis, preklapljate med dopoldanskim in popoldanskim časom tako, da izberete katero koli številko.

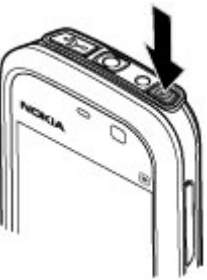

## **Zaklepanje tipk in za dotik občutljivega zaslona**

Za dotik občutljivi zaslon in tipke zaklenete tako, da premaknete stikalo za zaklepanje na strani naprave.

Ko so zaslon in tipke zaklenjene, je zaslon izključen, tipke pa neodzivne.

Zaslon in tipke se lahko po določenem obdobju nedejavnosti samodejno zaklenejo. Če bi radi spremenili nastavitve samodejnega zaklepanja zaslona in tipk, izberite **Meni** > **Nastavitve** in **Telefon** > **Upravljanje telef.** > **Samod. zaklep.** > **Zakasnitev samod. zakl.**.

## **Začetni zaslon**

Začetni zaslon je začetna točka, kjer lahko zberete bližnjice do vseh pomembnih vizitk ali aplikacij.

#### <span id="page-23-0"></span>**Hitri začetek**

#### **Interaktivni elementi na zaslonu**

Če želite odpreti aplikacijo ure, izberite uro (1).

Če želite odpreti koledar ali zamenjati profil, izberite datum ali ime profila (2).

Če želite prikazati ali spremeniti nastavitve povezave  $\left( \right)$ ali prikazati prezrte dogodke, izberite zgornij desni kot (3).

Če želite poklicati, izberite **Telefon** ali (4).

Imenik odprete tako, da izberete **Imenik** ali (5).

Glavni meni odprete tako, da pritisnete menijsko tipko (6).

### **Začetek uporabe vrstice imenika**

Če želite začeti uporabljati vrstico imenika in dodati vizitke na začetni zaslon, izberite > **Možnosti** > **Nova vizitka** in sledite navodilom.

### **Spreminjanje teme začetnega zaslona**

Če bi radi zamenjali temo začetnega zaslona ali bližnjice na njem, izberite **Meni** > **Nastavitve** in **Osebno** > **Začetni zaslon**.

#### **Glasbene tipke**

Ko se v ozadju predvaja glasba ali radio, so na začetnem zaslonu prikazane glasbene tipke (predvajaj/začasno ustavi, nazaj in naprej).

## **Dostop do menija**

Do menija dostopate tako, da pritisnete menijsko tipko.

Aplikacijo ali mapo v meniju odprete tako, da se je dvakrat dotaknete.

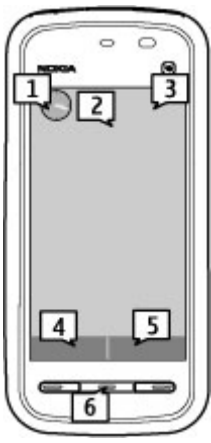

### <span id="page-24-0"></span>**Dejanja na zaslonu na dotik Dotik in dvakratni dotik**

Aplikacijo ali drug element na zaslonu na dotik odprete tako, da se ga preprosto dotaknete s prstom. Vendar lahko odprete naslednje predmete samo tako, da se jih dotaknete dvakrat.

**Pomembno:** Uporabljajte samo pisalo, ki ga je družba Nokia odobrila za uporabo s to napravo. Uporaba vsakega drugega pisala lahko izniči garancijo za napravo in poškoduje na dotik občutljivi zaslon. Pazite, da zaslona ne opraskate. Za pisanje po njem nikoli ne uporabite peresa, svinčnika ali drugega ostrega predmeta.

● Predmeti na seznamih v aplikaciji, na primer mapa Osnutki na seznamu map v meniju Sporočila

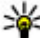

**Nasvet:** Ko odprete seznamski prikaz, je prvi predmet že označen.<br>Označen predmet odprete tako, da se na dotaknete enkrat

Označen predmet odprete tako, da se ga dotaknete enkrat.

- Aplikacije in mape v meniju med uporabo seznamskega prikaza
- Datoteke na seznamu datotek, na primer slika v prikazu slik in video posnetkov v Galeriji.

Če se enkrat dotaknete datoteke ali podobnega predmeta, se ne odpre, ampak označi. Če bi radi videli možnosti, ki so na voljo za predmet, izberite **Možnosti** ali pa, če je to mogoče, izberite ikono v orodni vrstici.

#### **Izbira**

V tej uporabniški dokumentaciji je odpiranje aplikacij ali predmetov z enkratnim ali dvakratnim dotikom imenovano "izbiranje". Če morate izbrati več zaporednih predmetov, so elementi menija, ki jih lahko izberete, ločeni s puščicami.

**Primer:** Če želite izbrati **Možnosti** > **Pomoč**, tapnite **Možnosti** in nato **Pomoč**.

#### **Vlečenje**

Predmet povlečete tako, da postavite prst na zaslon in povlečete po zaslonu.

#### **Hitri začetek**

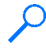

**Primer:** Po spletni strani se pomaknete navzgor ali navzdol tako, da povlečete stran s prstom.

### **Poteg**

S prstom hitro potegnite v levo ali desno po zaslonu.

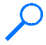

**Primer:** Ko gledate sliko, odprete naslednjo ali prejšnjo sliko tako, da potegnete po sliki v levo oziroma desno.

### **Pomik**

Po seznamih, ki imajo drsni trak, se pomaknete navzgor ali navzdol tako, da povlečete drsnik drsnega traku.

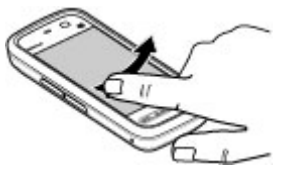

V nekaterih seznamskih prikazih se lahko pomaknete tako, da položite prst na predmet in povlečete navzgor ali navzdol po zaslonu.

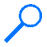

**Primer:** Med vizitkami se pomikate tako, da na vizitko položite prst in povlečete navzgor ali navzdol po zaslonu.

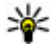

**Nasvet:** Kratek opis ikone si ogledate tako, da položite prst na ikono. Opisi niso na voljo za vse ikone.

#### **Osvetlitev zaslona na dotik**

Ko zaslon na dotik nekaj časa miruje, se osvetlitev izključi. Osvetlitev vključite tako, da se dotaknete zaslona.

Če so zaslon in tipke na dotik zaklenjene, se osvetlitev zaslona ne vključi, če se ga dotaknete.

### <span id="page-26-0"></span>**Predstavnostna tipka**

Aplikacije, kot sta predvajalnik glasbe ali brskalnik, odprete tako, da izberete predstavnostno tipko  $(\mathbf{a})$  in odprete predstavnostno vrstico, nato pa izberete aplikacijo.

**Nasvet:** Če si želite ogledati ime aplikacije,

pridržite prst na ikoni. Če želite odpreti aplikacijo, dvignite prst. Sicer pa se s prstom pomaknite stran od ikone.

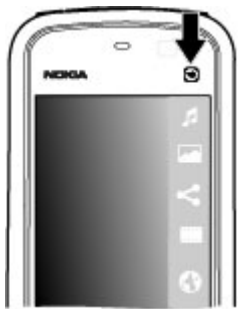

## **Zamenjava tona zvonjenja**

Izberite **Meni** > **Nastavitve** in **Osebno** > **Profili**.

S profili lahko nastavite tone zvonjenja, opozorilne tone za sporočila in druge zvoke naprave ter jih prilagodite različnim dogodkom, okoljem in skupinam klicalcev. Če želite prilagoditi profil, se pomaknite nanj in izberite **Možnosti** > **Prilagodi**.

## **Podpora Nokia**

Na naslovu [www.nseries.com/support](http://www.nokia.com/support) ali lokalnem spletnem mestu Nokia poiščite najnovejšo različico tega priročnika, dodatne informacije, datoteke za prenos in storitve, povezane z vašo napravo Nokia.

#### **Nastavitvena storitev**

Če želite naložiti konfiguracijske nastavitve za svoj model telefona, na primer večpredstavnostna sporočila, GPRS, e-pošto in druge storitve, obiščite spletno mesto [www.nokia.com/support](http://www.nokia.com/support).

#### <span id="page-27-0"></span>**Vaša naprava**

#### **Storitve Nokia Care**

Če potrebujete storitve Nokia Care, preverite seznam lokalnih centrov na naslovu [www.nokia.com/customerservice.](http://www.nokia.com/customerservice)

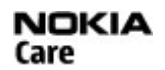

### **Vzdrževanje**

Če naprava potrebuje popravilo, poiščite najbližji servisni center Nokia Care na naslovu [www.nokia.com/repair](http://www.nokia.com/repair).

## **3. Vaša naprava**

### **Namestitev telefona**

Ko prvič vklopite napravo, se prikaže aplikacija Namestitev telefona.

Če želite aplikacijo Namestitev telefona zagnati pozneje, izberite **Meni** > **Aplikacije** > **Nast. telef.**.

Povezave naprave nastavite tako, da izberete **Nast. čarov.**.

Če želite prenesti podatke iz združljive naprave Nokia, izberite **Izmenjava**.

Možnosti, ki so na voljo, so lahko različne.

## **Prenos vsebine**

Z uporabo aplikacije Izmenjava lahko v svojo napravo iz prejšnje naprave Nokia kopirate vsebine, kot so telefonske številke, naslovi, koledarski vnosi in slike.

Vrsta vsebine, ki jo lahko prenesete, je odvisna od modela naprave, iz katere bi radi prenesli vsebino. Če druga naprava podpira sinhronizacijo, lahko tudi sinhronizirate podatke med napravama. Vaša naprava vas obvesti, če druga naprava ni združljiva.

Če druge naprave ni mogoče vklopiti brez kartice SIM, lahko vanjo vstavite svojo kartico. Če svojo napravo vklopite, ko kartica SIM ni vstavljena, se samodejno vključi profil za uporabo brez povezave, in lahko opravite prenos.

#### <span id="page-28-0"></span>**Prvi prenos vsebin**

- 1. Če želite prvič naložiti podatke iz druge naprave v svojo napravo, izberite **Meni** > **Aplikacije** > **Izmenjava**.
- 2. Izberite vrsto povezave, ki jo želite uporabiti za prenos podatkov. Izbrano vrsto povezave morata podpirati obe napravi.
- 3. Če kot vrsto povezave izberete povezavo Bluetooth, napravi povežite. Izberite **Nadaljuj** in vaša naprava bo poiskala naprave s tehnologijo Bluetooth. Izberite napravo, iz katere bi radi prenesli vsebine. Vaša naprava nato zahteva kodo. Vnesite 1- do 16-mestno kodo in izberite **V redu**. Isto kodo vnesite še v drugo napravo in izberite **V redu**. Napravi sta tako seznanjeni.

Nekatere starejše naprave Nokia morda še nimajo aplikacije Izmenjava. V tem primeru se aplikacija pošlje drugi napravi v sporočilu. Če želite aplikacijo namestiti v drugo napravo, odprite sporočilo in sledite navodilom na zaslonu.

4. V svoji napravi izberite vsebino, ki jo želite prenesti iz druge naprave.

Začeti postopek prenosa lahko prekličete in ga nadaljujete pozneje.

Vsebina se iz pomnilnika druge naprave prenese na ustrezno mesto v vaši napravi. Čas prenosa je odvisen od količine podatkov, ki se bodo prenesli.

## **Znaki na zaslonu**

Naprava se uporablja v omrežju GSM (omrežna storitev).

3G Naprava se uporablja v omrežju UMTS (omrežna storitev).

V mapi Prejeto v meniju Sporočila je eno ali več neprebranih sporočil.

V oddaljeni nabiralnik ste prejeli novo e-poštno sporočilo.

V mapi V pošiljanju so sporočila, ki čakajo na pošiljanje.

**1.** Imate neodgovoriene klice.

 Vrsta zvonjenja je nastavljena na tiho, opozorilna tona za sporočila in e-pošto pa sta izključena.

#### **Vaša naprava**

Vključen je časovno omejen profil.

 $\bullet$  Zaslon na dotik in tipke so zaklenjeni.

 $\Omega$  Budilka je vključena.

Uporablja se druga telefonska linija (omrežna storitev).

 Vsi dohodni klici so preusmerjeni na drugo številko (omrežna storitev). Če imate dve telefonski liniji, številka označuje izbrano linijo.

Z napravo so povezane združljive slušalke.

Z napravo je povezan združljiv besedilni telefon.

Aktiven podatkovni klic (omrežna storitev).

꼰 Vzpostavljena je paketna podatkovna povezava GPRS (omrežna storitev).  $\mathcal{L}$ označuje, da je povezava zadržana, pa pomeni, da je na voljo.

 Vzpostavljena je paketna podatkovna povezava v delu omrežja, ki podpira tehnologijo EGPRS (omrežna storitev).  $\frac{E}{r^2}$  označuje, da je povezava zadržana,  $\frac{E}{r^2}$  pa pomeni, da je na voljo. Ikone označujejo, da je povezava EGPRS na voljo v omrežju, toda vaša naprava je morda za prenašanje podatkov ne uporablja.

 $\frac{36}{2}$  Vzpostavljena je paketna podatkovna povezava UMTS (omrežna storitev).  $\frac{36}{26}$ označuje, da je povezava zadržana, <sup>36</sup> pa pomeni, da je na voljo.

 $\stackrel{356}{\cong}$  Hitro nalaganje podatkovnih paketov (HSDPA) je podprto in aktivno (omrežna storitev).  $\frac{356}{26}$ označuje, da je povezava zadržana,  $\frac{356}{26}$ pa pomeni, da je na voljo.

 $\bigstar$  Povezovanje po Bluetoothu je vključeno.

 Po povezavi Bluetooth se prenašajo podatki. Če kazalnik utripa, se skuša naprava povezati z drugo napravo.

Aktivna povezava USB.

**Poteka sinhroniziranie.** 

### <span id="page-30-0"></span>**Vrstica imenika**

#### **Začetek uporabe vrstice imenika**

Če želite začeti uporabljati vrstico imenika in dodati vizitke na začetni zaslon, izberite > **Možnosti** > **Nova vizitka** in sledite navodilom.

Če želite komunicirati z osebo z vizitke, izberite vizitko in med naslednjimi možnostmi:

- $\bullet$   $\bullet$  Vzpostavite klic.
- $\bullet$   $\blacktriangleright$  Pošliite sporočilo.
- $\sqrt{\cdot}$  Spremenite kontaktne informacije.
- $\overline{\mathbf{B}}$  Osvežite spletne vire.

Izberite vizitko, če bi radi videli pretekle komunikacijske dogodke z osebo. Izberite komunikacijski dogodek, da bi videli podrobnosti o njem.

Prikaz zaprete tako, da izberete  $\blacktriangleright$ .

### **Predeli z antenami**

Vaša naprava ima morda notranjo in zunanje antene. Predela antene se ne dotikajte po nepotrebnem med tem, ko antena prenaša ali sprejema signale. Dotikanje anten vpliva na kakovost komunikacije ter lahko povzroči, da naprava deluje z večjo močjo, kot bi bilo potrebno, in lahko zmanjša življenjsko dobo baterije.

#### <span id="page-31-0"></span>**Vaša naprava**

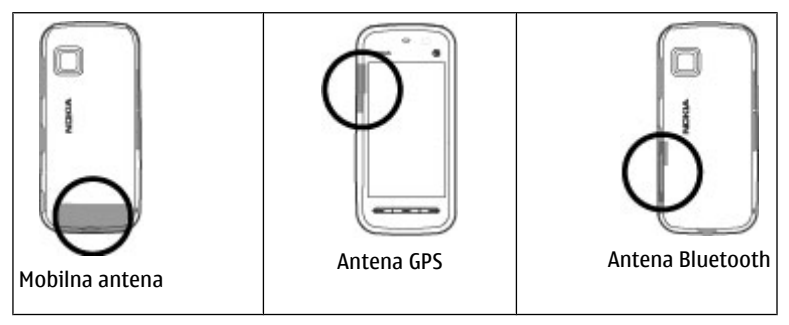

### **Profil Brez povezave**

Profil Brez povezave vključite tako, da na kratko pritisnete tipko za vklop/izklop in izberete **Brez povezave**.

Profil Brez povezave vam omogoča, da uporabljate napravo brez povezave z mobilnim omrežjem. Ko vključite profil Brez povezave, se povezava z mobilnim omrežjem prekine, v kazalniku moči signala pa se prikaže znak  $\bm{\times}$ . Onemogočeni so vsi mobilni telefonski signali v napravo in iz nje. Če skušate poslati sporočila, se ta shranijo v mapo V pošiljanju, da bi se poslala pozneje.

Ko je vključen profil Brez povezave, lahko uporabljate napravo tudi, če v njej ni kartice SIM.

Če kartica SIM ni pravilno vstavljena, se naprava zažene v profilu Brez povezave.

**Pomembno:** Kadar je vključen profil za uporabo brez povezave, ne morete klicati ali sprejemati klicev ali uporabljati drugih funkcij, za katere je potrebna povezava z mobilnim omrežjem. Klici na uradno številko za klice v sili, ki je programirana v vašo napravo, naj bi bili kljub temu mogoči. Če želite klicati, morate najprej zamenjati profil in tako vključiti telefonsko funkcijo naprave. Če je naprava zaklenjena, vnesite kodo za zaklepanje.

<span id="page-32-0"></span>Profil zamenjate tako, da na kratko pritisnete tipko za vklop/izklop in izberete drugega. Če je signal dovolj močan, se naprava samodejno prijavi v mobilno omrežje.

## **Bližnjice**

Med odprtimi aplikacijami preklapljate tako, da pridržite menijsko tipko. Če pustite, da se aplikacije izvajajo v ozadju, se bo izraba baterije povečala, čas delovanja baterije pa se bo skrajšal.

Povezavo s spletom (omrežna storitev) vzpostavite tako, da v telefonski aplikaciji pridržite **0**.

Do aplikacij, ki so na voljo v predstavnostni vrstici, na primer predvajalnik glasbe in spletni brskalnik, dostopate tako, da v katerem koli prikazu pritisnete predstavnostno tipko.

Profil zamenjate tako, da pritisnete tipko za vklop/izklop in izberete drug profil.

Telefonski predal (omrežna storitev) pokličete tako, da v telefonski aplikaciji pridržite **1**.

Seznam zadnjih klicanih številk odprete tako, da na domačem zaslonu pritisnete klicno tipko.

Če želite uporabljati glasovne ukaze, pridržite klicno tipko, ko je prikazan domači zaslon.

### **Nadzor glasnosti in zvočnika**

Med aktivnim klicem ali poslušanjem zvočnega posnetka nastavite glasnost tako, da uporabite tipko za glasnost.

#### <span id="page-33-0"></span>**Vaša naprava**

Vgrajen zvočnik omogoča, da govorite in poslušate s kratke razdalje in vam naprave ni treba držati ob ušesu.

Če želite zvočnik uporabiti med klicem, izberite **Vključi zvočnik**.

Zvočnik izklopite tako, da izberete **Vključi telefon**.

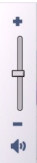

## **Nastavitve tipala in sukanje zaslona**

Ko vključite tipala v napravi, lahko nadzorujete nekatere funkcije tako, da napravo obračate.

Izberite **Meni** > **Nastavitve** in **Telefon** > **Nastavitve tipala**.

Izberite med naslednjim:

- **Tipala** Vključite tipala.
- **Nadzor z obračanjem** Izberite **Utišanje klicev** in **Dremež za opozorila**, če želite utišati klice in vključevati dremež opozoril tako, da obrnete napravo z zaslonom navzdol. Če želite, da se vsebina na zaslonu samodejno zasuka, ko obrnete napravo v levo ali nazaj v navpični položaj, izberite **Samod. zavrti prikaz**. Nekatere aplikacije in funkcije ne podpirajo sukanja vsebine na zaslonu.

## **Zaklepanje na daljavo**

Nepooblaščeno uporabo svoje naprave lahko preprečite tako, da z besedilnim sporočilom zaklenete napravo in pomnilniško kartico. Določite besedilo sporočila, sporočilo pošljite napravi in jo tako zaklenite. Če želite napravo odkleniti, potrebujete kodo za zaklepanje.

Če želite omogočiti zaklepanje na daljavo in določiti vsebino besedilnega sporočila, ki bo uporabljeno, izberite **Meni** > **Nastavitve** in **Telefon** > **Upravljanje telef.** > **Varnost** > **Telefon in kartica SIM** > **Zaklepanje tel. na daljavo** > **Omogočeno**. Dotaknite se polja za vnos besedilnega sporočila, ga vnesite (od 5 do 20 znakov), izberite in preglejte sporočilo. Vnesite kodo za zaklepanje.

## <span id="page-34-0"></span>**Slušalke**

Na napravo lahko priklopite združljive slušalke ali slušalke z mikrofonom. Morda boste morali izbrati način kabelske povezave.

Nekatere slušalke so sestavljene iz dveh delov, zvočnikov in enote za daljinsko upravljanje. Enota za daljinsko upravljanje ima mikrofon in tipke za sprejemanje in končevanje klicev, prilagajanje glasnosti in predvajanje glasbe ali video datotek. Če želite uporabiti slušalke z enoto za daljinsko upravljanje, povežite enoto z zvočnim/ video priključkom Nokia na napravi, nato pa na enoto priklopite slušalke.

**Opozorilo:** Uporaba slušalk lahko vpliva na zaznavanje zvokov iz okolice. Slušalk ne uporabljajte, kadar bi to lahko ogrozilo vašo varnost.

Ne priklapljajte izdelkov, ki ustvarjajo izhodni signal, ker bi to lahko napravo poškodovalo. Z AV-priključkom Nokia ne povezujte nobenega vira napetosti.

Če z AV-priključkom Nokia povežete katero koli zunanjo napravo ali druge slušalke (in ne tistih, ki jih je Nokia odobrila za uporabo s to napravo), bodite posebej pozorni na nastavljeno stopnjo glasnosti.

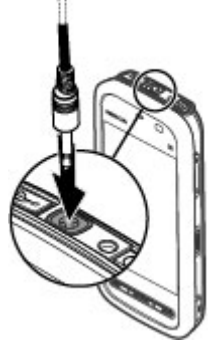

#### <span id="page-35-0"></span>**Vaša naprava**

## **Pritrditev paščka za zapestje**

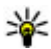

**Nasvet:** Pašček pisala pritrdite na napravo kot zapestni pašček.

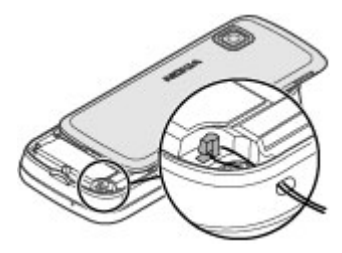

## **Odstranjevanje kartice SIM**

- 1. Odstranite hrbtni pokrovček tako, da ga dvignete z zgornje strani naprave.
- 2. Odstranite baterijo.
- 3. Odprite pokrovček reže za kartico SIM. Postavite konico peresa ali pisala v odprtino pod baterijo in potisnite kartico SIM vstran, da jo odstranite iz reže. Izvlecite kartico SIM.
- 4. Znova namestite baterijo in hrbtni pokrovček.

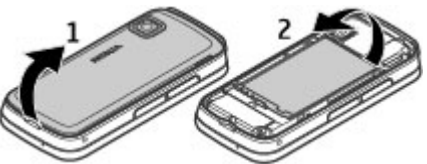

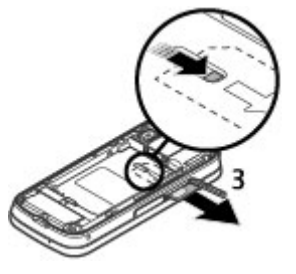
## **Odstranitev pomnilniške kartice**

**Pomembno:** Pomnilniške kartice ne odstranjujte med tem, ko naprava uporablja podatke na njej. Če to storite, se lahko naprava, kartica ali na njej shranjeni podatki poškodujejo.

- 1. Če je naprava vklopljena, pritisnite tipko za vklop/izklop in izberite **Odstrani pomn. kartico**, preden odstranite kartico.
- 2. Ko naprava vpraša **Ob odstranitvi pomnilniške kartice se bodo vse aplikacije zaprle. Jo vseeno odstranim?**, izberite **Da**. Vse aplikacije se zaprejo.
- 3. Ko se prikaže navodilo **Odstranite pomnilniško kartico in pritisnite 'V redu'.**, odprite pokrovček reže za pomnilniško kartico.
- 4. Pritisnite pomnilniško kartico, da jo sprostite iz reže.
- 5. Kartico povlecite iz reže. Če je naprava vklopljena, izberite **V redu**.

# **4. Klicanje**

### **Bližinsko tipalo**

Vaša naprava ima bližinsko tipalo. Za dotik občutljivi zaslon se samodejno onemogoči med klici, ko prislonite napravo na uho, da ne bi nenamerno česa izbrali. Ne prekrivajte bližinskega tipala npr. z zaščitno folijo ali trakom.

## **Klici**

1. Na začetnem zaslonu izberite **Telefon**, da odprete aplikacijo za klicanje in vnesite telefonsko številko skupaj s področno kodo. Števko odstranite tako, da izberete **C**.

Za mednarodne klice dvakrat izberite **\*** za znak + (ki nadomesti kodo za mednarodni dostop) in vnesite kodo države, področno kodo (po potrebi izpustite prvo ničlo) in telefonsko številko.

2. Pokličete tako, da pritisnete klicno tipko.

#### **© 2009 Nokia. Vse pravice pridržane. 37**

3. Če želite končati klic (ali prekiniti poskus klica), pritisnite tipko za konec.

S tipko za konec vedno končate klic, tudi če je aktivna druga aplikacija.

Če želite poklicati z uporabo Imenika, izberite **Meni** > **Imenik**. Pomaknite se na želeno ime. Lahko pa tudi izberete iskalno polje, vnesete prve črke ali znake imena in se pomaknete na ime. Številko pokličete tako, da pritisnete klicno tipko. Če ste v vizitko shranili več številk, s seznama izberite želeno in pritisnite klicno tipko.

## **Med klicem**

```
Mikrofon izkliučite ali vkliučite tako, da izberete\hat{\mathbf{x}} ali \hat{\mathbf{x}}.
```
Klic zadržite in zadržan klic aktivirate tako, da izberete  $\Box$ ali  $\mathscr{C}$ .

Nazaj na telefon preklopite tako, da izberete  $\Box$ )).

Klic končate tako, da izberete  $\Box$ .

Med aktivnim in zadržanim klicem preklapljate tako, da izberete **Možnosti** > **Zamenjaj**.

**Nasvet:** Ko je aktiven samo en glasovni klic, ga zadržite tako, da pritisnete klicno tipko. Zadržan klic aktivirate tako, da ponovno pritisnete klicno tipko.

Če želite poslati nize tonov DTMF (na primer geslo), izberite **Možnosti** > **Pošlji DTMF**. Vnesite niz DTMF ali ga poiščite v imeniku. Znak za čakanje (w) ali pavzo (p) vnesete tako, da večkrat pritisnete **\*** . Ton pošljete tako, da izberete **V redu**. Tone DTMF lahko dodate telefonskim številkam ali v polje DTMF v podrobnostih vizitke.

Če želite končati aktivni klic in odgovoriti na čakajočega, izberite **Možnosti** > **Zamenjaj in končaj**.

Vse klice končate tako, da izberete **Možnosti** > **Končaj vse klice**.

Mnoge možnosti, ki jih lahko uporabite med klicem, so omrežne storitve.

## **Glasovni predal**

Če želite poklicati glasovni predal (omrežna storitev), na začetnem zaslonu izberite **Telefon**, nato pa izberite in pridržite **1**.

- 1. Če želite spremeniti številko glasovnega predala, izberite **Meni** > **Nastavitve** in **Klicanje** > **Pokl. pr. za klice**, predal in **Možnosti** > **Spremeni številko**.
- 2. Vnesite številko (dobite jo pri ponudniku mobilnih storitev) in izberite **V redu**.

## **Sprejem ali zavrnitev klica**

Klic sprejmete tako, da pritisnete klicno tipko.

Če želite izključiti zvonjenje ob dohodnem klicu, izberite  $\mathcal{R}$ .

Besedilno sporočilo lahko pošljete, ne da bi zavrnili klic, in klicatelja obvestite, da klica ne morete sprejeti. Sporočilo z odgovorom pošljete tako, da izberete **Pošlji spor.**, uredite besedilo sporočila in pritisnete klicno tipko.

Če klica ne želite sprejeti, pritisnite tipko za konec. Če ste v nastavitvah telefona za preusmeritve klicev vključili funkcijo **Preusmer. klicev** > **Glasovni klici** > **Če je telefon zaseden**, se preusmerijo tudi zavrnjeni dohodni klici.

Če želite vključiti možnost besedilnega sporočila in napisati navaden odgovor, izberite **Meni** > **Nastavitve** in **Klicanje** > **Klici** > **Zavrni klic s sporočilom** ter nato še **Besedilo sporočila**.

## **Vzpostavljanje konferenčnega klica**

Naprava omogoča konferenčne klice z največ šestimi udeleženci, vključno z vami.

- 1. Pokličite prvega udeleženca.
- 2. Naslednjega udeleženca pokličete tako, da izberete **Možnosti** > **Nov klic**. Prvi klic bo zadržan.
- 3. Ko druga oseba sprejme klic, jo pridružite prvemu udeležencu v konferenčnem klicu tako, da izberete 222.

Če želite klicu pridružiti novo osebo, poklicati novega udeleženca ali konferenčnemu klicu pridružiti nov klic.

Ce se želite z enim od udeležencev zasebno pogovoriti, izberite  $\blacksquare$ .

Pomaknite se na udeleženca in izberite  $\mathcal{S}_{2}$ . Konferenčni klic v vaši napravi je tako zadržan. Drugi udeleženci lahko še naprej sodelujejo v njem.

V konferenčni klic se vrnete tako, da izberete  $\mathbf{.}$ 

Če želite izločiti udeleženca iz konference, izberite  $\mathbf{E}_i$ , se pomaknite na udeleženca in izberite  $\mathbf{a}_2$ .

4. Aktivni konferenčni klic končate tako, da pritisnete tipko za konec.

## **Hitro klicanje telefonske številke**

Če želite vključiti hitro klicanje, izberite **Meni** > **Nastavitve** in **Klicanje** > **Klici** > **Hitro klicanje**.

- 1. Če želite eni od številskih tipk dodeliti telefonsko številko, izberite **Meni** > **Nastavitve** in **Klicanje** > **Hitro klicanje**.
- 2. Pomaknite se na tipko, ki ji želite dodeliti telefonsko številko, in izberite **Možnosti** > **Določi**.

Tipka 1 je rezervirana za glasovni predal.

Z začetnega zaslona kličete tako, da izberete **Telefon** in dodeljeno tipko, nato pa pritisnete tipko za klicanje.

Kadar je vključeno hitro klicanje, z začetnega zaslona kličete tako, da izberete **Telefon**, nato pa izberete in držite dodeljeno tipko.

# **Čakajoči klic**

Med pogovorom lahko sprejmete nov dohodni klic.

Funkcijo čakajočega klica (omrežna storitev) vključite tako, da izberete **Meni** > **Nastavitve** in **Klicanje** > **Klici** > **Čakajoči klic**.

1. Čakajoči klic sprejmete tako, da pritisnete klicno tipko. Prvi klic bo zadržan.

- 2. Med obema klicema preklopite tako, da izberete **Možnosti** > **Zamenjaj**.
- 3. Če želite povezati dohodni ali zadržani klic z aktivnim in prekiniti svojo linijo, izberite **Možnosti** > **Preveži**.
- 4. Aktivni klic končate tako, da pritisnete tipko za konec.
- 5. Oba klica končate tako, da izberete **Možnosti** > **Končaj vse klice**.

## **Glasovno klicanje**

Naprava samodejno ustvari glasovno oznako za vizitke. Če želite poslušati sintetizirano glasovno oznako, izberite vizitko in **Možnosti** > **Podrob. glasovne oznake**. Pomaknite se na podrobnosti o vizitki in izberite **Možnosti** > **Predvajaj glasov. oznako**.

#### **Klicanje z uporabo glasovne oznake**

**Opomba:** Uporaba glasovnih oznak je v hrupnem okolju ali v sili lahko otežena, zato se nikoli ne zanašajte samo na glasovno klicanje.

Kadar uporabite glasovno klicanje, se uporabi zvočnik. Napravo držite blizu ust, ko izgovorite glasovno oznako.

- 1. Glasovno klicanje začnete tako, da na začetnem zaslonu pridržite klicno tipko. Če uporabljate združljive slušalke s tipko, pridržite tipko na slušalkah, da zaženete glasovno klicanje.
- 2. Predvaja se kratek zvok, na zaslonu pa se prikaže navodilo **Zdaj govorite**. Razločno izgovorite ime, ki je shranjeno v vizitki.
- 3. Naprava predvaja sintetizirano glasovno oznako prepoznane vizitke v izbranem jeziku naprave ter prikaže ime in telefonsko številko. Glasovno klicanje prekličete tako, da izberete **Končaj**.

Če je za eno imeo shranjenih več številk, lahko rečete tudi ime in vrsto številke, na primer številka mobitela ali telefonska številka.

### **Souporaba videa**

Funkcijo souporabe videa (omrežna storitev) lahko uporabite, če želite med navadnim pogovorom poslati video posnetek ali video v živo iz svoje mobilne naprave drugi združljivi mobilni napravi.

Ko vključite souporabo videa, je zvočnik vključen. Če za glasovni klic med souporabo videa ne želite uporabiti zvočnika, lahko uporabite tudi združljive slušalke.

**Opozorilo:** Dolgotrajnejša izpostavljenost močni glasnosti lahko poškoduje vaš sluh. Glasbo poslušajte pri zmerni glasnosti, naprave pa ne držite v bližini ušesa, ko je vključen zvočnik.

#### **Zahteve za souporabo videa**

Za souporabo videa potrebujete povezavo UMTS. Funkcijo souporabe videa lahko uporabljate, če je na voljo omrežje UMTS. Pri ponudniku storitev lahko dobite več informacij o storitvi, razpoložljivosti omrežja UMTS in stroških uporabe.

Za souporabo videa je potrebno naslednje:

- Vaša naprava je nastavljena za povezovanje med dvema osebama.
- Vzpostavljeno imate povezavo UMTS in ste v dosegu omrežja UMTS. Če se med sejo souporabe videa premaknete iz omrežja UMTS, se seja prekine, glasovni klic pa se nadaljuje.
- Vaša in prejemnikova naprava sta prijavljeni v omrežje UMTS. Če v sejo souporabe povabite nekoga, ki ni v dosegu omrežja UMTS, nima nameščene ustrezne funkcije ali nima nastavljenega povezovanja med dvema osebama, ta oseba ne bo prejela vabila. Vam se bo prikazalo sporočilo o napaki, da prejemnik ne more sprejeti vabila.

### **Nastavitve**

Za souporabo videa morate določiti nastavitve povezave med dvema osebama in nastavitve povezave UMTS.

#### **Nastavitve povezave med dvema osebama**

Povezava med dvema osebama je znana tudi kot povezava SIP (Session Initiation Protocol). Da bi lahko uporabljali souporabo videa, morate v napravi konfigurirati nastavitve profila SIP. Pri ponudniku storitev se pozanimajte o nastavitvah profila SIP in jih shranite v napravo. Ponudnik storitev vam lahko pošlje nastavitve ali vam da seznam parametrov.

Kako v vizitko dodati naslov SIP:

- 1. Izberite **Meni** > **Imenik**.
- 2. Odprite vizitko ali ustvarite novo.
- 3. Izberite **Možnosti** > **Uredi**.
- 4. Izberite **Možnosti** > **Dodaj podrobnost** > **Skupni ogled videa**.
- 5. Vnesite naslov SIP v obliki uporabniškoime@imedomene (namesto imena domene lahko uporabite naslov IP).

Če ne poznate sogovornikovega naslova SIP, lahko za souporabo videa uporabite njegovo telefonsko številko, vključno z mednarodno klicno številko (če to podpira ponudnik mobilnih storitev).

#### **Nastavitve povezave UMTS**

Kako nastaviti povezavo UMTS:

- Najprej se obrnite na ponudnika storitev, da sklenete pogodbo o uporabi omrežja UMTS.
- V napravi pravilno konfigurirajte nastavitve povezave za dostopno točko UMTS. Več informacij o nastavitvah lahko dobite pri svojem ponudniku storitev.

#### **Souporaba video posnetkov ali videa v živo**

Med aktivnim glasovnim klicem izberite **Možnosti** > **Skupni ogled videa**.

1. Če želite med klicem dati v souporabo video, ki ga snemate v živo, izberite **Video v živo**.

Če želite dati v souporabo video posnetek, izberite **Video posnetek** in želeni posnetek.

#### **© 2009 Nokia. Vse pravice pridržane. 43**

Morda boste morali posnetek pretvoriti v primeren zapis, da bo souporaba mogoča. Če se prikaže obvestilo, da je treba posnetek pretvoriti, izberite **V redu**. Če želite, da se uspešno pretvori, mora biti v napravi urejevalnik video posnetkov.

2. Če imate v imeniku več prejemnikovih naslovov SIP ali telefonskih številk, ki vključujejo kodo države, izberite želeni naslov ali številko. Če prejemnikov naslov SIP ali telefonska številka nista na voljo, vnesite naslov ali številko vključno s kodo države in izberite **V redu**, da pošljete vabilo. Naprava pošlje vabilo na naslov SIP.

Souporaba se začne takoj, ko prejemnik sprejme vabilo.

#### **Možnosti med souporabo videa**

**X** ali **L** Izklopite ali vklopite mikrofon.

**(c)** ali  $\mathscr X$  Vklopite oziroma izklopite zvočnik.

**g**, ali  $\bullet$  Prekinite in nadaljujte souporabo videa

**Preklopite na celozaslonski prikaz (na voljo samo prejemniku).** 

3. Sejo souporabe končate tako, da izberete **Končaj**. Če želite končati glasovni klic, pritisnite tipko za konec. Ko končate klic, se konča tudi souporaba videa.

Če želite shraniti video v živo iz souporabe, izberite **Da**, ko naprava to predlaga. Naprava vas obvesti o mestu, kamor je video shranjen.

Če med souporabo video posnetka dostopate do drugih aplikacij, se souporaba začasno ustavi. Če se želite vrniti v prikaz souporabe videa in nadaljevati souporabo, na začetnem zaslonu izberite **Možnosti** > **Nadaljuj**.

### **Sprejemanje vabila**

Ko prejmete vabilo za souporabo videa, se na zaslonu prikaže sporočilo s pošiljateljevim imenom in njegovim naslovom SIP. Če vaša naprava ni nastavljena na tiho, bo zazvonila, ko boste prejeli vabilo.

Če vam nekdo pošlje povabilo za souporabo, vi pa niste v dosegu omrežja UMTS, ne boste vedeli, da ste ga prejeli.

Ko prejmete vabilo, izberite med naslednjimi možnostmi:

- **Da** Sprejmite povabilo in začnite sejo souporabe.
- **Ne** Zavrnite povabilo. Pošiljatelj bo prejel sporočilo, da ste zavrnili vabilo. Pritisnete lahko tudi tipko za konec ter tako zavrnete povabilo in končate glasovni klic.

Izberite **Možnosti** in med naslednjim:

- **Prekini** Prekinite predvajanje video posnetka.
- **Nadaljuj** Nadaljujte predvajanje video posnetka.
- **Izključi zvok** Utišajte zvok video posnetka.

Sejo souporabe končate tako, da izberete **Končaj**. Če želite končati glasovni klic, pritisnite tipko za konec. Ko končate klic, se konča tudi souporaba videa.

## **Dnevnik**

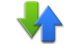

Aplikacija Dnevnik hrani informacije o zgodovini komunikacije z napravo. Naprava zapisuje neodgovorjene in prejete klice samo, če omrežje podpira te funkcije in je naprava vklopljena in v dosegu omrežja.

### **Zadnji klici**

Izberite **Meni** > **Dnevnik** in **Zadnji klici**.

Za pregled zgrešenih, prejetih in odhodnih klicev izberite **Neodgovorj. klici**, **Prejeti klici** ali **Klicane številke**.

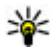

**Nasvet:** Če želite odpreti seznam klicanih številk na začetnem zaslonu, pritisnite tipko za klicanje.

V orodni vrstici izberite med naslednjimi možnostmi:

- **Kliči** Pokliči želeni stik.
- **Ustvari sporočilo** Pošlji sporočilo želenemu stiku.
- **Odpri Imenik** Odpri imenik.

Izberite **Možnosti** in nato med temi možnostmi:

- **Shrani v Imenik** Shrani izbrano telefonsko številko iz seznama zadnjih klicev v imenik.
- **Počisti seznam** Zbriši izbrani seznam zadnjih klicev.
- **Zbriši** Izbriši označeni dogodek na izbranem seznamu.
- **Trajanje dnevnika** Izberi, kako dolgo bodo podatki o komunikaciji shranjeni v dnevnik. Če izberete **Ni dnevnika**, se ne shrani v dnevnik noben podatek.

#### **Paketna podatkovna povezava**

Izberite **Meni** > **Dnevnik**.

Za paketne podatkovne povezave boste morda morali plačati glede na količino prejetih in poslanih podatkov. Če želite preveriti količino poslanih ali prejetih podatkov prek povezav za paketne podatke, izberite **Paketni prenos** > **Vsi poslani pod.** ali **Vsi prejeti pod.**.

Za izbris poslanih in prejetih podatkov izberite **Možnosti** > **Počisti števce**. Za izbris podatkov potrebujete kodo za zaklepanje.

### **Trajanje klicev**

Izberite **Meni** > **Dnevnik**.

Če želite pregledati približno trajanje zadnjega klica, odhodnih in dohodnih klicev, izberite **Trajanje klicev**.

**Opomba:** Dejanski račun za klice in storitve, ki vam ga izstavi mobilni operater, se lahko razlikuje – odvisno od vrste omrežja, zaokroževanja, davkov in podobnega.

### **Preverjanje vseh komunikacijskih dogodkov**

Izberite **Meni** > **Dnevnik**.

Če želite odpreti splošni dnevnik, kjer lahko preverite vse glasovne klice, besedilna sporočila in podatkovne povezave, ki jih je zapisala naprava, izberite zavihek splošnega dnevnika  $\Xi \blacktriangleright$ . Poddogodki, na primer več delov enega besedilnega

sporočila, in paketi v podatkovni povezavi se zapišejo kot en komunikacijski dogodek. Povezave z nabiralnikom, centrom za večpredstavnostna sporočila ali spletnimi stranmi so prikazane kot paketne podatkovne povezave.

Če želite videti, koliko podatkov se je preneslo in kako dolgo je določena paketna podatkovna povezava trajala, se pomaknite na dohodni ali odhodni dogodek, ki ga označuje **GPRS**, in izberite **Možnosti** > **Prikaži**.

Če želite iz dnevnika kopirati telefonsko številko v odložišče in jo na primer prilepiti v besedilno sporočilo, izberite **Možnosti** > **Uporabi številko** > **Kopiraj**.

Informacije v dnevniku filtrirate tako, da izberete **Možnosti** > **Filter** in želeni filter.

Trajanje dnevnika nastavite tako, da izberete **Možnosti** > **Nastavitve** > **Trajanje dnevnika**. Če izberete **Ni dnevnika**, se trajno zbrišejo celotna vsebina dnevnika, seznami zadnjih klicev in povratnice za sporočila.

# **5. Pisanje besedila**

Na zaslonski tipkovnici lahko vnašate znake tako, da se jih dotikate s prsti.

Dotaknite se katerega koli polja za vnos besedila, da bi vnesli črke, številke in posebne znake.

Naprava lahko dokonča besede na podlagi vgrajenega slovarja za jezik, ki je nastavljen za pisanje. Naprava si tudi zapomni nove besede, ki jih napišete.

## **Virtualna tipkovnica**

Virtualno tipkovnico lahko uporabljate v ležečem načinu.

**Če želite omogočiti uporabo virtualne tipkovnice, izberite**  $\frac{1}{n+1} >$  **Celozasl, tipk. QWERTY**.

Če uporabljate virtualno tipkovnico v celozaslonskem načinu, lahko tipke izbirate s prsti.

#### **Pisanje besedila**

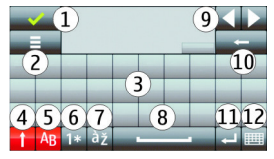

1 — Zapri – Zaprite prikaz virtualne tipkovnice.

2 — Meni vnosa – Odprite meni možnosti za vnos z dotikom za dostop do ukazov, kot je **Jezik pisanja**.

3 — Virtualna tipkovnica

4 — Tipki Shift in Caps Lock – Za vnos velike črke, ko pišete z malimi črkami, ali obratno, izberite tipko preden vnesete znak. Tipko Caps Lock vključite tako, da jo izberete dvakrat. Črta pod tipko pomeni, da je tipka Caps Lock vključena.

5 — Črke

- 6 Številke in posebni znaki
- 7 Naglasna znamenja
- 8 Presledek
- 9 Premakni Premaknite kazalec.
- 10 Vračalka

11 — Enter – Premaknite kazalko v naslednjo vrstico ali polje za vnos besedila. Dodatne funkcije so odvisne od trenutnega delovnega okolja (v polju za spletni naslov v spletnem brskalniku na primer deluje kot ukaz Pojdi).

12 — Način vnosa – Izberite način vnosa. Ko se dotaknete enega od načinov, se prikaz trenutnega načina vnosa zapre, nato pa se odpre izbrani.

## **Rokopis**

Načini vnosa in jeziki, podprti v funkciji prepoznavanja rokopisa, se razlikujejo glede na regijo in morda ne bodo na voljo za vse jezike.

Način rokopisa vključite tako, da izberete **EEE** > Rokopis.

V območje za vnos besedila pišite berljive, pokončne znake in med znaki puščajte presledke.

Če želite napravo navaditi na svoj slog rokopisa, izberite > **Učenje rokopisa**.

Ko vnašate črke in številke (privzeti način), pišite besede kot ponavadi. Za izbiro načina za vnos številk izberite . Za izbiro vnosa nelatiničnih znakov izberite ustrezno ikono, če je na voljo.

Posebne znake vnesete tako, da jih napišete kot ponavadi ali pa izberete  $*_{\#}$  in želeni znak.

Če želite zbrisati znake ali premakniti kazalko nazaj, potegnite s pisalom nazaj (glejte sliko 1).

Presledek vstavite tako, da potegnete s pisalom naprej (glejte sliko 2).  $\left(1\right)$ 

## **Alfanumerična tipkovnica**

#### **Ikone in funkcije**

Z uporabo zaslonske tipkovnice (**Alfanumerična tipkovn.**) vnašate znake kot z navadno telefonsko tipkovnico, ki ima tipke s številkami. Razlage za vse ikone in njihove funkcije so na spodnji sliki.

(2)

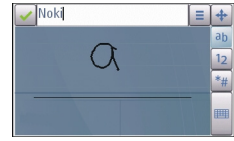

#### **Pisanje besedila**

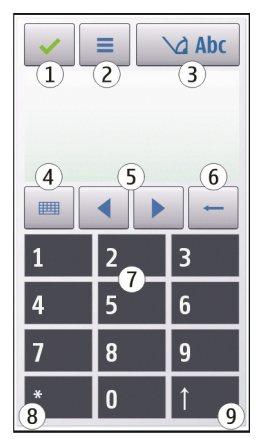

1 — Zapri – Zapre zaslonsko tipkovnico (**Alfanumerična tipkovn.**).

2 — Meni vnosa – Odpre meni za vnos z dotikom, ki vključuje ukaze, kot sta **Vključi predvidevanje** in **Jezik pisanja**.

3 — Kazalnik vnosa besedila – Odpre pojavno okno, kjer lahko vključite ali izključite načine vnosa besedila s predvidevanjem, zamenjate velikost črk ter preklapljate med črkovnim in številskim načinom.

4 — Način vnosa – Odpre pojavno okno, kjer lahko izberete med načini vnosa, ki so na voljo. Ko se dotaknete enega od načinov, se prikaz trenutnega načina vnosa zapre, nato pa se odpre izbrani.

5 — Puščični tipki – Premikata kazalko desno ali levo.

6 — Vračalka – Zbriše zadnji vneseni znak.

7 — Številske tipke – Vnesejo želene številke ali znake skladno z izbrano velikostjo črk in načinom vnosa.

8 — Zvezdica – Odpre razpredelnico s posebnimi znaki.

9 — Dvigalka (Shift) – Zamenja velikost črk, vključi ali izključi načine vnosa besedila s predvidevanjem ter preklaplja med črkovnim in številskim načinom.

### **Običajni način pisanja**

Dotaknite se številske tipke od 1 do 9 tolikokrat, da se prikaže želeni znak. Na številski tipki je na voljo več znakov, kot je izpisanih na njej.

Če je naslednja črka na isti tipki kot trenutna, počakajte, da se prikaže kazalka (ali pa jo pomaknite desno), in vnesite želeno črko.

Presledek vstavite tako, da se dotaknete tipke **0**. Kazalko premaknete v naslednjo vrstico tako, da trikrat izberete **0**.

### **Predvidevanje vnosa besedila**

Ko je vključeno predvidevanje vnosa besedila, lahko vnašate besede z izbiro le ene tipke. Predvidevanje vnosa besedila temelji na vgrajenem slovarju, ki mu lahko dodajate nove besede. Predvidevanje vnosa besedila ni na voljo za vse jezike.

- 1. Če želite vključiti predvidevanje vnosa besedila za vse urejevalnike v napravi, izberite > **Vključi predvidevanje**. Lahko pa izberete tudi > **Vključi predvidevanje**.
- 2. Želeno besedilo vnesete s tipkami od 2 do 9. Za vsako črko izberite ustrezno tipko samo enkrat. Če je izbran angleški slovar, besedo »Nokia« na primer vnesete tako, da izberete **6** za črko »N«, **6** za črko »o«, **5** za črko »k«, **4** za črko »i« in **2** za črko »a«.

Predviden vnos besede se spremeni po vsaki izbiri tipke.

3. Ko je beseda pravilno napisana, premaknite kazalec v desno, da jo potrdite, ali pa izberite **0**, da dodate presledek.

Če beseda ni prava, večkrat izberite **\***, da se ena za drugo izpišejo druge ustrezne besede, ki jih je našel slovar.

Če se za besedo prikaže vprašaj, besede ni v slovarju. Če želite v slovar dodati novo besedo, izberite **Črkovanje**, vnesite besedo na običajen način in izberite

#### **© 2009 Nokia. Vse pravice pridržane. 51**

#### **Imenik**

**V redu**. Beseda se doda v slovar. Ko se slovar napolni, nove dodane besede nadomestijo najstarejše.

4. Začnite pisati naslednjo besedo.

### **Preklapljanje med načini pisanja besedila**

Pisanje besedila s predvidevanjem izključite za vse urejevalnike v napravi tako, da izberete  $\Box$  in Deaktiv. predvidevanje ali se dvakrat na hitro dotaknete možnosti **#**. Lahko tudi izberete in **Predvidevanje vnosa** > **Izključeno**.

## **Nastavitve vnosa z dotikom**

Izberite **Meni** > **Nastavitve** in **Telefon** > **Vnos z dotikom**.

Nastavitve vnosa besedila z dotikom uredite tako, da izberete eno od teh možnosti:

- **Učenje rokopisa** Odprite aplikacijo za učenje rokopisa. Izurite napravo, da bo bolje prepoznavala vaš rokopis. Ta možnost ni na voljo v vseh jezikih.
- **Jezik pisanja** Določite, katere znake, značilne za posamezen jezik, naprava prepozna, in izberite postavitev znakov na virtualni tipkovnici.
- **Hitrost pisanja** Izberite hitrost pisanja.
- **Vodilna črta** Prikažite ali skrijte vodilno črto v območju za pisanje. Vodilna črta vam pomaga pisati v ravni črti, napravi pa pomaga prepoznavati pisanje.
- **Debelina pisala** Izberite debelino pisala za vnos besedila s pisalom. Pisalo je naprodaj posebej.
- **Barva pisala** Izberite barvo besedila, ki ga vnašate s pisalom. Pisalo je naprodaj posebej.
- **Prilagojeno iskanje** Vključite prilagojeno iskanje.
- **Umerjanje zasl. na dotik** Umerite zaslon na dotik.

# **6. Imenik**

Za svoje vizitke lahko shranite ali posodobite kontaktne informacije, kot so telefonske številke, domači naslovi ali e-poštni naslovi. Vizitkam lahko določite osebne tone zvonjenja ali sličice. Ustvarite pa lahko tudi skupine vizitk, ki vam omogočajo, da besedilna sporočila ali e-pošto pošljete več prejemnikom hkrati. Imenik odprete tako, da na začetnem zaslonu izberete **Imenik**.

## **Shranjevanje in urejanje imen in številk**

- 1. Novo vizitko v imenik dodate tako, da izberete **Možnosti** > **Nova vizitka**.
- 2. Dotaknite se polja za vnos informacij in jih vnesite. Vnos besedila zaprete tako, da izberete . Izpolnite želena polja in izberite **Končano**.

Vizitko uredite tako, da izberete vizitko in **Možnosti** > **Uredi**.

## **Orodna vrstica imenika**

V orodni vrstici imenika izberite med naslednjim:

- **Pokliči** Pokličite želeno vizitko.
- **Ustvari sporočilo** Pošljite sporočilo želeni vizitki.
- **刊 Nova vizitka** Ustvarite novo vizitko.

## **Delo z imeni in številkami**

Če želite vizitko kopirati, izbrisati ali jo poslati na drugo napravo, vizitko pridržite in izberite **Kopiraj**, **Zbriši**, ali **Pošlji vizitko**.

Če želite zbrisati več vizitk hkrati, izberite **Možnosti** > **Označi/odznači**, da jih označite, ter **Možnosti** > **Zbriši**, da jih zbrišete.

Glasovno oznako, ki je dodana vizitki, predvajate tako, da izberete vizitko in **Možnosti** > **Podrob. glasovne oznake** > **Možnosti** > **Predvajaj glasov. oznako**.

Pred uporabo glasovnih oznak upoštevajte naslednje:

- Glasovne oznake niso odvisne od jezika, temveč od glasu osebe, ki jih izgovarja.
- Ime morate izgovoriti enako kakor ob snemanju.

**Imenik**

- Glasovne oznake so občutlijve za šume iz ozadja, zato jih posnemite in uporabljajte v tihem okolju.
- Zelo kratka imena ne bodo sprejeta. Uporabljajte dolga imena in se izogibajte podobnim imenom za različne številke.

**Opomba:** Uporaba glasovnih oznak je v hrupnem okolju ali v sili lahko otežena, zato se nikoli ne zanašajte samo na glasovno klicanje.

## **Privzete številke in naslovi**

Vizitki lahko dodelite privzete številke in naslove. Če ima vizitka več številk ali naslovov, lahko na neko številko ali naslov enostavno pokličete ali tja pošljete sporočilo. Privzeta številka je uporabljena tudi pri glasovnem klicanju.

- 1. V imeniku izberite vizitko.
- 2. Izberite **Možnosti** > **Privzete**.
- 3. Izberite številko ali naslov, ki naj bosta privzeta, in možnost **Določi**.
- 4. Izberite številko ali naslov, ki ga želite nastaviti za privzetega.
- 5. Če želite zapustiti privzeti pogled in shraniti spremembe, tapnite zunaj pogleda.

## **Toni zvonjenja, slike in besedilo za vizitke**

Za vizitko ali skupino lahko določite ton zvonjenja, za vizitko pa lahko določite še sliko in besedilo ob klicu. Ko vas pokliče oseba, za katero ste ustvarili vizitko, naprava predvaja izbrani ton zvonjenja in prikaže besedilo ali sliko (če je številka klicatelja na voljo in jo naprava prepozna).

Če želite dodati ton zvonjenja vizitki ali skupini vizitk, izberite vizitko ali skupino vizitk in **Možnosti** > **Ton zvonjenja** ter ton zvonjenja.

Če želite vizitki dodati besedilo, izberite vizitko in **Možnosti** > **Dodaj bes. opoz. na klic**. Z dotikom besedilnega polja vnesite besedilo in izberite  $\sqrt{\phantom{a}}$ .

Če želite vizitki, shranjeni v pomnilniku naprave, dodati sliko, izberite vizitko, **Možnosti** > **Dodaj sliko**, in sliko iz galerije.

Ton zvonjenja odstranite tako, da na seznamu tonov izberete **Privzeti ton**.

Če želite pregledati, spremeniti ali odstraniti vizitki dodano sliko, izberite vizitko, **Možnosti** > **Slika** in želeno možnost.

## **Kopiranje vizitk**

Ko prvič odprete imenik, naprava vpraša, ali želite vanjo kopirati imena in številke s kartice SIM.

Kopiranje začnete tako, da izberete **V redu**.

Če vizitk na kartici SIM nočete kopirati v pomnilnik naprave, izberite **Prekliči**. Naprava vpraša, ali želite, da so vizitke s kartice SIM vidne v imeniku. Če jih želite pogledati, izberite **V redu**. Odpre se imenik in imena, shranjena na kartici SIM, so označena z znakom **...** 

## **Storitve kartice SIM**

Informacije o razpoložljivosti in uporabi storitev kartice SIM dobite pri izdajatelju vaše kartice SIM, tj. pri ponudniku storitev ali drugem prodajalcu.

### **Imenik SIM**

Prikaz imen in številk, shranjenih na kartici SIM, v imeniku naprave nastavite tako, da izberete **Možnosti** > **Nastavitve** > **Prikazani imenik** > **Kartica SIM**. Vizitke na kartici SIM lahko dodajate, urejate ali kličete.

Številke, ki jih shranite v imenik, se na kartico SIM morda ne shranijo samodejno. Če jih želite shraniti na kartico SIM, izberite vizitko in **Možnosti** > **Kopiraj** > **Kartica SIM**.

Če želite določiti, ali se nove vizitke shranijo v napravo ali na kartico SIM, izberite **Možnosti** > **Nastavitve** > **Privzeti pomn. za shran.** > **Pomnilnik telefona** ali **Kartica SIM**.

**Sporočila**

#### **Omejeno klicanje**

Izberite **Meni** > **Imenik** in **Možnosti** > **Številke na kartici SIM** > **Vizitke za omej. klic.**.

Če je storitev omejenega klicanja vključena, lahko omejite klice iz naprave na samo nekatere telefonske številke. Vse kartice SIM ne podpirajo storitve omejenega klicanja. Več informacij lahko dobite pri svojem ponudniku storitev.

Kadar je vključeno omejeno klicanje, naj bi bili mogoči klici na uradno številko za klice v sili, ki je programirana v vašo napravo.

Če želite vključiti ali izključiti omejeno klicanje ali urediti imenik omejenih klicev, potrebujete kodo PIN2. Kodo PIN2 dobite pri svojem ponudniku.

Izberite **Možnosti** in nato med temi možnostmi:

- **Vključi omejeno klicanje** Vključite omejeno klicanje.
- **Izključi omejeno klicanje** Izključite omejeno klicanje.
- **Nova vizitka SIM** Vpišite ime stika in telefonsko številko, na katero je klicanje dovoljeno.
- **Dodaj iz Imenika** Kopirajte vizitko iz imenika v svoj imenik za omejeno klicanje.

Če želite pošiljati besedilna sporočila na številke na kartici SIM, medtem ko je vključena storitev omejenega klicanja, morate dodati številko centra za besedilna sporočila v imenik za omejeno klicanje.

# **7. Sporočila**

Večpredstavnostna sporočila lahko prejemajo in prikazujejo samo naprave z združljivimi funkcijami. Videz sporočila je lahko drugačen, odvisno od naprave, ki ga prejme.

## **Glavni prikaz menija Sporočila**

Izberite **Meni** > **Sporočila** (omrežna storitev).

Novo sporočilo ustvarite tako, da izberete **Novo sporočilo**.

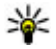

**Nasvet:** Če se želite izogniti ponovnemu pisanju sporočil, ki jih pogosto pošiljate, uporabite besedila v mapi Predloge v Mojih mapah. Ustvarite lahko tudi nove predloge po meri in jih shranite.

Meni Sporočila vsebuje naslednje mape:

- **Prejeto** Tu se shranijo prejeta sporočila, razen e-pošte in sporočil v celici.
- **Moje mape** Sporočila lahko uredite po mapah.
- **Nabiralnik** Povežite se z oddaljenim poštnim nabiralnikom in naložite nova e-poštna sporočila ali brez povezave preglejte že naložena.
- **Osnutki** V tej mapi so shranjeni osnutki sporočil, ki jih niste poslali.
- **Poslano** Tukaj so shranjena zadnja poslana sporočila, razen tistih, ki ste jih poslali po povezavi Bluetooth. Število sporočil, shranjenih v tej mapi, lahko spremenite.
- **V pošiljanju** V tej mapi se začasno shranijo sporočila, ki čakajo na pošiljanje (če je na primer naprava zunaj dosega omrežja).
- **Poroč. o dostavi** Od omrežja lahko zahtevate, da vam pošilja povratnice za besedilna in večpredstavnostna sporočila, ki ste jih poslali (omrežna storitev).

## **Pisanje in pošiljanje sporočil**

Izberite **Meni** > **Sporočila**.

**Pomembno:** Pri odpiranju sporočil bodite previdni. Sporočila lahko vsebujejo zlonamerno programsko opremo ali so drugače škodljiva za napravo ali računalnik.

Večpredstavnostno sporočilo ali e-pošto lahko pošljete samo, če imate pravilno nastavljeno povezavo.

Mobilno omrežje lahko omejuje velikost večpredstavnostnih sporočil. Če vstavljena slika preseže omejitev, jo bo morda naprava pomanjšala, tako da jo boste lahko poslali z uporabo storitve MMS.

#### **Sporočila**

Večpredstavnostna sporočila lahko prejemajo in prikazujejo samo naprave z združljivimi funkcijami. Videz sporočila je lahko drugačen, odvisno od naprave, ki ga prejme.

Pri ponudniku storitev preverite omejitev velikosti za e-poštna sporočila. Če pošiljate e-poštno sporočilo, ki presega strežnikovo omejitev, sporočilo ostane v mapi V pošiljanju in naprava ga še naprej skuša poslati v rednih presledkih. Za pošiljanje e-pošte potrebujete podatkovno povezavo in zaradi ponavljajočih ponovnih poskusov pošiljanja bo vaš telefonski račun verjetno višji. V mapi V pošiljanju lahko tako sporočilo zbrišete ali ga premaknete v mapo Osnutki.

Aplikacija Sporočila potrebuje omrežne storitve.

- 1. Če želite poslati večpredstavnostno sporočilo, izberite **Novo sporočilo**. Zvočno ali e-poštno sporočilo pošljete tako, da izberete **Možnosti** > **Ustvari sporočilo** in ustrezno možnost.
- 2. Če želite izbrati prejemnike ali skupine iz imenika, izberite v orodni vrstici  $\delta^*$ ; če želite ročno vnesti število ali e-poštni naslov, tapnite polje **Za**.
- 3. V polje Zadeva vnesite zadevo e-pošte ali vepredstavnostnega sporočila. Če polje Zadeva ni vidno, izberite **Možnosti** > **Naslovna polja v sporočil.** za spremembo polj, ki so vidna.
- 4. Dotaknite se sporočilnega polja.
- 5. Če želite dodati predmet v sporočilo ali e-pošto, izberite illa ter ustrezno vrsto vsebine.

Sporočilo se bo morda na podlagi vstavljene vsebine samodejno spremenilo v večpredstavnostno.

6. Če želite poslati sporočilo ali e-pošto, izberite  $\blacktriangleright$  ali pritisnite tipko za klicanje.

Ta naprava podpira besedilna sporočila, daljša od običajne omejitve za eno sporočilo. Daljša sporočila so poslana kot dve ali več sporočil. Ponudnik storitev lahko to ustrezno zaračuna. Znaki z naglasi ali drugimi znamenji in nekatere jezikovne možnosti lahko zasedejo več prostora, zaradi česar lahko v enem sporočilu pošljete manj znakov, kot bi jih lahko drugače.

### **Prejeta sporočila Prejemanje sporočil**

Izberite **Meni** > **Sporočila** in **Prejeto**.

V mapi Prejeto pomeni znak  $\frac{1}{2}$ neprebrano besedilno sporočilo,  $\frac{1}{2}$ neprebrano večpredstavnostno sporočilo,  $\blacktriangleright$ i neprebrano zvočno sporočilo, znak $\mathcal{O}$  pa podatke, ki ste jih prejeli prek povezave Bluetooth.

Ko prejmete sporočilo, se na začetnem zaslonu prikažeta znak in napis **1 novo sporočilo**. Sporočilo odprete tako, da izberete **Prikaži**. V mapi Prejeto sporočilo odprete tako, da ga izberete. Na prejeto sporočilo odgovorite tako, da izberete **Možnosti** > **Odgovori**.

#### **Večpredstavnostna sporočila**

**Pomembno:** Pri odpiranju sporočil bodite previdni. Sporočila lahko vsebujejo zlonamerno programsko opremo ali so drugače škodljiva za napravo ali računalnik.

Morda boste prejeli obvestilo o prejetem večpredstavnostnem sporočilu, ki čaka v centru za večpredstavnostna sporočila. Če želite vzpostaviti paketno podatkovno povezavo, da bi sporočilo naložili v napravo, izberite **Možnosti** > **Naloži**.

Ko odprete večpredstavnostno sporočilo  $(\sum)$ , si lahko hkrati ogledate sliko in sporočilo. Dodan zvok označuje ikona , video pa ikona . Če želite predvajati zvok ali video, izberite ikono.

Predstavnostne predmete, ki so dodani sporočilu, si ogledate tako, da izberete **Možnosti** > **Predmeti**.

Če sporočilo vsebuje večpredstavnostno predstavitev, je prikazana ikona . Predstavitev predvajate tako, da izberete ikono.

**Sporočila**

### **Podatki, nastavitve in sporočila spletnih storitev**

Vaša naprava lahko prejme veliko število različnih sporočil s podatki, na primer vizitke, tone zvonjenja, logotipe operaterja, vnose v koledarju in obvestila o e-pošti. V nastavitvenem sporočilu lahko od svojega ponudnika storitev prejmete tudi nastavitve.

Podatke v sporočilu shranite tako, da izberete **Možnosti** in ustrezno možnost.

Sporočila spletnih storitev so obvestila (na primer naslovi novic) in lahko vsebujejo besedilno sporočilo ali povezavo. Več informacij o razpoložljivosti in naročanju lahko dobite pri ponudniku storitev.

## **Nastavitev e-poštnega računa**

Če želite nastaviti e-poštni račun, izberite **Meni** > **Sporočila** in **Nabiralnik**.

Nastavite lahko več e-poštnih računov, npr. osebnega in službenega.

Če želite e-poštni račun nastaviti z domačega zaslona, izberite ustrezni vtičnik. Druga možnost je, da izberete **Meni** > **Aplikacije** > **Nast. čarov.**.

## **Nabiralnik**

### **Določitev e-poštnih nastavitev**

Izberite **Meni** > **Sporočila** in **Nabiralnik**.

Če želite uporabljati e-pošto, morate imeti v napravi določeno veljavno internetno dostopno točko (IAP) in pravilne e-poštne nastavitve.

Imeti morate ločen e-poštni račun. Upoštevajte navodila, ki ste jih dobili od ponudnika oddaljenega nabiralnika in internetnih storitev.

Če izberete **Sporočila** > **Nabiralnik** in še niste ustvarili e-poštnega računa, naprava to predlaga. Če želite ustvariti e-poštne nastavitve z uporabo čarovnika za nabiralnik, izberite **Začni**.

Ko ustvarite nov nabiralnik, izbrano ime zamenja ime Nabiralnik v glavnem prikazu menija Sporočila. Uporabljate lahko največ šest nabiralnikov.

### **Odpiranje nabiralnika**

Izberite **Meni** > **Sporočila** in nabiralnik.

Ko odprete nabiralnik, vas naprava vpraša, ali se želite povezati z njim.

Z nabiralnikom se povežete tako, da izberete **Da**, s čimer boste naložili tudi glave in vsebino novih e-poštnih sporočil. Kadar si sporočila ogledujete prek povezave, ste z oddaljenim nabiralnikom povezani prek podatkovne povezave.

Če si želite prej naložena e-poštna sporočila ogledati brez povezave, izberite **Ne**.

Novo e-poštno sporočilo ustvarite tako, da izberete **Možnosti** > **Ustvari sporočilo** > **E-pošta**.

Če želite prekiniti podatkovno povezavo z oddaljenim nabiralnikom, ko ste prijavljeni, izberite **Možnosti** > **Prekini**.

### **Nalaganje e-poštnih sporočil**

Izberite **Meni** > **Sporočila** in nabiralnik.

Če nimate vzpostavljene povezave, izberite **Možnosti** > **Poveži** in vzpostavite povezavo do oddaljenega nabiralnika.

**Pomembno:** Pri odpiranju sporočil bodite previdni. Sporočila lahko vsebujejo zlonamerno programsko opremo ali so drugače škodljiva za napravo ali računalnik.

1. Ko imate vzpostavljeno povezavo z oddaljenim nabiralnikom, izberite **Možnosti** > **Naloži e-pošto** > **Novo**, če želite naložiti vsa nova sporočila, **Izbrano**, če želite naložiti samo izbrana sporočila, ali **Vse**, če želite naložiti vsa sporočila iz nabiralnika.

Nalaganje sporočil ustavite tako, da izberete **Prekliči**.

2. Če želite prekiniti povezavo in si e-poštna sporočila ogledati brez povezave, izberite **Možnosti** > **Prekini**.

#### **Sporočila**

3. Če želite odpreti e-poštno sporočilo, ga izberite. Če e-poštno sporočilo ni bilo naloženo, vi pa nimate vzpostavljene povezave, vas naprava vpraša, ali ga želite naložiti iz nabiralnika.

E-poštne priloge si ogledate tako, da odprete sporočilo in izberete polje za prilogo, ki ga označuje *III. Če priloga še ni naložena v napravo:*,izberite **Možnosti** > **Naloži**.

Če želite e-poštna sporočila naložiti samodejno, izberite **Možnosti** > **E-poštne nastavitve** > **Samodejno nalaganje**.

Če napravo nastavite na samodejno nalaganje e-pošte, lahko to pomeni, da bo prenašala velike količine podatkov po omrežju vašega ponudnika storitev. Informacije o stroških prenosa podatkov lahko dobite pri ponudniku storitev.

### **Brisanje e-poštnih sporočil**

Izberite **Meni** > **Sporočila** in nabiralnik.

Če želite vsebino e-poštnega sporočila iz naprave izbrisati, v oddaljenem nabiralniku pa jo obdržati, izberite **Možnosti** > **Zbriši** > **Samo telefona**.

Naprava v oddaljeni nabiralnik prenese glave e-poštnih sporočil. Če zbrišete vsebino sporočila, glava e-poštnega sporočila še vedno ostane v vaši napravi. Če želite odstraniti tudi glavo, se morate za brisanje sporočil iz naprave in oddaljenega nabiralnika povezati s strežnikom. Če povezava s strežnikom ni na voljo, se glava izbriše, ko za posodobitev stanja naslednjič povežete napravo in oddaljeni nabiralnik.

Če želite vsebino e-poštnega sporočila izbrisati iz naprave in oddaljenega nabiralnika, izberite **Možnosti** > **Zbriši** > **Telefona in strežnika**.

Če želite preklicati brisanje e-poštnega sporočila, ki ste ga označili, da naj bo izbrisano iz naprave in strežnika, ko boste naslednjič vzpostavili povezavo ( $\circ$ h), izberite **Možnosti** > **Obnovi**.

#### **Prekinjanje povezave z nabiralnikom**

Ko je vzpostavljena povezava, izberite **Možnosti** > **Prekini**, če želite prekiniti podatkovno povezavo z oddaljenim poštnim nabiralnikom.

## **Mail for Exchange**

Z aplikacijo Mail for Exchange lahko prejemate službeno e-pošto v svojo napravo. Svoja e-poštna sporočila lahko berete in nanje odgovarjate, si ogledate in urejate združljive priloge, prikažete podatke koledarja, prejemate zahteve za sestanke in nanje odgovarjate, načrtujete sestanke ter si ogledate, dodajate in urejate informacije o vizitki.

#### **ActiveSync**

Uporaba aplikacije aplikacija Mail for Exchange je omejena na omrežno sinhronizacijo informacij v upravitelju osebnih podatkov med napravo Nokia in odobrenim strežnikom Microsoft Exchange.

Mail for Exchange lahko nastavite le, če ima vaše podjetje strežnik Microsoft Exchange Server. Poleg tega mora skrbnik računalniških sistemov v podjetju vključiti aplikacijo Mail for Exchange za vaš račun.

Preden začnete z nastavitvijo aplikacije Mail for Exchange, se prepričajte, da imate naslednje:

- ID za uporabo e-pošte podjetja,
- uporabniško ime za omrežje podjetja,
- geslo za omrežje podjetja,
- ime omrežne domene (obrnite se na računalniški oddelek v podjetju),
- ime strežnika Mail for Exchange (obrnite se na računalniški oddelek v podjetju). Morda boste morali vnesti še druge informacije, odvisno od tega, kako je nastavljen strežnik Mail for Exchange v vašem podjetju. Če nimate pravilnih informacij, se obrnite na računalniški oddelek v podjetju.

#### **Sporočila**

Mail for Exchange bo morda zahteval kodo za zaklepanje. Privzeta koda za zaklepanje vaše naprave je 12345, vendar pa je lahko skrbnik računalniških sistemov v podjetju nastavil drugo kodo.

Do profila in nastavitev Mail for Exchange lahko dostopate in jih spreminjate v nastavitvah sporočil.

## **Pregledovanje sporočil na kartici SIM**

Izberite **Meni** > **Sporočila** in **Možnosti** > **Sporočila na kartici SIM**.

Če si želite ogledati sporočila na kartici SIM, jih morate najprej kopirati v mapo v vaši napravi.

- 1. Izberite **Možnosti** > **Označi/odznači** > **Označi** ali **Označi vse**, da označite sporočila.
- 2. Izberite **Možnosti** > **Kopiraj**. Odpre se seznam map.
- 3. Kopiranje začnete tako, da izberete mapo. Če si želite ogledati sporočilo, odprite mapo.

## **Sporočila v celici**

Izberite **Meni** > **Sporočila** in **Možnosti** > **Sporočila v celici**.

Z omrežno storitvijo Sporočila v celici lahko od svojega ponudnika storitev prejemate različna sporočila, na primer o vremenskih razmerah ali stanju na cestah. Seznam tem in njihovih številk lahko dobite pri ponudniku storitev. Ta storitev morda ne bo na voljo za vsa območja.

Sporočil v celici ne morete prejemati v omrežjih UMTS, njihovo prejemanje pa lahko prepreči paketna podatkovna povezava.

## **Ukazi za storitev**

Izberite **Meni** > **Sporočila** in **Možnosti** > **Ukazi za storitev**.

Z ukazi za storitev (omrežna storitev) lahko vnašate in svojemu ponudniku storitev pošiljate zahteve za storitve (imenovane tudi USSD ukazi), na primer ukaze za vklop omrežnih storitev. Ta storitev morda ne bo na voljo za vsa območja.

## **Nastavitve sporočil**

Nastavitve so lahko v vaši napravi že določene ali pa jih boste prejeli v sporočilu. Nastavitve ročno vnesete tako, da izpolnite vsa polja, označena z napisom **Mora biti določen** ali zvezdico.

Ponudnik storitev je lahko v vaši napravi nastavil nekatere ali vse centre za sporočila ali dostopne točke, ki jih morda ne boste mogli zamenjati, urediti, odstraniti ali ustvariti novih.

#### **Nastavitve besedilnih sporočil**

Izberite **Meni** > **Sporočila** in **Možnosti** > **Nastavitve** > **Besedilno sporoč.**.

Izberite med naslednjimi možnostmi:

- **Centri za sporočila** Oglejte si seznam vseh nastavljenih centrov za besedilna sporočila.
- **Uporabljeni center** Izberite center za sporočila, ki ga želite uporabljati za dostavo besedilnih sporočil.
- **Kodiranje znakov** Če želite uporabiti pretvorbo znakov v drug kodirni sistem, kadar je ta na voljo, izberite **Omejena podpora**.
- **Prejemaj poročila** Izberite, ali naj vam omrežje pošilja povratnice za poslana sporočila (omrežna storitev).
- **Veljavnost sporočila** Izberite, kako dolgo naj center za sporočila skuša poslati sporočilo, če prvi poskus ne uspe (omrežna storitev). Če sporočila ni mogoče poslati v času njegove veljavnosti, se odstrani iz centra.
- **Sporočilo poslano kot** Če želite izvedeti, ali vaš center za sporočila lahko pretvori besedilna sporočila v te druge formate, se obrnite na ponudnika storitev.
- **Prednostna povezava** Izberite povezavo, ki jo želite uporabljati.
- **Odg. prek istega centra** To možnost izberite, če želite, da prejemnik sporočila pošlje odgovor z uporabo iste številke centra za besedilna sporočila (omrežna storitev).

#### **© 2009 Nokia. Vse pravice pridržane. 65**

**Sporočila**

### **Nastavitve večpredstavnostnih sporočil**

Izberite **Meni** > **Sporočila** in **Možnosti** > **Nastavitve** > **Večpredstav. sporočilo**.

Izberite med naslednjimi možnostmi:

- **Velikost slike** Določite velikost slike v večpredstavnostnem sporočilu.
- **Način ustv. sporočil MMS** Če izberete **Z opozorili**, vas naprava opozori, kadar želite poslati sporočilo, ki pri prejemniku morda ni podprto. Če izberete **Omejeno**, vam naprava prepreči, da bi poslali sporočilo, ki morda ni podprto. Če želite vsebino v sporočilo vnesti, ne da bi vas naprava opozorila, izberite **Brez opozoril**.
- **Uporab. dostopna točka** Izberite, katera dostopna točka naj bo uporabljena kot prednostna povezava.
- **Nalaganje večpr. sporočil** Izberite, kako želite prejemati sporočila, če je ta možnost na voljo. Če želite samodejno prejemati sporočil v domačem omrežju, izberite **Samod. v dom. omr.**. Zunaj domačega mobilnega omrežja boste prejeli obvestilo o novem sporočilu, ki ga lahko naložite iz centra za večpredstavnostna sporočila. Če izberete **Vedno samodejno**, bo naprava samodejno vzpostavila paketno podatkovno povezavo, vi pa boste prejeli sporočilo v domačem omrežju in zunaj njega. Izberite **Ročno**, če želite ročno naložiti večpredstavnostna sporočila iz centra za sporočila, ali **Izključeno**, če želite preprečiti prejemanje vseh predstavnostnih sporočil. Samodejno nalaganje morda ni podprto za vsa območja.
- **Dovoli anonim. sporočila** Zavrnite sporočila anonimnih pošiljateljev.
- **Sprejem oglasov** Sprejmite večpredstavnostna oglasna sporočila (omrežna storitev).
- **Prejemaj poročila** Prikažite stanje poslanih sporočil v dnevniku (omrežna storitev).
- **Prepreči pošilj. poročila** Preprečite napravi pošiljanje povratnic za prejeta sporočila.
- **Veljavnost sporočil** Izberite, kako dolgo naj center za sporočila skuša poslati sporočilo, če prvi poskus ne uspe (omrežna storitev). Če sporočila ni mogoče poslati v tem času, se zbriše iz centra.

Naprava potrebuje omrežno podporo, da lahko prikaže, ali je bilo poslano sporočilo prejeto ali prebrano. Ta podatek ni vedno zanesljiv, odvisno od omrežja in drugih okoliščin.

### **E-poštne nastavitve**

#### **Upravljanje nabiralnikov**

Izberite **Meni** > **Sporočila** in **Možnosti** > **Nastavitve** > **E-pošta**.

Za izbiro nabiralnika, ki ga želite uporabljati za pošiljanje in prejemanje e-poštnih sporočil, izberite **Nabiralnik v uporabi** in nabiralnik.

Nabiralnik in sporočila v njem s svoje naprave odstranite tako, da izberete **Nabiralniki**, se dotaknete želenega nabiralnika, če še ni označen, in izberete **Možnosti** > **Zbriši**.

Nov nabiralnik ustvarite tako, da izberete **Nabiralniki** > **Možnosti** > **Nov nabiralnik**. Ime, s katerim poimenujete nov nabiralnik, zamenja ime Nabiralnik v glavnem prikazu menija Sporočila. Uporabljate lahko največ šest nabiralnikov.

Izberite **Nabiralniki** in nabiralnik, če želite spremeniti nastavitve povezave, uporabniške nastavitve in nastavitve nalaganja ali samodejnega nalaganja.

## **8. Prilagajanje naprave**

Napravo lahko prilagodite tako, da spremenite začetni zaslon, tone ali teme.

### **Prilagajanje videza naprave**

Izberite **Meni** > **Nastavitve** in **Osebno** > **Teme**.

Če želite spremeniti videz zaslona, na primer ozadje in zgradbo glavnega menija, uporabite aplikacijo Teme.

Temo, ki se uporablja za vse aplikacije v napravi, zamenjate tako, da izberete **Splošne teme**. Preden temo vključite, si jo lahko ogledate tako, da se pomaknete

#### **Prilagajanje naprave**

na njo in počakate nekaj sekund. Temo vključite tako, da izberete **Možnosti** > **Nastavi.** Vključeno temo označuje ikona ↔

Postavitev elementov v glavnem meniju spremenite tako, da izberete **Meni**.

Če želite zamenjati videz začetnega zaslona, izberite **Tema začetnega zaslona**.

Če želite, da je kot ozadje začetnega zaslona prikazana slika ali zaporedje različnih slik, izberite **Ozadje** > **Slika** ali **Zaporedje slik**.

Sliko, ki se na začetnem zaslonu prikaže ob sprejemu klica, spremenite tako, da izberete **Klicna slika**.

## **Profili**

Izberite **Meni** > **Nastavitve** in **Osebno** > **Profili**.

S profili lahko nastavite tone zvonjenja, opozorilne tone za sporočila in druge zvoke naprave ter jih prilagodite različnim dogodkom, okoljem in skupinam klicateljev. Ime izbranega profila je prikazano na vrhu začetnega zaslona. Če je uporabljen profil Splošno, je prikazan samo datum.

Če želite zamenjati profil, se pomaknite nanj in izberite **Možnosti** > **Vključi**.

Če želite prilagoditi profil, se pomaknite nanj in izberite **Možnosti** > **Prilagodi**. Izberite nastavitev, ki jo želite spremeniti.

Če želite profil nastaviti, da bo vključen do določene ure v naslednjih 24 urah, se pomaknite nanj, izberite **Možnosti** > **Omejeno** in nastavite uro. Po preteku časa se spet vključi prejšnji profil, ki ni bil časovno omejen. Ko je profil omejen, je na začetnem zaslonu prikazan znak (D. Profila Brez povezave ne morete časovno omejiti.

Nov profil ustvarite tako, da izberete **Možnosti** > **Ustvari nov**.

## **9. Mapa Glasba**

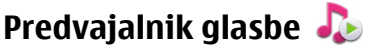

Predvajalnik glasbe podpira datoteke v zapisih AAC, AAC+, eAAC+, MP3 in WMA, vendar morda ne podpira vseh funkcij ali različic naštetih zapisov datotek.

S predvajalnikom glasbe lahko poslušate tudi poddaje. Poddajanje je način dostavljanja zvočnih ali video vsebin po internetu z uporabo tehnologije RSS ali Atom za predvajanje v mobilnih napravah in računalnikih.

Glasbo lahko prenesete iz drugih združljivih naprav v svojo.

### **Predvajanje skladbe ali poddaje**

Predvajalnik glasbe odprete tako, da izberete **Meni** > **Glasba** > **Predv.glasbe**.

Potem ko posodobite zbirko skladb in poddaj v napravi, boste morda morali osvežiti ustrezni knjižnici. Vse predmete, ki so na voljo, dodate v knjižnico tako, da izberete **Možnosti** > **Osveži knjižnico**.

Kako predvajati skladbo ali poddajo:

- 1. Izberite kategorije, da bi našli želeno skladbo ali poddajo.
- 2. Predmet predvajate tako, da ga izberete na seznamu.

Predvajanje prekinete tako, da se dotaknete možnosti  $\ln$  nadaljujete pa ga z dotikom možnosti $\triangleright$ .

#### **Mapa Glasba**

Če želite datoteko previti naprej ali nazaj, s pisalom pridržite  $\boxtimes$ l ali  $\boxtimes\$ 

Na naslednii predmet se premaknete tako, da s pisalom  $\Xi_{\infty}$ izberete  $\mathbb{M}$ . Na začetek predmeta se premaknete tako, da izberete [XX]. Na prejšnjo datoteko preskočite tako, da v dveh sekundah po začetku predvajanja skladbe ali poddaje znova izberete  $\mathbb{R}$ 

Predvajanje v naključnem vrstnem redu (后) vključite ali izključite tako, da izberete **Možnosti** > **Naključno zaporedje**.

Če želite ponoviti trenutno datoteko ([1]), vse datoteke ( ) ali izključiti ponavljanje, izberite **Možnosti** > **Ponovi**.

Če predvajate poddaje, se ponavljanje in naključni vrstni red samodejno izključita.

Glasnost spremenite tako, da pritisnete tipko za nastavljanje glasnosti.

Če želite spremeniti ton predvajanja glasbe, izberite **Možnosti** > **Izenačevalnik**.

Če želite spremeniti ravnovesje zvoka in stereo učinek ali okrepiti nizke tone, izberite **Možnosti** > **Nastavitve**.

Če se želite vrniti na domači zaslon, medtem ko predvajalnik še naprej deluje v ozadju, pritisnite tipko za konec.

Predvajalnik zaprete tako, da izberete **Možnosti** > **Izhod**.

### **Seznami predvajanj**

Izberite **Meni** > **Glasba** > **Predv.glasbe** in **Seznami predvajanja**.

Podrobnosti o seznamu predvajanja pogledate tako, da izberete **Možnosti** > **Podrob. sezn. predvaj.**.

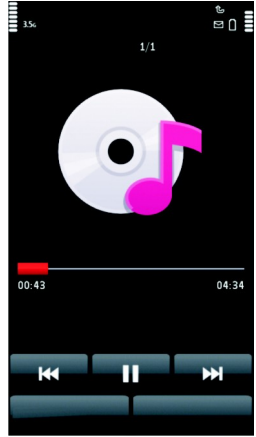

#### **Ustvarjanje seznama predvajanja**

- 1. Izberite **Možnosti** > **Nov seznam predvaj.**.
- 2. Vnesite ime za seznam in izberite **V redu**.
- 3. Izberite **Da**, če bi radi dodali skladbe zdaj, ali **Ne**, če jih boste dodali pozneje.
- 4. Če ste izbrali **Da**, izberite izvajalce, da bi našli skladbe, ki jih želite dodati na seznam. Izberite **Dodaj**, da bi dodali predmete.

Seznam skladb pod imenom izvajalca prikažete tako, da izberete **Razširi**. Seznam skladb skrijete tako, da izberete **Strni**.

5. Ko končate izbiranje, izberite **Končano**.

Če je v napravi združljiva pomnilniška kartica, se seznam predvajanja shrani nanjo.

Pozneje lahko dodate več skladb tako, da med pregledovanjem seznama izberete **Možnosti** > **Dodaj pesmi**.

Če želite na seznam predvajanja dodati skladbe, albume, izvajalce, zvrsti ali skladatelje, lahko v različnih prikazih glasbenega menija izberete želeni predmet in **Možnosti** > **Dodaj na seznam predv.** > **Shranjen sezn. predv.** ali **Nov seznam predvaj.**.

Skladbo odstranite s seznama tako, da izberete **Možnosti** > **Odstrani**. S tem skladbe ne zbrišete iz naprave, ampak samo s seznama predvajanja.

Če želite prerazvrstiti skladbe na seznamu, izberite tisto, ki bi jo radi premaknili, in **Možnosti** > **Uredi seznam predvaj.**. Če želite premakniti skladbo, jo povlecite na želeno mesto in izberite **Odloži**. Preurejanje seznama končate tako, da izberete **Končano**.

#### **Poddaje**

Izberite **Meni** > **Glasba** > **Predv.glasbe** in **Poddaje**.

Meni Poddaje prikaže poddaje, ki so na voljo v napravi.

Epizode poddaje imajo tri stanja: nikoli predvajano, delno predvajano in v celoti predvajano. Če je epizoda predvajana delno, se naslednjič predvaja od mesta, kjer

**© 2009 Nokia. Vse pravice pridržane. 71**

#### **Mapa Glasba**

se je nazadnje ustavila. Če epizoda ni bila predvajana nikoli ali je bila predvajana v celoti, se predvaja od začetka.

#### **Prenos glasbe iz računalnika**

Glasbo lahko prenesete na naslednje načine:

- Če želite videti mobilno napravo v računalniku kot masovno pomnilniško napravo, kamor lahko prenesete podatkovne datoteke vseh vrst, vzpostavite povezavo z uporabo združljivega kabla USB ali vmesnika Bluetooth. Če uporabljate podatkovni kabel USB, za način povezave izberite **Masovni pomnilnik**. V napravi mora biti združljiva pomnilniška kartica.
- Če želite sinhronizirati glasbo s predvajalnikom Windows Media Player, priključite združljiv podatkovni kabel USB in za način povezave izberite **Prenos predstavnosti**. V napravi mora biti združljiva pomnilniška kartica.
- Če želite namestiti Nokia Music za urejanje in razvrščanje glasbenih datotek, s spletnega mesta [www.music.nokia.com/download](http://www.music.nokia.com/download) prenesite programsko opremo za računalnike in sledite navodilom.

Če želite zamenjati privzeti način povezave USB, izberite **Meni** > **Nastavitve** in **Povezovanje** > **USB** > **Način povezave USB**.

### **Nokia Music**

S programsko opremo za osebne računalnike Nokia Music lahko prenašate glasbo v napravo iz računalnika ter urejate in razvrščate glasbene datoteke.

Če želite urejati glasbo v Nokia Music, naredite naslednje:

- 1. V računalniku odprite programsko opremo Nokia Music in se registrirajte ali vpišite v glasbeno trgovino Nokia.
- 2. Priključite napravo v računalnik z združljivim podatkovnim kablom USB.
- 3. Če želite izbrati način povezave v napravi, izberite **Prenos predstavnosti**.
## **Nokia Glasbena trgovina**

Izberite **Meni** > **Glasba** > **Glasb. trg.**.

S storitvijo Nokia Glasbena trgovina (omrežna storitev) lahko iščete skladbe in brskate med njimi ter kupujete glasbo, ki jo nato naložite v napravo. Glasbo lahko kupujete samo, če se najprej registrirate za storitev.

Do storitve Nokia Glasbena trgovina lahko dostopate samo, če imate v napravi določeno veljavno internetno dostopno točko.

Storitev Glasbena trgovina Nokia ni na voljo za vse države ali območja.

### **Nastavitve za Nokia Glasbena trgovina**

Razpoložljivost in videz nastavitev Glasbene trgovine Nokia se lahko razlikujeta. Lahko so tudi vnaprej določene in jih v tem primeru ni mogoče spremeniti. Za povezovanje z Glasbeno trgovino Nokia boste morda morali izbrati dostopno točko. Izberite **Privzet. dostopna točka**.

V Glasbeni trgovini Nokia boste morda lahko urejali nastavitve, tako da izberete **Možnosti** > **Nastavitve**.

## **Nokia Podcasting**

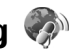

Z aplikacijo Nokia Podcasting (omrežna storitev) lahko iščete, naročate in nalagate poddaje po mobilnem omrežju ter s svojo napravo predvajate in upravljate zvočne in video poddaje ter jih dajete v souporabo.

### **Nastavitve podcastov**

Nokia Podcasting odprete tako, da izberete **Meni** > **Glasba** > **Podcasting**.

Preden lahko uporabljate storitev Nokia Podcasting, morate določiti nastavitve povezave in nalaganja.

Preden uporabite druge povezave, pri ponudniku storitev preverite pogoje in cene podatkovnih storitev. Neomejena naročnina na podatkovne storitve na primer omogoča prenašanje velikih količin podatkov, stroški pa so vsak mesec enaki.

### **Nastavitve povezav**

**© 2009 Nokia. Vse pravice pridržane. 73**

#### **Mapa Glasba**

Če želite urediti nastavitve povezave, izberite **Možnosti** > **Nastavitve** > **Povezava** in med naslednjimi možnostmi:

- **Privzeta dostopna točka** Izberite dostopno točko, da določite povezavo z internetom.
- **URL storitve iskanja** Določite spletni naslov storitve za iskanje poddaj, ki jo boste uporabljali.

### **Nastavitve za nalaganje**

Če želite urediti nastavitve nalaganja, izberite **Možnosti** > **Nastavitve** > **Naloži** in med nasledniimi možnostmi:

- **Shrani v** Izberite, kam želite shranjevati podcaste.
- **Posodobi interval** Določite, kako pogosto se podcasti posodabljajo.
- **Datum naslednje posod.** Določite datum naslednje samodejne posodobitve.
- **Čas naslednje posod.** Določite uro naslednje samodejne posodobitve.

Samodejno posodabljanje se začne samo, če je izbrana določena privzeta dostopna točka in če je aplikacija Nokia Podcasting zagnana. Če aplikacija ni odprta, se funkcija samodejnega posodabljanja ne zažene.

- **Omejitev nalaganja (%)** Izberite delež pomnilnika, rezerviranega za naložene poddaje.
- **Če je omej. prekoračena** Določite, kaj se zgodi, če naložene datoteke presežejo omejitev.

Če aplikacijo nastavite na samodejno nalaganje podcastov, lahko to pomeni, da bo naprava prenašala velike količine podatkov po mobilnem omrežju vašega ponudnika storitev. Informacije o stroških prenosa podatkov lahko dobite pri ponudniku storitev.

Privzete nastavitve obnovite tako, da v prikazu nastavitev izberete **Možnosti** > **Obnovi privzeto**.

### **Nalaganje**

Ko ste v imenikih, z iskanjem ali vnosom spletnega naslova naročili poddajo, lahko nalagate, upravljate in predvajate epizode v meniju Poddaje.

Naročene poddaje si ogledate tako, da izberete **Podcasting** > **Poddaje**.

Naslove posameznih epizod (epizoda je določena predstavnostna datoteka podcasta) si ogledate tako, da izberete naslov podcasta.

Nalaganje začnete tako, da izberete naslov epizode. Če želite naložiti ali nadaljevati nalaganje izbranih ali označenih epizod, izberite **Možnosti** > **Naloži**. Hkrati lahko naložite več epizod.

Del poddaje lahko med tem, ko se nalaga ali je delno naložena, predvajate tako, da izberete poddajo in **Možnosti** > **Predvajaj odlomek**.

V celoti naloženi podcasti so v mapi Poddaje, vendar niso prikazani, dokler ne osvežite knjižnice.

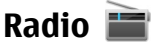

### **Poslušanje radia**

Izberite **Meni** > **Glasba** > **Radio**.

UKV-radio uporablja anteno, vendar ne antene naprave. Da bi radijski sprejemnik deloval pravilno, morajo biti na napravo priključene združljive slušalke ali druga dodatna oprema.

Pri prvem odpiranju aplikacije lahko določite, da se lokalne postaje samodejno naravnajo.

Naslednjo ali prejšnjo postajo poslušate tako, da izberete  $\mathbb{M}$  ali  $\mathbb{K}$ .

Radio utišate tako, da izberete ...

Izberite **Možnosti** in med naslednjim:

- **Kanali** Oglejte si shranjene radijske postaje.
- **Nastavi postaje** Poiščite radijske postaje.
- **Shrani** Shranite radijske postaje.
- **Vključi zvočnik** ali **Izključi zvočnik** Vključite ali izključite zvočnik.
- **Alternativne frekvence** Izberite, ali naj radio samodejno poišče boljšo frekvenco RDS za postajo, če se frekvenca zniža.

#### **Kamera**

● **Predvajaj v ozadju** — Vrnite se na začetni zaslon, radio pa naj igra v ozadju.

### **Upravljanje radijskih postaj**

Izberite **Meni** > **Glasba** > **Radio**.

Shranjene postajo poslušate tako, da izberete **Možnosti** > **Kanali** in na seznamu izberete postajo.

Postajo odstranite ali preimenujete tako, da izberete **Možnosti** > **Kanali** > **Možnosti** > **Zbriši** ali **Preimenuj**.

Želeno frekvenco ročno nastavite tako, da izberete **Možnosti** > **Nastavi postaje** > **Možnosti** > **Ročno iskanje**.

# **10. Kamera**

Ta naprava podpira zajem slike v ločljivosti 1600 x 1200 slikovnih pik. Ločljivost slik v tem priročniku je lahko na videz drugačna.

## **Vklop kamere**

Kamero vklopite tako, da pritisnete sprožilec.

### **Zajem slike Nadzorni gumbi in kazalniki za fotografiranje**

V iskalu za fotografiranje je prikazano naslednje:

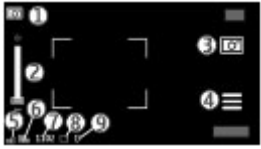

#### 1 — Znak načina

2 — Drsnik za približanje. Če želite omogočiti ali onemogočiti delovanje drsnika za približanje, tapnite zaslon.

- 3 Ikona zajema
- 4 Nastavitve zajema
- 5 Kazalnik stopnje napolnjenosti baterije
- 6 Kazalnik ločljivosti slike.

7 — Števec slik (prikazuje ocenjeno število slik, ki jih še lahko posnamete pri trenutni nastavitvi kakovosti in prostoru v pomnilniku).

8 — Uporabljeni pomnilnik. Glede na nastavitve naprave, so na voljo naslednje možnosti: pomnilnik naprave ( ) ali pomnilniška kartica (  $\Box$  ).

9 — Kazalnik signala GPS

### **Nastavitve zajema in snemanja**

Če želite odpreti pogled nastavitev zajema in snemanja, preden posnamete sliko ali video posnetek, izberite **Meni** > **Aplikacije** > **Kamera** in .

V pogledu nastavitev zajema in snemanja so na voljo bližnjice do različnih elementov in nastavitev, preden posnamete sliko ali video posnetek.

Nastavitve zajema in snemanja se povrnejo v privzete nastavitve, ko zaprete kamero.

Izberite med naslednjim:

 $\Delta$  – Izberite sceno.

ali  $\boxed{\text{C}}$  – Preklapljajte med video načinom in slikovnim načinom.

**III** ali  $\mathbb{X}$  – Prikažite ali skrijte iskalo (samo slike).

- Vključite samosprožilec (samo pri fotografiranju).
- Aktivirajte zaporedno slikanje (samo slike).
- ■→ Odprite Galerija.

Nastavitve za slike:

#### **© 2009 Nokia. Vse pravice pridržane. 77**

#### **Kamera**

 $\sim$  – Izberite barvni učinek.

 – Prilagodite ravnovesje beline. Izberite trenutne svetlobne razmere. Kamera bo tako natančneje prikazala barve.

 – Prilagodite kompenzacijo osvetlitve (samo pri fotografiranju). Če snemate temen predmet ali osebo pred zelo svetlim ozadjem, kot je sneg, prilagodite osvetlitev na +1 ali +2, da bo uravnotežena s svetlostjo ozadja. Če snemate nekaj svetlega pred temnim ozadjem, uporabite -1 ali -2.

<sup>150</sup> – Prilagodite občutljivost za svetlobo (samo pri fotografiranju). Če je svetloba slaba, povečajte občutljivost zanjo, da preprečite pretemne in slabo izostrene fotografije. Pri večji občutljivosti bodo fotografije morda videti bolj zrnaste.

 – Prilagodite kontrast (samo pri fotografiranju). Prilagodite razliko med najsvetlejšimi in najtemnejšimi deli slike.

 $\blacksquare$  Prilagodite ostrino (samo slike).

Prikaz na zaslonu se spremeni skladno z izbranimi nastavitvami.

Nastavitve zajema so ločene za fotografiranje in snemanje videa. Ko preklapljate med načinoma, se nastavitve, ki ste jih določili, ne ponastavijo.

Če izberete novo sceno, nadomesti nastavitve zajema izbrana scena. Nastavitve zajema lahko po potrebi spremenite, ko izberete sceno.

Shranjevanje posnete slike lahko traja dlje, če spremenite povečavo ali nastavitev svetlosti ali kontrasta.

### **Fotografiranje**

Ko fotografirate, bodite pozorni na naslednje:

- Napravo držite pri miru z obema rokama.
- Če uporabite digitalno povečavo, bo kakovost slike slabša v primerjavi z nepovečano sliko.
- Če približno minuto ne naredite ničesar, se kamera preklopi v način varčevanja z baterijo. Če želite nadaljevati fotografiranje, izberite **Nadaljuj**.

Če želite posneti fotografijo, naredite naslednje:

- 1. Če je kamera v video načinu, preklopite na slikovnega tako, da izberete  $\equiv$  >  $\overline{C}$
- 2. Sliko posnamete tako, da pritisnete sprožilec. Naprave ne premikajte, dokler se slika ne shrani in prikaže na zaslonu.

Če želite pri snemanju slike približati ali oddaljiti motiv, uporabite drsnik za povečavo.

Če želite, da kamera ostane zagnana v ozadju, medtem ko uporabljate druge aplikacije, pritisnite menijsko tipko. V kamero se vrnete tako, da pridržite sprožilec.

### **Po fotografiranju**

Ko posnamete sliko, izberite med naslednjimi možnostmi (na voljo samo, če ste izbrali **Možnosti** > **Nastavitve** > **Prikaži zajeto sliko** > **Da**):

 $\bullet \heartsuit$  — Pošliite sliko v večpredstavnostnem ali e-poštnem sporočilu ali po drugi povezavi, na primer Bluetooth.

Sliko pošljete sogovorniku tako, da med klicem izberete  $\heartsuit$ .

- $\bullet$   $\mathbb{Q}$  Prenesite sliko v združliiv spletni album.
- **Zbriši** Zbrišite sliko.

Če želite sliko nastaviti za ozadje na domačem zaslonu, izberite **Možnosti** > **Uporabi sliko** > **Nastavi za ozadje**.

Če želite sliko nastaviti za privzeto klicno sliko, ki bo prikazana ob vsakem klicu, izberite **Možnosti** > **Uporabi sliko** > **Nastavi za klicno sliko**.

Sliko dodelite vizitki tako, da izberete **Možnosti** > **Uporabi sliko** > **Dodaj vizitki**.

Če želite posneti še eno sliko, pritisnite sprožilec, da se na zaslonu spet prikaže iskalo.

**Kamera**

### **Scene**

S sceno lahko poiščete nastavitve za pravo barvo in osvetlitev v trenutnem okolju. Nastavitve vsake scene so skladne z določenim slogom ali okoljem.

Privzeta scena v slikovnem načinu je **Samodejno**, v video načinu pa **Samodejno** (oba označuje  $\Delta$ ).

Sceno zamenjate tako, da izberete > **Scenski načini** in sceno.

Svojo sceno, primerno za določeno okolje, naredite tako, da se pomaknete na **Uporabn. določena** in izberete **Spremeni**. V uporabniško določeni sceni lahko prilagajte različne nastavitve osvetlitve in barv. Če želite kopirati nastavitve druge scene, izberite **Temelji na scen. načinu** in želeno sceno. Če želite shraniti spremembe in se vrniti v seznam scen, izberite **Nazaj**. Svojo sceno vključite tako, da izberete **Uporabn. določena** > **Izberi**.

### **Podatki o položaju (lokaciji)**

Omogočite lahko samodejno dodajanje informacij o lokaciji v podrobnosti posnetkov.

Izberite **Meni** > **Aplikacije** > **Kamera**.

Če želite dodati informacije o lokaciji vsem posnetkom, izberite **Možnosti** > **Nastavitve** > **Posnemi lokacijo** > **Vključi**.

Pridobivanje koordinat za vašo lokacijo lahko traja več minut. Razpoložljivost in kakovost signalov GPS se na različnih območjih razlikujeta, nanju pa lahko vplivajo zgradbe, naravne ovire in vremenske razmere. Če v skupno rabo daste datoteko, ki vsebuje informacije o lokaciji, gredo v skupno rabo tudi te informacije, vašo lokacijo lahko vidijo druge osebe, ki si ogledujejo datoteko. Za pridobivanje informacij o lokaciji potrebuje naprava omrežne storitve.

Kazalniki z informacijami o lokaciji:

 $\bullet \not\!\!\! Z$  — Informacije o lokaciji niso na voljo. Sistem GPS bo ostal še nekaj minut zagnan v ozadju. Če se vzpostavi povezava s sateliti in se kazalnik spremeni v  $\blacktriangleright$ , se bodo vsem slikam in videoposnetkom, ki jih boste takrat posneli, dodale geografske oznake na podlagi prejetih informacij o lokaciji GPS.

 $\bullet$   $\blacktriangleright$   $\blacksquare$  Informacije o lokaciji so na voljo. Informacije o lokaciji so dodane v podrobnosti datoteke.

Če naprava pridobi podatke o koordinatah lokacije prek omrežja, lahko informacije o lokaciji dodate sliki ali videoposnetku. Pridobivanje podatkov o koordinatah lahko traja več minut. Za najboljše pogoje pridobivanja podatkov se premaknite na odprto območje, kjer ni visokih zgradb.

Če je slika ali videoposnetek z informacijami o lokaciji v skupni rabi, so v skupni rabi na voljo tudi te informacije, vašo lokacijo pa lahko vidijo druge osebe, ki si ogledujejo sliko ali videoposnetek.

Geografsko označevanje lahko onemogočite v nastavitvah kamere.

### **Vi na sliki – samosprožilec**

Če želite biti na sliki tudi vi, uporabite samosprožilec in fotografija se bo posnela kasneje.

Zakasnitev samosprožilca nastavite tako, da izberete  $\equiv$  >  $\bigcirc$  in zakasnitev, ki je pred fotografiranjem potrebna.

Samosprožilec vključite tako, da izberete **Vključi**. Na zaslonu utripa ikona štoparice, preostali čas pa se prikaže, ko začne teči odštevalnik. Kamera sliko posname, ko preteče izbrana zakasnitev.

Samosprožilec izključite tako, da izberete  $\equiv$  >  $\circ$   $\circ$  >  $\circ$ .

**Nasvet:** Če želite, da vaša roka med fotografiranjem ostane mirna, izberite **2 sekundi**.

### **Zaporedno fotografiranje**

Izberite **Meni** > **Aplikacije** > **Kamera**.

Zaporedno fotografiranje začnete tako, da izberete **Meni** > **Aplikacije** > **Kamera** in  $\equiv$  > **Sekvenca**. Če želite zapreti okno z nastavitvami, se dotaknite zaslona nad oknom. Pridržite sprožilec. Naprava fotografira, dokler ne spustite

#### **Kamera**

sprožilca ali dokler ne zmanjka pomnilnika. Če na kratko pritisnete sprožilec, se posname 18 zaporednih fotografij.

Posnete slike se prikažejo razporejene v mrežo. Sliko pogledate tako, da jo izberete. V iskalo zaporednega slikanje se vrnete tako, da pritisnite sprožilec.

Pri samosprožilcu lahko uporabite tudi način zaporednega slikanja.

Način zaporednega fotografiranja izključite tako, da izberete > **En posnetek**.

### **Snemanje video posnetkov Snemanje video posnetkov**

- 1. Če je kamera v slikovnem načinu, preklopite na video način tako, da izberete  $\equiv$ in video način  $\leftarrow$ u.
- 2. Snemanje začnete tako, da pritisnete sprožilec ali se dotaknete . Prikaže se rdeča ikona snemanja in predvaja se ton.
- 3. Snemanje lahko kadar koli prekinete tako, da izberete **Prekini**. Nadaljujete ga tako, da izberete **Nadaljuj**. Snemanje se ustavi, če ga prekinete in eno minuto ne pritisnete nobene tipke.

Če želite približati ali oddaljiti motiv v iskalu, uporabite tipko za približanje na napravi.

4. Snemanje ustavite tako, da pritisnete sprožilec. Videoposnetek se samodejno shrani v Galerija. Če ste izbrali kakovost za pošiljanje, je lahko videoposnetek dolg približno 30 sekund, pri drugih kakovostih pa 90 minut.

### **Nadzorni gumbi in kazalniki za snemanje videa**

V iskalu za snemanje videa je prikazano naslednje:

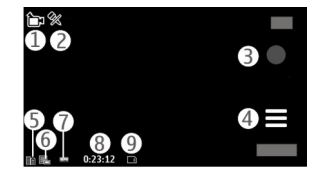

- 1 Znak načina
- 2 Znak za izklop zvoka
- 3 Ikona za snemanje
- 4 Nastavitve snemanja
- 5 Kazalnik stopnje napolnjenosti baterije
- 6 Kazalnik kakovosti videa. Če želite nastavitev spremeniti, izberite **Možnosti** > **Nastavitve** > **Kakovost videa**.
- 7 Vrsta video datoteke

8 — Razpoložljivi čas snemanja. Kazalnik dolžine trenutnega video posnetka med snemanjem prikazuje tudi čas snemanja in preostali čas.

9 — Mesto, kamor se bo shranil videoposnetek.

### **Po snemanju videa**

Ko posnamete videoposnetek, izberite med naslednjimi možnostmi (na voljo samo, če ste izbrali **Možnosti** > **Nastavitve** > **Prikaži zajeti video** > **Da**):

- **Predvajaj** Predvajajte video, ki ste ga pravkar posneli.
- — Prenesite sliko v združljiv spletni album.
- **Zbriši** Zbrišite videoposnetek.

Če želite posneti še en video, pritisnite sprožilec, da se na zaslonu spet prikaže iskalo.

#### **Galerija**

# **11. Galerija**

Če želite shranjevati in razvrščati slike, video in zvočne posnetke ter povezave za pretakanje, izberite **Meni** > **Galerija**.

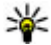

**Nasvet:** Do prikaza slik in videoposnetkov hitro dostopate tako, da se

dotaknete p<u>red</u>stavnostne tipke ((<del>\*\*</del>)) in odprete predstavnostno vrstico, nato pa izberete **.** 

## **Pregledovanje in razvrščanje datotek**

Izberite **Meni** > **Galerija** in med naslednjim:

- **Slike in vid. pos.** Preglejte slike v prikazovalniku slik in video posnetke v Video centru.
- **Pesmi** Odprite predvajalnik glasbe.
- **Zvočni posnetki** Poslušajte zvočne posnetke.
- **Ostale predstav.** Glejte predstavitve.

Po mapah lahko brskate, jih odpirate in ustvarjate ter označujete, kopirate in premikate predmete v njih ali jih dodajate vanje.

Datoteke, shranjene na združljivi pomnilniški kartici (če je vstavljena), označuje .

Datoteko odprete tako, da jo izberete na seznamu. Video posnetki in datoteke s pripono .ram se odprejo in predvajajo v Video centru, glasbeni in zvočni posnetki pa v predvajalniku glasbe.

Če želite kopirati ali premakniti datoteke na pomnilniško kartico (če je vstavljena) ali v pomnilnik naprave, izberite datoteko, **Možnosti** > **Razvrsti** > **Kopiraj** ali **Premakni** in med možnostmi, ki so na voljo.

## **Gledanje slik in videoposnetkov**

Izberite **Meni** > **Galerija** in **Slike in vid. pos.**.

Slike, videoposnetki in mape so prikazani v zanki ter razvrščeni po datumu in uri. Med posameznimi datotekami brskate tako, da potegnete s pisalom v levo ali desno. Med skupinami datotek brskate tako, da potegnete s pisalom navzgor ali navzdol.

Datoteko odprete tako, da jo izberete na seznamu. Če želite povečati prikaz slike, uporabite tipko za glasnost na napravi.

Izberite **Možnosti** in med naslednjim:

- **Uredi** Uredite videoposnetek ali sliko.
- **Uporabi datoteko** Sliko nastavite za ozadje na domačem zaslonu tako, da izberete **Nastavi za ozadje**.

Sliko nastavite za splošno klicno sliko tako, da izberete **Nastavi za klicno sliko**.

Če želite sliko dodati v vizitko, da se bo prikazala ob klicu neke osebe, izberite **Dodaj vizitki**.

Videoposnetek nastavite za ton zvonjenja tako, da izberete **Nastavi za ton zvonj.**.

Videoposnetek dodelite kot ton zvonjenja za vizitko tako, da izberete **Dodaj vizitki**.

V orodni vrstici preprosto izberete funkcije, ki jih pogosto uporabljate s slikami, videoposnetki in mapami.

V orodni vrstici izberite med naslednjim:

- **Pošlji** Pošljite izbrano sliko ali videoposnetek.
- *Uredi* Uredite izbrano sliko ali videoposnetek.
- **Zbriši** Zbrišite izbrano sliko ali videoposnetek.

### **Razvrščanje slik in videov**

Izberite **Meni** > **Galerija** in **Slike in vid. pos.** > **Možnosti** in med naslednjim:

● **Možnosti mape** — Datoteke v mape premaknete tako, da izberete **Premakni v mapo**. Novo mapo ustvarite tako, da izberete **Nova mapa**.

#### **Spletna objava**

- **Razvrsti** Datoteke v mape kopirate tako, da izberete **Kopiraj**. Datoteke v mape premaknete tako, da izberete **Premakni**.
- **Prikaži po** Datoteke si oglejte po datumu, naslovu ali velikosti.

# **12. Spletna objava**

## **O Spletni objavi**

Izberite **Meni** > **Internet** > **Spletna obj.**.

Z aplikacijo Spletna objava (omrežna storitev) lahko objavljate slike, videoposnetke in zvočne posnetke, shranjene v napravi, v združljivih storitvah spletne objave, na primer albumih in dnevnikih. Lahko tudi pregledujete in komentirate objave v teh storitvah in nalagate vsebino v svojo združljivo napravo Nokia.

Podprte vrste vsebine in razpoložljivost storitve Spletna objava se lahko razlikujejo.

### **Naročanje storitev**

#### Izberite **Meni** > **Internet** > **Spletna obj.**.

Če se želite naročiti na storitev spletne objave, pojdite na ponudnikovo spletno mesto in preverite, ali je vaša naprava Nokia združljiva s storitvijo. Ustvarite račun po navodilih na spletnem mestu. Prejeli boste uporabniško ime in geslo, ki ju potrebujete za nastavitev računa v napravi.

- 1. Storitev vključite tako, da v napravi odprete aplikacijo Spletna objava ter izberete storitev in **Možnosti** > **Vključi**.
- 2. Dovolite napravi, da vzpostavlja povezavo z omrežjem. Če zahteva internetno dostopno točko, izberite eno s seznama.
- 3. Prijavite se v svoj račun, kot je opisano v navodilih na ponudnikovem spletnem mestu.

Informacije o razpoložljivosti ter ceni storitev tretje osebe in ceni prenosa podatkov lahko dobite pri svojem ponudniku storitev ali pristojni tretji osebi.

## **Upravljanje računov**

Svoje račune prikažete tako, da izberete **Možnosti** > **Nastavitve** > **Moji računi**.

Nov račun ustvarite tako, da izberete **Možnosti** > **Dodaj nov račun**.

Če želite spremeniti uporabniško ime ali geslo za račun, izberite račun in **Možnosti** > **Odpri**.

Če želite nastaviti račun za privzetega pri pošiljanju objav z napravo, izberite **Možnosti** > **Nastavi za privzeto**.

Račun odstranite tako, da ga izberete in **Možnosti** > **Zbriši**.

### **Ustvarjanje objave**

Izberite **Meni** > **Internet** > **Spletna obj.**.

Če želite objaviti predstavnostne datoteke v storitvi, izberite storitev in **Možnosti** > **Novo pošiljanje**. Če storitev spletne objave ponuja kanale za objavljanje datotek, izberite želeni kanal.

Če želite objavi dodati sliko, video ali zvočni posnetek, izberite **Možnosti** > **Vstavi**.

Vnesite naslov ali opis za objavo.

Objavi lahko dodate oznake, če izberete **Oznake:**.

Če želite omogočiti objavo informacije o lokaciji, ki jo vsebuje datoteka, izberite **Lokacija:**.

Stopnjo zasebnosti datoteke lahko nastavite, če izberete **Zaseb.:**. Vsem dovolite ogled datoteke tako, da izberete **Javno**. Drugim uporabnikom omejite ogled datoteke tako, da izberete **Zasebno**. Na spletnem mestu ponudnika storitve lahko določite nastavitve **Privzeto**.

Objavo pošljete storitvi tako, da izberete **Možnosti** > **Pošlji**.

## **Objavljanje datotek iz Galerije**

Datoteke, shranjene v meniju Galerija, lahko objavite v storitvi spletne objave.

- 1. Izberite **Meni** > **Galerija** in datoteke, ki jih želite objaviti.
- 2. Izberite **Možnosti** > **Pošlji** > **Pošlji** in želeni račun.
- 3. Uredite objavo.
- 4. Izberite **Možnosti** > **Pošlji**.

# **13. Nokia Video Center**

Video center Nokia (omrežna storitev) omogoča nalaganje in pretakanje video posnetkov iz združljivih internetnih video storitev po paketni povezavi. Video posnetke lahko tudi prenesete iz združljivega računalnika v svojo napravo in jih predvajate v Video centru.

Če z uporabo dostopnih točk za paketne povezave nalagate video posnetke, lahko to pomeni, da bo naprava prenašala velike količine podatkov po mobilnem omrežju vašega ponudnika storitev. Informacije o stroških prenosa podatkov lahko dobite pri ponudniku storitev.

V napravi so morda že vnaprej nastavljene storitve.

Ponudniki storitev lahko ponujajo brezplačno ali plačljivo vsebino. Tarife izveste pri ponudniku storitve ali pri svojem mobilnem operaterju.

## **Gledanje in nalaganje video posnetkov**

### **Povezava z video storitvami**

- 1. Izberite **Meni** > **Aplikacije** > **Video center**.
- 2. Če želite vzpostaviti povezavo s storitvijo in namestiti video storitve, izberite **Dodaj nove storitve** in želeno video storitev v katalogu.

### **Gledanje video posnetka**

Če želite brskati po vsebini nameščenih video storitev, izberite **Video viri**.

Vsebina nekaterih video storitev je razdeljena v kategorije. Če želite brskati po video posnetkih, izberite kategorijo. Če želite poiskati video posnetek v storitvi, izberite **Iskanje video posnetkov**. Iskanje morda ni na voljo v vseh storitvah.

Informacije o izbranem videu pogledate tako, da izberete **Možnosti** > **Podrobnosti o videu**.

Nekatere posnetke lahko pretakate po omrežju, druge pa morate najprej naložiti v napravo. Video naložite tako, da izberete **Možnosti** > **Prenos**. Če zaprete aplikacijo, se začeta nalaganja nadaljujejo v ozadju. Naloženi video posnetki se shranijo v mapo Moji videi. Če želite pretočiti video posnetek ali pogledati že naloženega, izberite **Možnosti** > **Predvajaj**. Med predvajanjem posnetka upravljate predvajalnik tako, da se dotikate nadzornih tipk na zaslonu. Glasnost prilagajate s tipko za glasnost.

**Opozorilo:** Dolgotrajnejša izpostavljenost močni glasnosti lahko poškoduje vaš sluh. Glasbo poslušajte pri zmerni glasnosti, naprave pa ne držite v bližini ušesa, ko je vključen zvočnik.

### **Načrtovanje nalaganj**

Če aplikacijo nastavite na samodejno nalaganje video posnetkov, lahko to pomeni, da bo naprava prenašala velike količine podatkov po omrežju vašega ponudnika storitev. Informacije o stroških prenosa podatkov dobite pri svojem ponudniku storitev. Če želite načrtovati samodejno nalaganje video posnetkov v storitvi, izberite kategorijo in **Možnosti** > **Načrtovanje prenosov**. Video center vsak dan samodejno nalaga nove video posnetke ob uri, ki jo določite.

Načrtovana nalaganja za kategorijo prekličete tako, da za način nalaganja izberete **Ročni prenos**.

### **Video viri**

Izberite **Meni** > **Aplikacije** > **Video center**.

Vsebina nameščenih video storitev se distribuira z uporabo virov RSS. Če želite prikazati in upravljati vire, izberite **Video viri**.

#### **Nokia Video Center**

Izberite **Možnosti** in med temi možnostmi:

- **Naročnine na vire** Preverite trenutno naročene vire.
- **Podrobnosti vira** Prikažite informacije o video posnetku.
- **Dodaj vir** Naročite se na nove vire. Izberite **Prek Video imenika**, če želite vir poiskati med storitvami v video imeniku.
- **Osveži vire** Osvežite vsebino virov.
- **Upravljaj račun** Če so na voljo, upravljajte možnosti računa za posamezen vir.
- **Premakni** Premaknite video posnetke na želeno mesto.

Če želite prikazati video posnetke, ki so na voljo v viru, na seznamu izberite vir.

## **Moji videi**

Moji videi je mesto, kjer so shranjeni vsi video posnetki v aplikaciji Video center. Naložene video posnetke in posnetke, ki ste jih posneli s kamero naprave, lahko dodate na seznam v ločenih pogledih.

- 1. Če želite odpreti mapo in prikazati video posnetke, izberite mapo. Med predvajanjem video posnetka tapnite zaslon, če želite uporabljati tipke za upravljanje predvajalnika.
- 2. Če želite spremeniti glasnost, pritisnite tipko za glasnost.

Izberite **Možnosti** in med temi možnostmi:

- **Nadaljuj nalaganje** Nadaljujte prekinjeno ali neuspelo nalaganje.
- **Prekliči nalaganje** Prekličite nalaganje.
- **Podrobnosti o videu** Prikažite informacije o video posnetku.
- **Poišči** Poiščite video posnetek. Vnesite iskani izraz, ki ustreza imenu datoteke.
- **Stanje pomnilnika** Prikažite količino prostega in porabljenega pomnilnika.
- **Razvrsti po** Razvrstite video posnetke. Izberite želeno kategorijo.
- **Premakni in kopiraj** Premaknite ali kopirajte video posnetke. Izberite **Kopiraj** ali **Premakni** in nato želeno mesto.

### **Prenos video posnetkov iz računalnika**

Po združljivem podatkovnem kablu USB prenesite v Video center svoje video posnetke iz združljivih naprav. V Video centru bodo prikazani samo video posnetki v zapisih, ki jih naprava podpira.

- 1. Če bi mobilno napravo radi videli v računalniku kot masovno pomnilniško napravo, kamor lahko prenesete podatkovne datoteke vseh vrst, vzpostavite povezavo z uporabo kabla USB.
- 2. Za način povezave izberite **Masovni pomnilnik**. V napravi mora biti združljiva pomnilniška kartica.
- 3. Izberite video posnetke, ki jih želite kopirati iz računalnika.
- 4. Prenesite video posnetke v mapo **E:\Moji videi** na pomnilniški kartici.

Preneseni video posnetki se prikažejo v mapi Moji videi v Video Centru. Video datoteke v drugih mapah v napravi se ne prikažejo.

### **Nastavitve Video centra**

V glavnem prikazu Video centra izberite **Možnosti** > **Nastavitve** in med naslednjim:

- **Izbira video storitve** Izberite video storitve, ki naj bodo prikazane v Video centru. Lahko tudi dodate, odstranite, uredite in pogledate podrobnosti o video storitvi. Vnaprej nameščenih video storitev ni mogoče urejati.
- **Nastavitve povezave** Če želite določiti omrežni cilj, ki se uporablja za omrežno povezavo, izberite **Omrežna povezava**. Če bi radi ročno izbrali povezavo vsakič, ko Video center odpre omrežno povezavo, izberite **Vedno vprašaj**.

Povezavo GPRS vključite ali izključite tako, da izberete **Potrdi uporabo GPRS**. Gostovanje vključite ali izključite tako, da izberete **Potrdi gostovanje**.

● **Starševski nadzor** — Nastavite starostno omejitev za video posnetke. Zahtevano geslo je enako kodi za zaklepanje naprave. Koda za zaklepanje je tovarniško nastavljena na **12345**. V storitvah videa na zahtevo so video posnetki, katerih starostna omejitev je enaka ali večja od nastavljene, skriti.

#### **© 2009 Nokia. Vse pravice pridržane. 91**

#### **Spletni brskalnik**

- **Izbrani pomnilnik** Izberite, ali se naloženi videi shranjujejo v pomnilnik naprave ali na združljivo pomnilniško kartico.
- **Sličice** Izberite, ali se naložijo in prikažejo sličice v video virih.

# **14. Spletni brskalnik**

S spletnim brskalnikom lahko pregledujete internetne strani HTML v obliki, v kakršni so bile prvotno izdelane (omrežna storitev). Brskate lahko tudi po straneh, ki so izdelane posebej za mobilne naprave, ter uporabljate jezika XHTML in WML.

Za brskanje po spletu morate imeti v napravi določeno internetno dostopno točko.

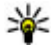

**Nasvet:** Brskalnik odprete tako, da izberete predstavnostno tipko ( ) in  $\mathbb{R}$  odprete predstavnostno vrstico, nato pa izberete  $\mathbb{R}$ .

### **Brskanje po spletu**

Izberite **Meni** > **Internet** > **Splet**.

**Pomembno:** Uporabljajte samo storitve, ki jim zaupate ter ki ponujajo zadostno varnost in zaščito pred škodljivo programsko opremo.

**Pomembno:** Nameščajte in uporabljajte samo aplikacije in drugo programsko opremo iz virov, ki jim zaupate, na primer aplikacije z oznako Symbian Signed ali take, ki so preizkušene s programom Java Verified™.

Spletno stran odprete tako, da v prikazu zaznamkov izberete zaznamek ali vnesete naslov v polje (**)** in izberete **Pojdi na.** 

Nekatere spletne strani lahko vsebujejo predmete, na primer slike in zvoke, ki zasedejo veliko prostora v pomnilniku, da bi si jih lahko ogledali. Če med nalaganjem take spletne strani zmanjka prostora v pomnilniku, se slike na strani ne prikažejo.

Če želite brskati po spletnih straneh brez slik, da bi prihranili prostor v pomnilniku, izberite **Možnosti** > **Nastavitve** > **Stran** > **Naloži vsebino** > **Samo besedilo**.

Naslov nove spletne strani, ki bi jo radi obiskali, lahko vnesete, če izberete **Možnosti** > **Pojdi na** > **Nova spletna stran**.

Vsebino spletne strani osvežite tako, da izberete **Možnosti** > **Možnosti spletnih strani** > **Osveži**.

Odprto spletno stran shranite kot zaznamek tako, da izberete **Možnosti** > **Možnosti spletnih strani** > **Shrani kot zaznamek**.

Če želite videti sličice spletnih strani, ki ste jih obiskali med trenutno brskalno sejo, izberite **Nazaj** (na voljo, če je v nastavitvah brskalnika vključen **Seznam obisk. strani** in odprta stran ni prva, ki ste jo obiskali). Izberite želeno spletno stran.

Če želite odpreti podseznam ukazov ali dejanj za odprto spletno stran, izberite **Možnosti** > **Možnosti storitve** (če stran to podpira).

Samodejno odpiranje več oken dovolite ali preprečite tako, da izberete **Možnosti** > **Možnosti spletnih strani** > **Blokiraj pojavna okna** ali **Dovoli pojavna okna**.

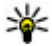

**Nasvet:** Brskalnik premaknete v ozadje tako, da enkrat pritisnete tipko za konec. Povezavo končate tako, da pridržite tipko za konec.

### **Orodna vrstica brskalnika**

V orodni vrstici brskalnika lahko izberete funkcije brskalnika, ki jih pogosto uporabljate.

V orodni vrstici izberite med naslednjim:

- **Razširi orodno vrstico** Razširite orodno vrstico, da boste lahko dostopali do več funkcij.
- **Ca Poidi na spletni naslov** → Vnesite nov spletni naslov.
- **Prikaži povečavo** Povečajte ali pomanjšajte prikaz spletne strani.

Če bi radi uporabili razširjeno orodno vrstico, izberite **Razširi orodno vrstico** in med naslednjim:

#### **Spletni brskalnik**

- **R** Poidi na vire Preverite, na katere vire ste naročeni.
- **El Cel zaslon** Preklopite na celozaslonski prikaz.
- **Naroči vire** Poglejte seznam razpoložljivih spletnih virov na trenutni spletni strani in naročite spletni vir.
- **Nastavitve** Uredite nastavitve.
- **Shrani zazn.** Shranite odprto spletno stran kot zaznamek.
- **Osveži** Osvežite stran.
- **Pregled** Odprite pregled trenutne spletne strani.
- **Dom. stran** Odprite domačo stran (če ste jo določili v nastavitvah).
- **Zaznamki** Odprite prikaz zaznamkov.
- **Išči klj. bes.** Iščite po odprti spletni strani.

## **Navigacija po straneh**

Kadar brskate po spletni strani z veliko količino informacij, lahko uporabite funkcijo Pregled strani in si ogledate, kakšne vrste informacij so na strani.

Če želite videti pregled odprte spletne strane, odprite orodno vrstico in izberite 三 > 围.

# **Spletni viri in spletni dnevniki**

Spletni viri so datoteke XML na spletnih straneh, ki se uporabljajo na primer za objavo naslovov najnovejših novic ali spletnih dnevnikov. Dnevniki ali spletni dnevniki so dnevniki, objavljeni na spletu. Spletne vire lahko običajno najdemo na spletnih straneh, straneh s spletnimi dnevniki in straneh wiki.

Aplikacija spletnega brskalnika samodejno zazna, če spletna stran vsebuje spletne vire.

Če želite naročiti spletni vir, izberite vir in **Možnosti** > **Naroči spletne vire**.

Če želite posodobiti spletni vir, izberite vir in **Možnosti** > **Osveži**. Spletne vire lahko posodobite tudi iz vrstice imenika.

Če želite določiti, kako se spletni viri posodabljajo, izberite **Možnosti** > **Nastavitve** > **Spletni viri**.

## **Spletni programčki**

Vaša naprava podpira spletne programčke. Spletni programčki so majhne aplikacije, ki jih naložite iz spleta ter ki v napravo nalagajo večpredstavnostne vsebine, vire novic in druge informacije, na primer vremenske napovedi. Nameščeni spletni programčki so prikazani kot ločene aplikacije v mapi Aplikacije.

Spletne programčke lahko naložite z uporabo aplikacije Nalaganje ali iz spleta.

Namestite jih lahko tudi na združljivo pomnilniško kartico (če je na voljo).

Privzeta dostopna točka za spletne programčke je ista kot za spletni brskalnik. Ko so zagnani v ozadju, lahko nekateri spletni programčki samodejno posodabljajo informacije v napravi.

Med uporabo spletnih programčkov bo naprava morda prenašala velike količine podatkov po omrežju vašega ponudnika storitev. Informacije o stroških prenosa podatkov dobite pri svojem ponudniku storitev.

### **Iskanje vsebine**

Izberite **Meni** > **Internet** > **Splet**.

Če želite na odprti spletni strani poiskati besedilo, telefonske številke ali e-poštne naslove, izberite **Možnosti** > **Poišči ključno besedo** in ustrezno možnost.

Na prejšnji zadetek se vrnete tako, da izberete **Možnosti** > **Poišči prejšnjo**.

Na naslednji zadetek se pomaknete tako, da izberete **Možnosti** > **Nadaljuj iskanje**.

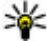

**Nasvet:** Če želite poiskati besedilo na odprti spletni strani, odprite orodno vrstico in izberite  $=$  >  $\mathscr{L}$ .

#### **Spletni brskalnik**

## **Nalaganje in nakupovanje vsebin**

Naložite lahko vsebine, kot so toni zvonjenja, slike, operaterjevi logotipi, teme in video posnetki. Ti predmeti so lahko brezplačni ali pa boste zanje morali plačati. Naložene predmete upravljajo ustrezne aplikacije v napravi; naložena slika se na primer shrani v Galerijo.

**Pomembno:** Nameščajte in uporabljajte samo aplikacije in drugo programsko opremo iz virov, ki jim zaupate, na primer aplikacije z oznako Symbian Signed ali take, ki so preizkušene s programom Java Verified.

Če želite naložiti predmet:

- 1. Izberite povezavo.
- 2. Izberite ustrezno možnost za nakup izdelka, na primer **Nakup** .
- 3. Natančno preberite vse informacije.
- 4. Izberite ustrezno možnost, da nadaljujete ali prekličete nalaganje (na primer **Sprejmi** ali **Prekliči** ).

Ko zaženete nalaganje, se prikaže seznam začetih in končanih prenosov iz trenutne seje brskalnika.

Seznam uredite tako, da izberete **Možnosti** > **Prenosi**. Pomaknite se na predmet na seznamu in izberite **Možnosti**, kjer lahko prekličete začete prenose oziroma odprete, shranite ali zbrišete končane prenose.

## **Zaznamki**

Prikaz zaznamkov se odpre, ko zaženete brskalnik Splet. Izberete lahko spletne naslove s seznama ali iz zbirke zaznamkov v mapi **Nedavno obisk. strani**.

V orodni vrstici lahko izberete funkcije brskalnika, ki jih pogosto uporabljate. V orodni vrstici izberite med naslednjim:

- **Dodaj zaznamek** Dodajte nov zaznamek.
- *Q* **Poidi na spletni naslov** Vnesite nov spletni naslov.

● **Zbriši** — Zbrišite zaznamek.

Izberite **Možnosti** in med naslednjim:

- **Pojdi na** Vnesite nov spletni naslov, vrnite se na prejšnjo spletno stran ali poglejte shranjene povezave do spletnih virov in dnevnikov.
- **Možnosti zaznamkov** Pošljite in dodajte zaznamke ter jih nastavite za domačo stran.
- **Upravitelj zaznamk.** Uredite, premaknite in zbrišite zaznamke.

Brskalnik shranjuje tudi informacije o obiskanih spletnih straneh. Njihov seznam si lahko ogledate v mapi **Nedavno obisk. strani**.

### **Izpraznitev začasnega pomnilnika**

Informacije ali storitve, do katerih dostopate, se shranijo v začasni pomnilnik naprave.

Začasni pomnilnik se uporablja za začasno shranjevanje podatkov. Če ste dostopali ali poskusili dostopiti do zaupnih podatkov, za katere je potrebno geslo, izpraznite začasni pomnilnik po vsaki uporabi.

Začasni pomnilnik izpraznite tako, da izberete **Možnosti** > **Počisti podat. o zasebn.** > **Začasni pomnilnik**.

### **Varnost povezave**

Če je med vzpostavljeno povezavo na zaslonu ikona zaščite ( $\Box$ ), je prenos podatkov med napravo in internetnim prehodom ali strežnikom šifriran.

Ikona zaščite ne pomeni, da je prenos podatkov med prehodom in strežnikom vsebine (kjer so shranjeni podatki) varen. Za zaščito prenosa podatkov med prehodom in strežnikom vsebine skrbi ponudnik storitev.

Za nekatere storitve, na primer bančništvo, boste potrebovali varnostne certifikate. Če identiteta strežnika ali prehoda ni pristna ali pa v napravi nimate ustreznega varnostnega certifikata, se prikaže obvestilo. Več informacij lahko dobite pri svojem ponudniku storitev.

#### **Določanje položaja (GPS)**

**Pomembno:** Čeprav je tveganje, povezano z oddaljenimi povezavami in nameščanjem programske opreme, ob uporabi certifikatov precej manjše, jih morate uporabljati pravilno, če želite zagotoviti večjo varnost. Obstoj certifikata sam po sebi ne ponuja nobene zaščite – večja varnost je zagotovljena samo, če upravitelj certifikatov vsebuje pravilne, pristne in zaupanja vredne certifikate. Veljavnost certifikatov je omejena. Če se prikaže sporočilo "Certifikat je potekel" ali "Certifikat še ni veljaven", čeprav bi certifikat moral biti veljaven, preverite, ali sta datum in ura v napravi pravilno nastavljena.

Nastavitve certifikata spreminjajte samo, če popolnoma zaupate njegovemu lastniku in veste, da certifikat res pripada navedenemu lastniku.

# **15. Določanje položaja (GPS)**

Aplikacije, kot so Podatki GPS, lahko uporabljate, da izračunate svojo lokacijo ali merite razdalje. Za uporabo teh aplikacij potrebujete povezavo GPS.

## **O sistemu GPS**

Koordinate so v sistemu GPS izražene z uporabo mednarodnega koordinatnega sistema WGS-84. Koordinate morda ne bodo na voljo na vseh območjih.

Globalni sistem za določanje položaja (GPS) upravlja vlada ZDA, ki je tudi edina odgovorna za natančnost in vzdrževanje sistema. Na natančnost podatkov o položaju lahko vplivajo prilagoditve lege satelitov GPS, ki jih opravlja vlada ZDA, in je predmet sprememb skladno s politiko obrambnega ministrstva ZDA o uporabi GPS-a v civilne namene in ameriškim zveznim načrtom za radijsko navigiranje. Na natančnost lahko vpliva tudi neugoden položaj satelitov. Razpoložljivost in kakovost signalov GPS se na različnih območjih razlikujeta, nanju pa lahko vplivajo zgradbe, naravne ovire in vremenske razmere. Signal GPS morda ne bo na voljo v zgradbah ali podzemnih prostorih, poslabšajo pa ga lahko tudi materiali, kot so beton in kovine.

Sistema GPS ne uporabljajte za natančne meritve lokacije ter se pri določanju lokacije ali navigaciji nikoli ne zanašajte samo na podatke o lokaciji, ki jih dobite od sprejemnika GPS in mobilnih omrežij.

Natančnost merilnika potovanja je omejena; zaradi zaokroževanja lahko nastanejo napake. Na natančnost lahko vplivata tudi razpoložljivost in kakovost signalov GPS.

V nastavitvah ugotavljanja lokacije lahko omogočite ali onemogočite različne načine določanja položaja.

### **Razširjeni sistem GPS (A-GPS)**

Vaša naprava podpira tudi razširjeni sistem GPS (A-GPS).

A-GPS je omrežna storitev.

Razširjeni GPS (A-GPS) se uporablja za pridobivanje pomožnih podatkov po paketni povezavi, ki pomagajo pri izračunu koordinat vaše trenutne lokacije, ko naprava sprejema signale s satelitov.

Ko vključite A-GPS, naprava po mobilnem omrežju prejme uporabne informacije o satelitih od strežnika pomožnih podatkov. Pomožni podatki omogočajo, da naprava hitreje pridobi informacije o lokaciji GPS.

Naprava je prednastavljena tako, da uporablja storitev Nokia A-GPS, če ni na voljo nobenih nastavitev A-GPS za ponudnika storitev. Iz strežnika Nokia A-GPS naloži podatke samo, kadar je to potrebno.

Pomožne podatke lahko naložite od storitve Nokia A-GPS samo, če imate v napravi določeno internetno dostopno točko za paketne povezave. Če želite določiti dostopno točko za A-GPS, izberite **Meni** > **Aplikacije** > **Lokacija** in **Določ. položaja** > **Strežnik določ. položaja** > **Dostopna točka**. Uporabljate lahko samo internetno dostopno točko za paketno podatkovno povezavo. Naprava zahteva, da določite internetno dostopno točko, ko prvič uporabite GPS.

### **Pravilno držanje naprave**

Ko uporabljate sprejemnik GPS, ne prekrivajte antene z roko.

### **Nasveti za ustvarjanje povezave GPS Preverjanje stanja satelitskih signalov**

Če želite preveriti, koliko satelitov je našla naprava in ali sprejema njihove signale, izberite **Meni** > **Aplikacije** > **Lokacija** in **Podatki GPS** > **Možnosti** > **Stanje satelitov**.

Če je naprava našla satelite, je v prikazu informacij o satelitih za vsakega prikazana črtica. Daljša črtica pomeni močnejši signal. Ko naprava od satelitov prejme dovolj podatkov, da lahko izračuna vašo lokacijo, se barva črtice spremeni.

Položaje najdenih satelitov si lahko ogledate, če izberete **Zam. prikaz**.

Naprava mora najprej prejeti podatke od vsaj štirih satelitov, da lahko izračuna vašo lokacijo. Ko je začetni izračun opravljen, boste morda lahko nadaljevali izračunavanje lokacije z uporabo treh satelitov. Vendar pa je postopek navadno natančnejši, če sprejemnik najde več satelitov.

Če ni signala satelitov, poskusite naslednje:

- Če ste v zaprtem prostoru, pojdite ven, kjer bo sprejem signala boljši.
- Če ste na prostem, se premaknite na bolj odprto območje brez ovir.
- Prepričajte se, da z roko ne prekrivate antene GPS v napravi.

#### **Določanje položaja (GPS)**

Vzpostavljanje povezave GPS lahko traja od nekaj sekund do več minut. Če skušate povezavo vzpostaviti v vozilu, bo morda trajalo dlie.

Sprejemnik GPS se napaja iz baterije naprave, zato se lahko ta hitreje izprazni.

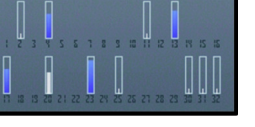

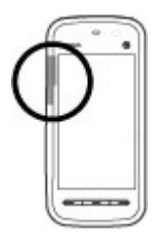

- Na moč signalov utegne vplivati tudi slabo vreme.
- Nekatera vozila imajo tonirana (atermična) stekla, ki utegnejo blokirati satelitske signale.

### **Zahteve za podatke o položaju**

Od omrežne storitve boste morda prejeli zahtevo za podatek o svojem položaju. Na podlagi podatka o trenutni lokaciji naprave boste od ponudnika storitev morda lahko prejemali obvestila o razmerah v kraju, kjer ste, na primer vremenu ali prometu.

Ko prejmete zahtevo za podatek o položaju, se prikaže storitev, ki je poslala zahtevo. Izberite **Sprejmi**, da dovolite pošiljanje podatka o svojem položaju, ali **Zavrni**, če želite zahtevo zavrniti.

# **Točke**

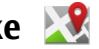

Izberite **Meni** > **Aplikacije** > **Lokacija** in **Točke**.

Funkcija Točke vam omogoča, da v napravo shranite podatke o položaju določenih krajev. Shranjene lokacije lahko razvrstite v različne kategorije, na primer v kategorijo za podjetja, in jih dopolnite z drugimi podatki, na primer naslovi. Shranjene točke lahko uporabljate v združljivih aplikacijah, na primer v aplikaciji Podatki GPS.

Koordinate GPS so izražene z uporabo mednarodnega koordinatnega sistema WGS-84.

Izberite **Možnosti** in med naslednjim:

- **Nova točka** Ustvarite novo orientacijsko točko. Zahtevo za podatek o lokaciji, kjer ste, ustvarite tako, da izberete **Trenutni položaj**. Če želite podatek vnesti sami, izberite **Ročni vnos**.
- **Uredi** Uredite ali dodajte podatke za shranjeno točko (na primer naslov).
- **Dodaj kategoriji** Dodajte točko v kategorijo v aplikaciji Točke. Izberite vse kategorije, v katere bi radi dodali točko.

#### **Določanje položaja (GPS)**

● **Pošlji** — Pošljite eno ali več točk združljivi napravi. Prejete točke se shranijo v mapo Prejeto v meniju Sporočila.

Točke lahko shranite v prednastavljene kategorije, ustvarite pa lahko tudi nove. Nove kategorije točk urejate in ustvarjate tako, da odprete zavihek s kategorijami in izberete **Možnosti** > **Uredi kategorije**.

# **Podatki GPS**

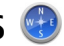

Aplikacija Podatki GPS vas usmerja do izbranega cilja in posreduje informacije o potovanju, na primer približno razdaljo do cilja in približno trajanje potovanja. Ogledate si lahko tudi informacije o vaši trenutni lokaciji.

Izberite **Meni** > **Aplikacije** > **Lokacija** in **Podatki GPS**.

## **Nastavitve določanja položaja**

Izberite **Meni** > **Aplikacije** > **Lokacija** in **Določ. položaja**.

### **Načini določanja položaja**

Izberite med naslednjim:

- **Vgrajeni GPS** Uporabite sprejemnik GPS, ki je vgrajen v napravo.
- **Strežniš. podprti GPS** Z uporabo razširjenega sistema GPS (A-GPS) lahko prejmete pomožne podatke od ustreznega strežnika.
- **Bluetooth GPS** Uporabite združljiv zunanji sprejemnik GPS s podporo za Bluetooth.
- **Omrežno** Uporabite informacije iz mobilnega omrežja (omrežna storitev).

### **Strežnik za določanje položaja**

Če želite določiti dostopno točko in strežnik za določanje položaja za omrežno podprte načine določanja položaja, kot sta strežniško podprti GPS ali omrežno določanje položaja, izberite **Strežnik določ. položaja**. Ponudnik storitev je lahko že vnaprej določil strežnik v napravi in morda ne boste mogli urediti nastavitev.

### **Sistem simbolov**

Če bi radi izbrali merski sistem za hitrost in razdalje, izberite **Merski sistem** > **Metrični** ali **Angleški**.

Če želite izbrati, v kateri obliki zapisa so v napravi prikazane informacije o koordinatah, izberite **Oblika zapisa koordinat** in želeno obliko zapisa.

# **16. Zemljevidi**

### **O aplikaciji Zemljevidi**

V aplikaciji Zemljevidi lahko vidite svojo trenutno lokacijo na zemljevidu, brskate po zemljevidih različnih mest in držav, iščete naslove, načrtujete poti od ene lokacije do druge ter shranjujete lokacije in jih pošiljate združljivim napravam. Če so za vašo državo ali območje na voljo prometne informacije in navigacijske storitve, lahko kupite licence zanje.

Ko prvič uporabite aplikacijo Zemljevidi, boste morda morali izbrati internetno dostopno točko, ki jo boste uporabljali za nalaganje zemljevidov.

Ko brskate po območju, za katero v napravi še ni zemljevida, se iz interneta samodejno naloži nov zemljevid. Nekaj zemljevidov je morda že na voljo v napravi ali na pomnilniški kartici. Zemljevide lahko nalagate tudi z uporabo programske opreme Nokia Map Loader. Če želite namestiti Nokia Map Loader v združljiv računalnik, obiščite stran [www.nokia.com/maps.](http://www.nokia.com/maps)

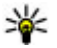

**Nasvet:** Če se želite izogniti stroškom prenosa podatkov, lahko uporabljate aplikacijo Zemljevidi brez internetne povezave ter brskate po zemljevidih, shranjenih v napravi ali na pomnilniški kartici.

**Opomba:** Pri nalaganju vsebine, kot so zemljevidi, satelitske slike, glasovne datoteke, vodniki ali prometne informacije, bo naprava morda prenašala velike količine podatkov (omrežna storitev).

#### **Zemljevidi**

Skoraj vsa digitalna kartografija je do neke mere nenatančna in nepopolna. Nikoli se ne zanašajte samo na kartografijo, ki ste jo naložili, da bi jo uporabljali s to napravo.

## **Omrežno določanje položaja**

Izberite **Meni** > **Zemljevidi**.

Za določanje vaše trenutne lokacije lahko uporabljate mobilno omrežje, tudi v zaprtih prostorih. Ta način je hitrejši, a manj natančen kot GPS, lokacije pa ne morete uporabiti kot začetne točke navigacije.

Če želite za določanje položaja uporabljati mobilno omrežje, v nastavitvah izberite omrežni način določanja položaja. Če je ob zagonu aplikacije Zemljevidi povezava GPS pripravljena, samodejno zamenja mobilno omrežje kot način določanja položaja.

## **Premikanje po zemljevidu**

Ko je povezava GPS aktivna. **O**prikazuje vašo trenutno lokacijo na zemljevidu.

Če želite pogledati svojo trenutno ali zadnjo znano lokacijo, izberite **Možnosti** > **Moj položaj**.

Po zemljevidu se premikate tako, da ga vlečete. Zemljevid je privzeto orientiran na sever.

Ko imate aktivno podatkovno povezavo in brskate po zemljevidu na zaslonu, se samodejno naloži nov zemljevid, če se premaknete na območje, ki ga že naloženi ne pokrivajo. Zemljevidi se samodejno shranijo v pomnilnik naprave ali na združljivo pomnilniško kartico, če je vstavljena.

Prikaz zemljevida povečate ali zmanjšate tako, da se dotaknete **+** ali **–**.

Vrsto zemljevida zamenjate tako, da izberete **Možnosti** > **Način zemljevida**.

### **Kazalniki na zaslonu**

Kazalnik GPS **Karali IIII su razpoložljivost satelitskih signalov. Ena črtica** pomeni en satelit. Ko naprava skuša najti satelitske signale, je črtica rumena. Ko naprava od satelitov sprejme dovolj podatkov, da lahko sistem GPS izračuna vašo lokacijo, postane črtica zelena. Čim več je zelenih črtic, tem zanesljivejši je izračun lokacije.

Naprava mora najprej prejeti podatke od vsaj štirih satelitov, da lahko izračuna vašo lokacijo. Po tem začetnem izračunu bodo morda zadoščali signali treh satelitov.

Kazalnik prenosa podatkov  $\Rightarrow$  21.5 kb prikazuje internetno povezavo, ki jo uporabljate, in količino podatkov, ki so se prenesli po zagonu aplikacije.

## **Iskanje lokacij**

Lokacije iščete tako, da se dotaknete informacijskega območja na vrhu zemljevida in izberete **Razišči**. Začnite vnašati ime lokacije v iskalno polje. Naprava predlaga lokacije v bližini, ki ustrezajo iskanju. Izberite lokacijo na seznamu ali vnesite njeno ime v iskalno polje in izberite **Išči**.

- 1. Določen naslov lahko poiščete, če izberete **Možnosti** > **Iskanje naslova**.
- 2. Začnite vnašati zahtevane informacije. Polja, ki jih označuje zvezdica (\*), so obvezna.
- 3. Izberite naslov na seznamu predlaganih zadetkov.

Če želite najti naslov, shranjen v Imeniku, izberite **Možnosti** > **Iskanje naslova** > **Možnosti** > **Izberi v Imeniku**.

Lokacije lahko iščete po koordinatah, če izberete **Možnosti** > **Iskanje naslova** > **Možnosti** > **Išči po koordinatah**.

Lokacije v določenih kategorijah, na primer restavracije ali nakupovalna središča, iščete tako, da se dotaknete informacijskega območja nad zemljevidom in izberete **Razišči**. Izberite kategorijo in vnesite ključne besede v iskalno polje.

**Zemljevidi**

### **Načrtovanje poti**

Načrt poti izdelate tako, da se najprej na zemljevidu dotaknete začetne točke, nato območja z informacijami nad zemljevidom in izberete **Dodaj na pot**. Poti lahko dodate tudi cilj in dodatne lokacije, tako da izberete **Dodaj novo točko na poti**. Če želite svoj trenutni položaj uporabiti kot začetno točko, dodajte cilj poti.

Vrstni red lokacij na poti spremenite tako, da se dotaknete lokacije in izberete **Premakni**. Dotaknite se mesta, kamor želite lokacijo premakniti, in izberite **Izberi**.

Za prikaz poti na zemljevidu izberite **Prikaži pot**.

Če želite peš ali z avtom navigirati do cilja (če ste kupili licenco za ti storitvi), izberite **Prikaži pot** > **Možnosti** > **Začni voziti** ali **Začni hoditi**.

Pot shranite tako, da izberete **Prikaži pot** > **Možnosti** > **Shrani pot**.

## **Shranjevanje in pošiljanje lokacij**

Lokacijo shranite v napravo tako, da se najprej dotaknete lokacije, nato območja z informacijami nad zemljevidom in izberete **Shrani**.

Če si želite ogledati shranjene lokacije, v glavnem prikazu izberite **Možnosti** > **Priljubljene**.

Če želite lokacijo poslati združljivi napravi, se dotaknite lokacije in izberite **Pošlji**.

## **Ogled shranjenih predmetov**

Če želite pregledati lokacije in poti, ki ste jih shranili v napravo, izberite **Možnosti** > **Priljubljene**.

Če želite razvrstiti shranjene lokacije po abecedi ali razdalji, izberite **Kraji** > **Možnosti** > **Razvrsti**.

Lokacijo pogledate na zemljevidu tako, da se je dotaknete in izberete **Prikaži na zemljevidu**.

Lokacijo dodate poti tako, da se dotaknete lokacije in izberete **Dodaj na pot**.

**106 © 2009 Nokia. Vse pravice pridržane.**

Zbirko priljubljenih krajev, na primer restavracij ali muzejev, ustvarite tako, da izberete **Možnosti** > **Nova zbirka**.

### **Iskalna zgodovina**

Če bi radi preverili, katere lokacije ste pred kratkim iskali na zemljevidu, izberite **Možnosti** > **Zgodovina**.

Izbrano lokacijo pogledate na zemljevidu tako, da se je dotaknete in izberete **Prikaži na zemljevidu**.

Lokacijo pošljete združljivi napravi tako, da se dotaknete lokacije in izberete **Pošlji**.

Lokacijo dodate poti tako, da se dotaknete lokacije in izberete **Dodaj na pot**.

## **Hoja do cilja**

Pot za pešce vključuje območja za pešce in parke, daje prednost pešpotem in manjšim cestam ter izključuje ceste, rezervirane za motorna vozila.

Dolžina (razdalja med začetno in končno točko) poti za pešce je omejena na 50 kilometrov, hitrost potovanja pa na 30 km/h. Če je omejitev hitrosti prekoračena, se navigacija ustavi in se nadaljuje, ko je hitrost ponovno v okviru omejitev.

Pri navigaciji v načinu za pešce glasovno vodenje ni na voljo, vendar naprava uporabnika z zvokom ali vibracijo opozori približno 20 metrov pred načrtovano spremembo smeri ali drugim manevrom. Način vodenja je odvisen od nastavitev trenutno aktivnega profila v vaši napravi.

Če želite kupiti licenco za navigacijo za pešce, izberite **Možnosti** > **Trgovina in dovoljenja** > **Možnosti** > **Trgovine za druge regije** > **Vse regije** > **City Explorer**. Licenco lahko plačate s kreditno kartico ali tako, da obremenite svoj telefonski račun, če to podpira vaš ponudnik storitev.

Ko kupite licenco, dobite tudi vremensko storitev in storitev naprednega iskanja, če sta na voljo za vašo državo ali območje. Storitev naprednega iskanja vam omogoča iskanje lokalnih dogodkov in potovalnih informacij.

#### **Zemljevidi**

Navigacijo zaženete tako, da se dotaknete lokacije ter informacijskega območja na vrhu zemljevida, nato pa izberete **Hodi do**.

Če je cilj na območju zunaj ceste, je pot prikazana kot ravna črta, ki prikazuje smer hoje.

Pregled poti odprete tako, da izberete **Možnosti** > **Preglej pot**.

Navigacijo ustavite tako, da izberete **Ustavi**.

## **Vožnja do cilja**

Če želite kupiti licenco za navigacijo za pešce in avtomobilsko navigacijo, izberite **Možnosti** > **Trgovina in dovoljenja** > **Trgovina** > **Vožnja po regiji %s**. Licenca velja za izbrano območje in jo je mogoče uporabljati samo tam.

Ko kupite licenco, dobite tudi prikaz prometnih pasov in znakov na avtocestah ter storitev za opozarjanje na omejitve hitrosti, če sta na voljo za vašo državo ali območje.

Avtomobilsko navigacijo zaženete tako, da izberete lokacijo, se dotaknete informacijskega območja nad zemljevidom, nato pa izberete **Pelji do**. Ko prvič uporabite avtomobilsko navigacijo, morate izbrati jezik glasovnih navodil in naložiti ustrezne jezikovne datoteke.

Nalaganje glasovnih datotek lahko vključuje prenašanje velikih količin podatkov po omrežju ponudnika storitev. Informacije o stroških prenosa podatkov lahko dobite pri ponudniku storitev.

Med navigacijo preklapljate med različnimi prikazi tako, da izberete **Možnosti** > **Prikaži** > **2D pogled**, **3D pogled**, **Pogled izza puščice** ali **Preglej pot**.

Če želite poiskati drugačno pot, izberite **Možnosti** > **Druga pot**.

Glasovno navodilo ponovite tako, da izberete **Možnosti** > **Ponovi**.

Glasnost glasovnih navodil lahko prilagodite, če izberete **Možnosti** > **Glasnost**.

Če želite videti podrobne informacije o dolžini in trajanju potovanja, izberite **Možnosti** > **Armaturna plošča**.
Navigacijo ustavite tako, da izberete **Ustavi**.

## **Promet in varnost**

Prometna informacijska storitev vam ponuja sprotne informacije o dogodkih v prometu, ki bi lahko vplivali na vaše potovanje. Če je prometna informacijska storitev na voljo za vašo državo ali območje, jo lahko kupite in naložite v napravo.

**Opomba:** Pri nalaganju vsebine, kot so zemljevidi, satelitske slike, glasovne datoteke, vodniki ali prometne informacije, bo naprava morda prenašala velike količine podatkov (omrežna storitev).

Vsebino, kot so satelitske slike, vodniki ter informacije o prometu in vremenu, in povezane storitve ponujajo tretje osebe, ki niso odvisne od družbe Nokia. Vsebina je lahko do neke mere nenatančna in nepopolna ter morda ne bo vedno na voljo. Nikoli se ne zanašajte samo na omenjeno vsebino in povezane storitve.

Če želite kupiti licenco za prometno informacijsko storitev, izberite **Možnosti** > **Trgovina in dovoljenja** > **Trgovina** > **Promet in varnost v regiji %s**.

Ko kupite licenco, dobite tudi storitev za obveščanje o merilnikih hitrosti, če je na voljo za vašo državo ali območje.

Med navigacijo so lahko na poti prikazane lokacije merilnikov hitrosti, če je ta funkcija omogočena. Nekatere zakonodaje prepovedujejo ali urejajo uporabo podatkov o lokacijah merilnikov hitrosti. Nokia ni odgovorna za pravilnost podatkov o lokacijah merilnikov hitrosti ali za posledice njihove uporabe.

Če si želite ogledati informacije o dogodkih v prometu, izberite **Možnosti** > **Prom. info.**. Dogodki so prikazani na zemljevidu kot trikotniki in črte.

Če si želite ogledati podrobnosti o dogodku, vključno z možnimi preusmeritvami, izberite **Možnosti** > **Odpri**.

Če želite posodobiti prometne informacije, izberite **Posodobi promet. inf.**.

Če želite nastaviti napravo tako, da bo samodejno izračunala novo pot in se izognila prometnim zastojem, v glavnem prikazu izberite **Možnosti** > **Orodja** > **Nastavitve** > **Navigacija** > **Sprem. pot zaradi prom.**.

**© 2009 Nokia. Vse pravice pridržane. 109**

#### **Zemljevidi**

# **Nastavitve Zemljevidov**

Če želite urediti nastavitve aplikacije Zemljevidi, izberite **Možnosti** > **Orodja** > **Nastavitve** in med naslednjim:

- **Internet** Določite internetne nastavitve.
- **Navigacija** Določite nastavitve za navigacijo.
- **Pot** Določite nastavitve usmerjanja.
- **Zemljevid** Določite nastavitve zemljevida.
- **Sinhronizacija** Določite nastavitve za sinhronizacijo shranjenih predmetov s spletno storitvijo Ovi.

# **Internetne nastavitve**

#### Izberite **Meni** > **Zemljevidi**.

Izberite **Možnosti** > **Orodja** > **Nastavitve** > **Internet** in med temi možnostmi:

- **Poveži ob vklopu** Nastavite napravo tako, da aplikacija Zemljevidi ob zagonu vzpostavi internetno povezavo.
- **Privzeta točka dostopa** ali **Ciljno omrežje** Izberite dostopno točko za povezovanje z internetom.
- **Opozorilo sledenja** Nastavite napravo tako, da vas obvesti ob prijavi v omrežje, ki ni vaše domače omrežje.

# **Nastavitve za navigacijo**

Izberite **Meni** > **Zemljevidi**.

Izberite **Možnosti** > **Orodja** > **Nastavitve** > **Navigacija** in med temi možnostmi:

- **Glasovno vodenje** Izberite jezik glasovnega vodenja za navigacijo v avtu. Če izberete jezik, ki vključuje besedilo »z imeni ulic«, se predvajajo tudi slednja. Morda boste morali prenesti glasovne datoteke, preden boste lahko izbrali jezik.
- **Osvetlitev od zadaj** Določite nastavitev osvetlitve.
- **Izberi samod. poveč.** Uporabite samodejno povečavo.
- **Posodobi promet. info.** Posodobite prometne informacije.
- **Sprem. pot zaradi prom.** Načrtujte novo pot, da se izognete prometnim zamaškom.
- **Merilnik časa** Prikažite čas potovanja ali pričakovani čas prihoda.
- **Opoz. za omejitev hitr.** Če so za vašo pot na voljo informacije o omejitvi hitrosti, nastavite napravo tako, da vas obvesti, če prekoračite dovoljeno hitrost.
- **Tabla za meritev hitrosti** Če so za vašo pot na voljo informacije o radarjih, nastavite napravo tako, da vas obvesti, ko se kakšnemu približujete.
- **Izboljšanje zemljevidov** Dovolite podjetju Nokia, da s podatki iz vaše naprave izboljša aplikacijo Zemljevidi. Zbiranje podatkov redno poteka med vožnjo z avtomobilom pri običajnih hitrostih, pri čemer so podatki anonimni in šifrirani. Med podatke spadajo smer, hitrost, lokacija, satelitski čas in točnost določanja položaja. Podatki so posredovani le, ko Zemljevide uporabljate prek fiksnega ali brezžičnega lokalnega omrežja. Ko so podatki poslani, se izbrišejo iz naprave.

Možnosti, ki so na voljo, so lahko različne.

## **Nastavitve poti**

Nastavitve poti lahko uredite, če izberete **Možnosti** > **Orodja** > **Nastavitve** > **Pot**.

Če želite izbrati način prevoza, izberite **Način prevoza** > **Hoja** ali **Vožnja**. Če izberete **Hoja**, se enosmerne ulice obravnavajo kot običajne ulice, prav tako pa se upoštevajo tudi poti, namenjene samo pešcem.

Če želite uporabiti najhitrejšo pot, izberite **Izbira poti** > **Hitrejša pot**. Ta možnost je na voljo samo, če ste izbrali **Vožnja** kot način prevoza.

Če želite najkrajšo pot, izberite **Izbira poti** > **Krajša pot**.

Če želite načrtovati poti, ki združujejo prednosti najkrajših in najhitrejših poti, izberite **Izbira poti** > **Optimalna povezava**.

Izberete lahko tudi, ali dovolite avtoceste, predore, trajekte in ceste s cestnino.

#### **Povezovanje**

# **Nastavitve zemljevidov**

Če želite urediti nastavitve aplikacije Zemljevidi, izberite **Možnosti** > **Orodja** > **Nastavitve** in med naslednjim:

- **Internet** Določite internetne nastavitve.
- **Navigacija** Določite nastavitve za navigacijo.
- **Pot** Določite nastavitve usmerjanja.
- **Zemljevid** Določite nastavitve zemljevida.

# **Posodabljanje zemljevidov**

Če želite v svoji združljivi napravi posodabljati zemljevide in datoteke z glasovnimi navodili, s spletne strani [www.nokia.com/maps](http://www.nokia.com/maps) naložite Nokia Maps Updater v računalnik. Povežite mobilno napravo z računalnikom, odprite Nokia Maps Updater in naredite naslednje:

- 1. Na seznamu izberite želeni jezik.
- 2. Če je z računalnikom povezanih več naprav, izberite svojo na seznamu.
- 3. Ko Nokia Maps Updater najde posodobitve, jih naložite v napravo.
- 4. Ko naprava prikaže vprašanje na zaslonu, sprejmite nalaganje datoteke.

# **17. Povezovanje**

Naprava ponuja več možnosti za povezovanje z internetom ali združljivimi računalniki in drugimi napravami.

# **Podatkovne povezave in dostopne točke**

Naprava podpira paketne podatkovne povezave (omrežna storitev), kot je storitev GPRS v omrežju GSM. Kadar uporabljate napravo v omrežjih GSM in UMTS, je hkrati lahko aktivnih več podatkovnih povezav, ker si dostopne točke lahko delijo podatkovno povezavo. V omrežjih UMTS ostanejo podatkovne povezave aktivne tudi med glasovnimi klici.

Za vzpostavitev podatkovne povezave potrebujete dostopno točko. Določite lahko različne vrste dostopnih točk, na primer:

- dostopno točko MMS za pošiljanje in prejemanje večpredstavnostnih sporočil;
- internetno dostopno točko (IAP) za pošiljanje in prejemanje e-pošte ter za povezavo z internetom.

Pri ponudniku storitev se pozanimajte, kakšno dostopno točko potrebujete za želeno storitev. Več informacij o razpoložljivosti in naročanju paketnih podatkovnih storitev lahko dobite pri ponudniku storitev.

## **Omrežne nastavitve**

Izberite **Meni** > **Nastavitve** in **Povezovanje** > **Omrežje**.

Vaša naprava lahko samodejno preklaplja med omrežjema GSM in UMTS. Omrežja GSM označuje ikona  $\Psi$ . Omrežja UMTS označuje ikona  $\overline{\mathbf{3}}\mathbf{G}$ .

Izberite med naslednjim:

● **Omrežni način** — Izberite, katero omrežje želite uporabljati. Če izberete **Dvojni način**, bo naprava samodejno izbrala omrežje GSM ali UMTS, skladno s parametri omrežja in pogodbami o gostovanju med mobilnimi operaterji. O podrobnostih in stroških gostovanja se lahko pozanimate pri svojem ponudniku mobilnih storitev. Ta možnost je prikazana samo, če jo podpira ponudnik mobilnih storitev.

Pogodba o gostovanju je pogodba med dvema ali več mobilnimi operaterji, ki omogoča, da naročniki enega operaterja uporabljajo tudi storitve drugih.

- **Izbira operaterja** Izberite **Samodejno**, da bo naprava poiskala in izbrala eno od razpoložljivih omrežij, ali **Ročno**, če želite sami izbrati omrežje s seznama. Ko naprava izgubi povezavo z ročno izbranim omrežjem, predvaja ton za napako in zahteva, da izberete novo omrežje. Za izbrano omrežje mora biti z omrežjem vašega operaterja podpisana pogodba o gostovanju.
- **Informacije o celici** Nastavite napravo tako, da bo pokazala, kdaj je prijavljena v mobilno omrežje, ki temelji na tehnologiji MCN, in vključila prejemanje informacij o celici.

# **Dostopne točke**

### **Ustvarjanje nove dostopne točke**

Izberite **Meni** > **Nastavitve** in **Povezovanje** > **Cilji**.

Nastavitve za dostopno točko vam lahko pošlje ponudnik storitev v sporočilu. Ponudnik storitev je lahko v vaši napravi nastavil nekatere ali vse dostopne točke, ki jih morda ne boste mogli zamenjati, urediti, odstraniti ali ustvariti novih.

Ko odprete eno od skupin dostopnih točk  $(\bullet, \circledast, \circledast, \circledast)$ , lahko vidite vrste dostopnih točk:

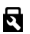

označuje zaščiteno dostopno točko

označuje dostopno točko za paketne povezave

Novo dostopno točko ustvarite tako, da izberete **Poostopna točka**. Naprava vpraša, ali želite preveriti, če so na voljo povezave. Po iskanju se prikažejo povezave, ki so že na voljo in ki si lahko delijo novo dostopno točko. Če izpustite ta korak, morate izbrati način povezave in določiti nastavitve, ki jih potrebujete.

Če želite urediti nastavitve dostopne točke, odprite eno od skupin dostopnih točk in izberite točko. Upoštevajte navodila, ki ste jih dobili pri ponudniku storitev.

- **Ime povezave** Vnesite ime za povezavo.
- **Podatkovni nosilec** Izberite vrsto podatkovne povezave.

Glede na izbrano vrsto podatkovne povezave so na voljo samo nekatera polja z nastavitvami. Izpolniti morate vsa polja, ki jih označuje **Mora biti določen** ali rdeča zvezdica. Druga polja lahko pustite prazna, razen če vam je ponudnik storitev naročil drugače.

Podatkovno povezavo lahko uporabljate samo, če jo podpira ponudnik storitev in če je vključena na vaši kartici SIM (če je to potrebno).

### **Ustvarjanje skupin dostopnih točk**

Izberite **Meni** > **Nastavitve** in **Povezovanje** > **Cilji**.

Nekatere aplikacije omogočajo uporabo skupin dostopnih točk za omrežne povezave.

Če nočete izbrati posamezne dostopne točke vsakič, ko naprava vzpostavlja omrežno povezavo, lahko ustvarite skupino različnih dostopnih točk za povezovanje z istim omrežjem in določite vrstni red, v katerem se uporabljajo.

Novo skupino dostopnih točk ustvarite tako, da izberete **Možnosti** > **Upravljaj** > **Nov cilj**.

Če želite dodati dostopne točke v skupino, izberite skupino in **Možnosti** > **Nova dostopna točka**. Obstoječo dostopno točko kopirate iz druge skupine tako, da izberete skupino, se dotaknete želene točke, če še ni označena, in izberete **Možnosti** > **Razvrsti** > **Kopiraj v drug cilj**.

Če želite spremeniti stopnjo prednosti dostopne točke v skupini, izberite **Možnosti** > **Razvrsti** > **Spremeni prednost**.

#### **Dostopne točke za paketni prenos podatkov**

Izberite **Meni** > **Nastavitve** in **Povezovanje** > **Cilji** > **Dostopna točka** ter sledite navodilom na zaslonu.

Če želite urediti dostopno točko za paketni prenos podatkov, odprite eno od skupin dostopnih točk in izberite točko, označeno z ikono  $\Longleftrightarrow$ .

Upoštevajte navodila, ki ste jih dobili pri ponudniku storitev.

Izberite med naslednjim:

- **Ime dostopne točke** Ime dostopne točke dobite pri mobilnem operaterju oziroma ponudniku storitev.
- **Uporabniško ime** Za vzpostavitev podatkovne povezave boste morda potrebovali uporabniško ime, ki ga dobite od ponudnika storitev.
- **Zahtevaj geslo** Če morate ob vsaki prijavi v strežnik vnesti geslo ali če gesla ne želite shraniti v napravo, izberite **Da**.
- **Geslo** Za vzpostavitev podatkovne povezave boste morda potrebovali geslo, ki ga dobite pri ponudniku storitev.

#### **Povezovanje**

- **Preverjanje** Izberite **Zaščiteno**, da se bo geslo vedno pošiljalo šifrirano, ali **Običajno**, da nastavite pošiljanje šifriranega gesla, kadar bo to mogoče.
- **Domača stran** Vnesite spletni naslov ali naslov centra za večpredstavnostna sporočila, odvisno od tega, na katero dostopno točko se nanaša nastavitev.
- **Uporaba dostopne točke** Izberite **Po potrditvi**, če želite, da naprava od vas pred vzpostavitvijo povezave prek te dostopne točke zahteva potrditev, ali **Samodejno**, če želite, da se naprava prek nje s ciljem poveže samodejno.

Izberite **Možnosti** > **Dodatne nastavitve** in eno od naslednjih možnosti:

- **Vrsta omrežja** Izberite vrsto internetnega protokola za prenos podatkov v napravo in iz nje. Druge nastavitve so odvisne od izbrane vrste omrežja.
- **Naslov IP telefona** (samo za IPv4) Vnesite naslov IP svoje naprave.
- **Naslovi DNS** Vnesite naslova IP glavnega in dodatnega strežnika DNS, če to zahteva ponudnik storitev. Ta naslova dobite pri ponudniku internetnih storitev.
- **Naslov posredn. strežnika** Vnesite naslov posredniškega strežnika.
- **Št. vrat posred. strežnika** Vnesite številko vrat posredniškega strežnika.

## **Aktivne podatkovne povezave**

Izberite **Meni** > **Nastavitve** in **Povezovanje** > **Nadzor. povezav**.

V prikazu aktivnih podatkovnih povezav lahko vidite odprte podatkovne povezave:

**D** podatkovni klici

paketne podatkovne povezave

**Opomba:** Dejanski račun za klice in storitve, ki vam ga izstavi mobilni operater, se lahko razlikuje – odvisno od vrste omrežja, zaokroževanja, davkov in podobnega.

Povezavo prekinete tako, da izberete **Možnosti** > **Prekini**.

Vse vzpostavljene povezave prekinete tako, da izberete **Možnosti** > **Prekini vse**.

Podrobnosti o povezavi si lahko ogledate, če izberete **Možnosti** > **Podrobnosti**.

# **Sinhronizacija**

Izberite **Meni** > **Nastavitve** in **Povezovanje** > **Prenos podatkov** > **Sinhronizacija**.

Aplikacija Sinhronizacija omogoča sinhroniziranje beležk, koledarskih vpisov, besedilnih in večpredstavnostnih sporočil, zaznamkov ali vizitk imenika z različnimi združljivimi aplikacijami v združljivem računalniku ali internetu.

Ponudnik storitve vam lahko pošlje sinhronizacijske nastavitve v posebnem sporočilu.

Sinhronizacijski profil vsebuje nastavitve, ki jih potrebujete za sinhronizacijo.

Ko odprete aplikacijo, se prikaže privzeti sinhronizacijski profil ali tisti, ki ste ga nazadnje uporabili. Če želite profil spremeniti, se dotaknite predmeta v profilu in ga vključite v profil ali pa ga izpustite.

Če želite upravljati sinhronizacijske profile, izberite **Možnosti** in želeno možnost.

Če želite sinhronizirati podatke, izberite **Možnosti** > **Sinhroniziraj**. Sinhronizacijo predčasno prekinete tako, da izberete **Prekliči**.

## **Povezovanje z uporabo tehnologije Bluetooth O povezavi Bluetooth**

Z uporabo tehnologije Bluetooth lahko svojo napravo brezžično povezujete z združljivimi napravami, na primer mobilnimi telefoni, računalniki, slušalkami in avtokompleti.

Po povezavi Bluetooth lahko pošiljate slike, video posnetke, glasbo, zvočne posnetke in beležke, prenašate datoteke iz združljivega računalnika in tiskate slike z združljivim tiskalnikom.

Naprave, ki podpirajo brezžično tehnologijo Bluetooth, se sporazumevajo po radijskih valovih, zato ni treba, da so med seboj v neposrednem vidnem polju. Poskrbeti morate samo za to, da napravi nista oddaljeni več kot 10 m, vendar pa lahko povezavo kljub temu motijo ovire, kot so zidovi, ali druge elektronske naprave.

#### **Povezovanje**

Ta naprava je združljiva s specifikacijo Bluetooth 2.0 + EDR in podpira naslednje profile: napredna distribucija zvoka, daljinsko upravljanje zvoka/slike, osnovna slikovna obdelava, identifikacija naprave, omrežje na klic, prenos datotek, generična distribucija zvoka/slike, prostoročno, slušalke, potiskanje objektov, dostop do imenika in dostop do kartice SIM. Da bi zagotovili delovanje z drugimi napravami, ki podpirajo tehnologijo Bluetooth, uporabljajte dodatno opremo, ki jo je za uporabo s tem modelom odobrila družba Nokia. O združljivosti s to napravo se pozanimajte pri proizvajalcih drugih naprav.

Funkcije, ki uporabljajo tehnologijo Bluetooth, hitreje porabljajo energijo baterije in tako skrajšajo čas njenega delovanja.

Ko je naprava zaklenjena, povezav Bluetooth ne morete uporabljati.

#### **Nastavitve**

#### Izberite **Meni** > **Nastavitve** in **Povezovanje** > **Bluetooth**.

Pri prvem odpiranju aplikacije morate za svojo napravo določiti ime, ki ga lahko kasneje spremenite.

Izberite med naslednjimi možnostmi:

- **Bluetooth** Vključite ali izključite povezavo Bluetooth.
- **Vidnost telefona** Če želite drugim napravam z brezžično tehnologijo Bluetooth dovoliti, da najdejo vašo, izberite **Viden vsem**. Če želite določiti čas, po katerem se vidnost nastavi iz 'viden' na 'skrit', izberite **Določite čas vidnosti**. Svojo napravo pred drugimi skrijete tako, da izberete **Skrit**.
- **Ime mojega telefona** Uredite ime, ki je vidno drugim napravam, ki podpirajo tehnologijo Bluetooth.
- **Način odd. kartice SIM** Omogočite ali onemogočite drugi napravi, na primer združljivi dodatni opremi za avto, da za povezavo z omrežjem uporabi kartico SIM v vaši napravi.

### **Varnostni nasveti**

Izberite **Meni** > **Nastavitve** in **Povezovanje** > **Bluetooth**.

Če želite nadzorovati, kdo lahko najde vašo napravo in se z njo poveže, kadar ne uporabljate povezave Bluetooth, izberite **Bluetooth** > **Izključeno** ali **Vidnost telefona** > **Skrit**. Izklop povezave Bluetooth ne vpliva na druge funkcije naprave.

Svoje naprave ne seznanjate z neznanimi napravami in od njih ne sprejemajte zahtev za povezavo. Tako boste svojo napravo zaščitili pred škodljivimi vsebinami. Uporaba naprave v skritem načinu varuje vašo napravo pred škodljivo programsko opremo.

#### **Pošiljanje podatkov po povezavi Bluetooth**

Hkrati je lahko aktivnih več povezav Bluetooth. Če je na primer povezana združljiva slušalka, lahko hkrati tudi prenašate datoteke v drugo združljivo napravo.

- 1. Odprite aplikacijo, v kateri je shranjen predmet, ki ga želite poslati. Če želite na primer poslati sliko združljivi napravi, odprite **Galerija** > **Slike in vid. pos.**.
- 2. Dotaknite se predmeta in izberite **Možnosti** > **Pošlji** > **Po povez. Bluetooth**.

Prikažejo se naprave Bluetooth v dosegu. Ikone naprav so naslednje:

- računalnik
- $\Box$  telefon
- zvočna ali video naprava
- druga naprava

Iskanje končate tako, da izberete **Ustavi**.

- 3. Izberite napravo, s katero želite vzpostaviti povezavo.
- 4. Če druga naprava pred prenosom podatkov zahteva seznanitev, se predvaja ton, vi pa morate vnesti kodo. V obeh napravah je treba vnesti enako kodo.

Ko se vzpostavi povezava, se prikaže **Pošiljanje podatkov**.

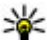

**Nasvet:** Med iskanjem naprav so nekatere naprave prikazane le z enoličnim naslovom (naslovom naprave). Če želite poiskati enoličen naslov svoje naprave, vnesite **\*#2820#** .

**Povezovanje**

#### **Seznanjanje naprav**

Izberite **Meni** > **Nastavitve** in **Povezovanje** > **Bluetooth**.

Če želite napravo seznaniti z združljivimi napravami in videti seznanjene naprave, odprite zavihek **Seznanjene naprave**.

Pred seznanjanjem ustvarite lastno kodo (1- do 16-mestno število) in se z uporabnikom druge naprave dogovorite, da uporabi isto. Naprave brez uporabniškega vmesnika imajo tovarniško nastavljeno kodo. Koda se uporabi samo enkrat.

- 1. Če želite svojo napravo seznaniti z drugo, izberite **Možnosti** > **Nova seznanj. naprava**. Prikažejo se naprave, ki so v dosegu.
- 2. Izberite napravo in vnesite kodo. Enako kodo je treba vnesti tudi v drugo napravo.
- 3. Nekatera zvočna dodatna oprema se po seznanitvi samodejno poveže z vašo napravo. V nasprotnem primeru za povezavo z dodatno opremo izberite **Možnosti** > **Poveži se z zvočno napr.**.

Seznanjene naprave prepoznate po znaku  $*_*$  na seznamu rezultatov iskanja.

Če želite napravo nastaviti kot potrjeno ali nepotrjeno, izberite:

- **Nastavi kot potrjeno** Povezave med vašo in potrjeno napravo se lahko vzpostavijo brez vaše vednosti. Naprava od vas ne bo posebej zahtevala potrditve ali sprejema. To stanje uporabite le za lastne naprave, kot so združljive slušalke ali računalnik, ali za naprave, ki so last nekoga, ki mu zaupate. **o** označuje potrjene naprave v prikazu seznanjenih naprav.
- **Nastavi kot nepotrjeno** Vsako zahtevo te naprave po povezavi morate posebej odobriti.

Če želite preklicati seznanitev svoje naprave z drugo, izberite **Možnosti** > **Zbriši**.

Vse seznanitve prekličete tako, da izberete **Možnosti** > **Zbriši vse**.

#### **Prejemanje podatkov po povezavi Bluetooth**

Ko prejmete podatke po povezavi Bluetooth, naprava predvaja ton in vpraša, ali želite sporočilo sprejeti. Če ga sprejmete, se prikaže  $\Box$ , prejeti predmet pa se shrani v mapo Prejeto v meniju Sporočila. Sporočila, prejeta po povezavi Bluetooth, označuje **8**.

#### **Blokiranje naprav**

Izberite **Meni** > **Nastavitve** in **Povezovanje** > **Bluetooth**.

Če želite preprečiti, da bi neka naprava vzpostavila povezavo Bluetooth z vašo, odprite zavihek **Seznanjene naprave**. Dotaknite se naprave, ki jo boste blokirali, če ta še ni označena, in izberite **Možnosti** > **Blokiraj**.

Napravo odblokirate tako, da odprete zavihek **Blokirane naprave**, se dotaknete naprave, če ta še ni označena, in izberete **Možnosti** > **Zbriši**.

Vse blokirane naprave odblokirate tako, da izberete **Možnosti** > **Zbriši vse**.

Če zavrnete zahtevo druge naprave za seznanitev, vas vaša naprava vpraša, ali želite blokirati vse prihodnje zahteve te naprave za povezavo. Če potrdite, se oddaljena naprava doda na seznam blokiranih naprav.

#### **Način oddaljene kartice SIM**

Izberite **Meni** > **Nastavitve** in **Povezovanje** > **Bluetooth**.

Pred vklopom načina oddaljene kartice SIM je treba seznaniti obe napravi in začeti seznanitev z druge naprave. Pri seznanjanju uporabljajte 16-mestno kodo in drugo napravo nastavite kot potrjeno.

Če želite način oddaljene kartice SIM uporabljati z združljivo dodatno opremo za avto, vključite povezavo Bluetooth in omogočite uporabo načina oddaljene kartice SIM z vašo napravo. Vključite način oddaljene kartice SIM še v drugi napravi.

Če je način oddaljene kartice SIM v vaši napravi vklopljen, se na začetnem zaslonu izpiše **Način odd. kartice SIM**. Prekinjena je povezava z brezžičnim omrežjem, kar

#### **Povezovanje**

označuje  $\bigtimes$  v kazalniku za moč signala, in ne morete uporabliati storitev kartice SIM ali funkcij, ki delujejo prek mobilnega omrežja.

Ko je mobilna naprava v načinu oddaljene kartice SIM, lahko kličete in sprejemate klice samo z združljivo dodatno opremo, ki je z njo povezana, na primer avtokompletom. V tem načinu z mobilno napravo ni mogoče klicati, razen vprogramiranih številk za klice v sili. Če želite klicati, najprej izključite način oddaljene kartice SIM. Če je naprava zaklenjena, vnesite kodo za zaklepanje in jo odklenite.

Način oddaljene kartice SIM izključite tako, da pritisnete tipko za vklop/izklop in izberete **Konč. način odd. SIM**.

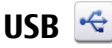

#### Izberite **Meni** > **Nastavitve** in **Povezovanje** > **USB**.

Če želite, da vas naprava ob vsakem priklopu združljivega podatkovnega kabla vpraša za namen povezave, izberite **Vprašaj ob povezavi** > **Da**.

Če je možnost **Vprašaj ob povezavi** izključena ali če želite med aktivno povezavo zamenjati način, izberite **Način povezave USB** in med temi možnostmi:

- **PC Suite** Uporabite računalniške aplikacije Nokia, kot sta Nokia Ovi Suite in Nokia Software Updater.
- **Masovni pomnilnik** Prenesite podatke med svojo napravo in združljivim računalnikom.
- **Prenos slik** Natisnite slike z združljivim tiskalnikom.
- **Prenos predstavnosti** Sinhronizirajte glasbo s predvajalnikom Nokia Music ali Windows Media Player.

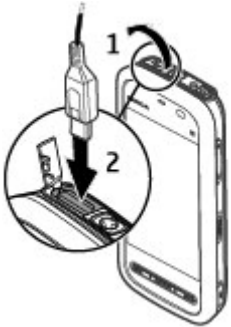

## **Povezave z računalnikom**

Svojo mobilno napravo lahko uporabljate z različnimi aplikacijami združljivih računalnikov in podatkovnih komunikacij. Z aplikacijo Nokia Ovi Suite lahko na primer prenašate datoteke in slike med svojo napravo in združljivim računalnikom.

Če želite aplikacijo Ovi Suite uporabljati prek povezave USB, izberite **Način PC Suite**.

Za več informacij o aplikaciji Ovi Suite si oglejte strani za podporo na spletnem mestu [www.ovi.com](http://www.ovi.com).

# **Skrbniške nastavitve**

Izberite **Meni** > **Nastavitve** in **Povezovanje** > **Skrbniške nast.**.

Trajanje povezave za podatkovne klice nastavite tako, da izberete **Podatkovni klic**. Nastavitve podatkovnega klica vplivajo na vse dostopne točke, ki uporabljajo podatkovni klic GSM.

#### **Nastavitve paketne povezave**

Izberite **Meni** > **Nastavitve** in **Povezovanje** > **Skrbniške nast.** > **Paketni prenos**.

Nastavitve paketnega prenosa podatkov vplivajo na vse dostopne točke, ki uporabljajo paketno podatkovno povezavo.

Izberite med naslednjim:

● **Povezava za paketni pr.** — Če izberete **Ko je na voljo** in ste v omrežju, ki podpira paketne podatke, se bo naprava prijavila v omrežje za paketni prenos podatkov. Aktivna paketna podatkovna povezava (na primer za pošiljanje in prejemanje e-pošte) se zažene hitreje, kot če naprava povezavo vzpostavi, ko je to potrebno. Če omrežje za paketni prenos podatkov ni v dosegu, naprava v rednih presledkih skuša vzpostaviti paketno povezavo. Če izberete **Po potrebi**, naprava vzpostavi paketno podatkovno povezavo samo, če vklopite aplikacijo ali uporabite postopek, ki jo zahteva.

#### **Iskanje**

- **Dostopna točka** Ime dostopne točke potrebujete, če želite napravo uporabljati kot modem za paketni prenos podatkov v združljiv računalnik.
- **Hitri paketni dostop** Omogočite ali preprečite uporabo hitrega nalaganja podatkov (HSDPA, omrežna storitev) v omrežjih UMTS.

### **Nastavitve SIP**

Izberite **Meni** > **Nastavitve** in **Povezovanje** > **Skrbniške nast.** > **Nastavitve SIP**.

Nastavitve SIP (Session Initiation Protocol) potrebujete za nekatere omrežne storitve, ki uporabljajo protokole SIP. Ponudnik storitve vam lahko pošlje nastavitve v posebnem besedilnem sporočilu. Te nastavitvene profile lahko vidite, jih brišete ali ustvarjate v meniju Nastavitve SIP.

### **Nadzor imen dostopnih točk**

Izberite **Meni** > **Nastavitve** in **Povezovanje** > **Skrbniške nast.** > **Nadzor imen DT**.

S storitvijo za nadzor imen dostopnih točk lahko omejite paketne podatkovne povezave in dovolite napravi, da uporablja določene dostopne točke zanje.

Ta nastavitev je na voljo samo, če vaša kartica SIM podpira storitev nadzora dostopnih točk.

Če želite vključiti ali izključiti storitev nadzora ali zamenjati dovoljene dostopne točke, izberite **Možnosti** in ustrezno možnost. Če želite spremeniti te možnosti, potrebujete kodo PIN2, ki jo dobite pri ponudniku storitev.

# **18. Iskanje**

# **O aplikaciji Iskanje**

Izberite **Meni** > **Internet** > **Iskanje**.

Z aplikacijo Iskanje lahko uporabljate različne internetne iskalnike, da poiščete na primer spletna mesta in slike. Vsebina in razpoložljivost storitev sta lahko različni.

# **Začetek iskanja**

Izberite **Meni** > **Internet** > **Iskanje**.

Če želite poiskati vsebine svoje mobilne naprave, v iskalno polje vnesite iskane izraze ali prebrskajte kategorije vsebine. Med vnašanjem iskanih izrazov se rezultati razporedijo v kategorije. Če se najnovejši rezultati ujemajo z vašimi iskanimi izrazi, se pojavijo na vrhu seznama z rezultati.

Če želite iskati spletne strani v internetu, izberite **Poišči v internetu** in ponudnika iskalne storitve ter nato vnesite iskane izraze v iskalno polje. Ponudnik iskalne storitve, ki ste ga izbrali, je nastavljen kot privzeti ponudnik internetne iskalne storitve.

Če je privzeti ponudnik iskalne storitve že nastavljen, ga izberite, da začnete z iskanjem, ali pa izberite **Več storitev iskanja**, da uporabite drugega ponudnika.

Privzetega ponudnika zamenjate tako, da izberete **Možnosti** > **Izberi storitev**.

Če želite spremeniti nastavitve svoje države ali regije, da bi našli več ponudnikov iskalnih storitev, izberite **Možnosti** > **Nastavitve** > **Država ali regija**.

# **19. Nalaganje!**

Nekatere funkcije v vaši regiji morda niso na voljo. O razpoložljivosti se pozanimajte pri svojem operaterju.

# **O aplikaciji Nalaganje**

Izberite **Meni** > **Nalaganje!**.

V aplikaciji Nalaganje! lahko odkrijete, si predogledate, kupite, naložite in nadgradite vsebine, storitve in aplikacije. Tako zlahka dostopate do iger, tonov zvonjenja, ozadij, aplikacij in mnogih drugih vsebin. Predmeti so razvrščeni v kataloge in mape različnih ponudnikov storitev. Pri različnih ponudnikih storitev so na voljo različne vsebine.

#### **Druge aplikacije**

Aplikacija Nalaganje! uporablja omrežne storitve za dostop do nazadnje posodobljenih vsebin. Informacije o dodatnih predmetih, ki so na voljo z uporabo aplikacije Nalaganje!, dobite pri svojem ponudniku storitev ali prodajalcih oz. izdelovalcih predmetov.

Aplikacija Nalaganje! redno prejema posodobitve in vam posreduje najnovejše vsebine, ki jih za napravo ponuja vaš ponudnik storitev.

Za predmete boste morda morali plačati, vendar pa je predogled običajno brezplačen. Več informacij o cenah lahko dobite pri svojem ponudniku storitev ali ponudniku predmeta.

Če želite vsebine v aplikaciji Nalaganje! ročno posodobiti, izberite **Možnosti** > **Osveži vsebino**.

# **Kupovanje in nalaganje predmetov**

Če želite kupiti izbrani predmet v glavnem prikazu, mapi ali katalogu, izberite **Možnosti** > **Kupi**. Odpre se podmeni, kjer lahko izberete različico predmeta in vidite informacije o ceni. Razpoložljive možnosti so odvisne od ponudnika storitve.

Brezplačen predmet naložite tako, da izberete **Možnosti** > **Prenesi**.

# **20. Druge aplikacije**

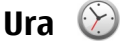

### **Nastavitev ure in datuma**

Izberite **Meni** > **Aplikacije** > **Ura**.

Izberite **Možnosti** > **Nastavitve** in nato izberite med temi možnostmi:

- **Čas** Nastavite uro.
- **Datum** Nastavite datum.
- **Samodejno posodablj. ure** Nastavite omrežje tako, da bo samodejno posodabljalo uro, datum in časovni pas za napravo (omrežna storitev).

#### **Budilka**

Izberite **Meni** > **Aplikacije** > **Ura**.

Če želite nastaviti nov alarm, izberite **Novo opozorilo**. Določite čas alarma. Izberite **Ponavljanje** in nastavite, ali želite, da se alarm ponavlja, ter kdaj naj se ponavlja, nato pa izberite **Končano**.

Vključena in izključena bujenja pregledate tako, da izberete **Opozorila**. Ko je budilka vključena, je prikazan znak  $\Omega$ . Ko je vključena ponovitev bujenja, je prikazan znak  $\zeta$ ).

Bujenje odstranite tako, da izberete **Opozorila**, se pomaknete na bujenje in izberete **Možnosti** > **Odstrani opozorilo**.

Če želite izklopiti alarm, ko ta preteče, izberite **Ustavi**. Če želite nastaviti dremež, izberite **Dremež**. Če je naprava med alarmom izklopljena, se samodejno vklopi in začne zvoniti.

Če želite nastaviti čas dremeža, izberite **Možnosti** > **Nastavitve** > **Trajanje dremeža**.

Če želite spremeniti ton opozorila, izberite **Možnosti** > **Nastavitve** > **Opozorilni ton ure**.

#### **Svetovna ura**

Izberite **Meni** > **Aplikacije** > **Ura**.

Trenutno uro na različnih lokacijah si ogledate tako, da izberete **Svetovna ura**. Če želite na seznam dodati kraje, izberite **Možnosti** > **Dodaj lokacijo**.

Lokacijo, kjer ste, nastavite tako, da se pomaknete nanjo in izberete **Možnosti** > **Nastavi za tren. lokacijo**. Glede na izbrano lokacijo se spremeni ura se v vaši napravi. Poskrbite, da bo ura pravilna in da se bo ujemala z vašim časovnim pasom.

# **Koledar**

Koledar odprete tako, da izberete **Meni** > **Koledar**.

#### **Druge aplikacije**

### **Prikazi v koledarju**

Med mesečnim, tedenskim in dnevnim prikazom ter prikazom opravil preklapljate tako, da izberete **Možnosti** > **Zamenjaj prikaz** in želeni prikaz.

Če želite spremeniti prvi dan v tednu, prikaz, ki se uporabi, ko odprete koledar, ali nastavitve koledarskega opozorila, izberite **Možnosti** > **Nastavitve**.

Na določen datum se premaknete tako, da izberete **Možnosti** > **Pojdi na datum**.

### **Orodna vrstica koledarja**

V orodni vrstici izberite med naslednjimi možnostmi:

- **Naslednji pogled** Izberite mesečni prikaz.
- **Naslednji pogled** Izberite tedenski prikaz.
- **Naslednji pogled** Izberite dnevni prikaz.
- **E** Naslednii pogled Izberite prikaz opravil.
- *A***<sup>†</sup> Nov sestanek** Dodaite nov opomnik za sestanek.
- **Novo opravilo** Dodajte novo opravilo.

# **Upravitelj datotek**

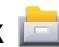

### **O Upravitelju datotek**

Izberite **Meni** > **Aplikacije** > **Pisarna** > **Upr. datot.**.

Z upraviteljem datotek lahko brskate po datotekah v napravi, na pomnilniški kartici ali združljivem zunanjem pogonu, jih upravljate in odpirate.

Razpoložljive možnosti so odvisne od pomnilnika, ki ga izberete.

### **Iskanje in razvrščanje datotek**

Izberite **Meni** > **Aplikacije** > **Pisarna** > **Upr. datot.**.

Datoteko poiščete tako, da izberete **Možnosti** > **Poišči**. Vnesite iskano besedilo, ki ustreza imenu datoteke.

Če želite premakniti in kopirati datoteke in mape ali ustvariti nove mape v pomnilniku, izberite **Možnosti** > **Razvrsti** in želeno možnost.

Datoteke razvrstite tako, da izberete **Možnosti** > **Razvrsti po** in želeno kategorijo.

#### **Urejanje pomnilniške kartice**

Izberite **Meni** > **Aplikacije** > **Pisarna** > **Upr. datot.**.

Te možnosti so na voljo samo, če je v napravo vstavljena združljiva pomnilniška kartica.

Izberite **Možnosti** in med naslednjim:

- **Možnosti pomn. kartice** Preimenujte ali formatirajte pomnilniško kartico.
- **Geslo pomnil. kartice** Zaščitite pomnilniško kartico z geslom.
- **Odkleni pomniln. kartico** Odklenite pomnilniško kartico.

#### **Varnostno kopiranje datotek na pomnilniško kartico**

Izberite **Meni** > **Aplikacije** > **Pisarna** > **Upr. datot.**.

Datoteke varnostno kopirate tako, da izberete vrste datotek, ki jih želite varnostno kopirati na pomnilniško kartico, in **Možnosti** > **Varnostno kopiraj zdaj**. Poskrbite, da bo na pomnilniški kartici dovolj prostega pomnilnika za datoteke, ki ste jih izbrali.

# **Upravitelj aplikacij**

#### **O Upravitelju aplikacij**

Izberite **Meni** > **Nastavitve** in **Upravit. aplikacij**.

V Upravitelju aplikacij lahko vidite, kateri paketi programske opreme so nameščeni v vaši napravi. Ogledate si lahko podrobnosti o nameščenih aplikacijah, odstranite aplikacije in določite nastavitve namestitev.

V napravo lahko namestite naslednje vrste aplikacij in programske opreme:

● aplikacije JME s pripono .jad. ali .jar, ki temeljijo na tehnologiji Java™;

#### **Druge aplikacije**

- druge aplikacije in programsko opremo, primerno za operacijski sistem Symbian s pripono .sis ali .sisx.
- Grafični vmesniki s datotečno končnico .wgz

Nameščajte le programsko opremo, ki je združljiva z vašo napravo.

### **Namestitev aplikacij**

Namestitvene datoteke lahko prenesete v mobilno napravo iz združljivega računalnika, naložite z brskalnikom ali jih prejmete v večpredstavnostnem sporočilu, kot prilogo e-poštnemu sporočilu ali po drugi povezavi, na primer Bluetooth.

Aplikacijo lahko v napravo namestite s programom Nokia Application Installer, ki je del programske zbirke Nokia Ovi Suite.

Ikone v Upravitelju aplikacij označujejo naslednje:

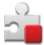

aplikacija SIS ali SISX

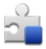

Aplikacija Java

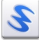

spletni programčki

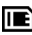

**IE** aplikacija je nameščena na pomnilniški kartici

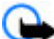

**Pomembno:** Nameščajte in uporabljajte samo aplikacije in drugo programsko opremo iz virov, ki jim zaupate, na primer aplikacije z oznako Symbian Signed ali take, ki so preizkušene s programom Java Verified.

Pred nameščanjem bodite pozorni na naslednje:

● Če bi radi videli vrsto aplikacije, številko različice in ponudnika ali razvijalca aplikacije, izberite **Možnosti** > **Prikaži podrobnosti**.

Podrobnosti o varnostnem certifikatu pogledate tako, da izberete **Podrobnosti:** > **Certifikati:** > **Prikaži podrobnosti**. Uporabo digitalnih certifikatov lahko nadzorujete v Upravljanju certifikatov.

● Če namestite datoteko, ki vsebuje posodobitev ali popravke za že nameščeno aplikacijo, lahko izvirno aplikacijo vrnete v prvotno stanje samo, če imate tudi izvirno namestitveno datoteko ali popolno varnostno kopijo. Če želite aplikacijo vrniti v prvotno stanje, jo odstranite in znova namestite iz izvirne namestitvene datoteke ali varnostne kopije.

Datoteka JAR je potrebna za nameščanje aplikacij Java. Če ni na voljo, bo naprava morda zahtevala, da jo naložite. Če za aplikacijo ni določene dostopne točke, bo naprava zahtevala, da jo določite.

Če želite namestiti aplikacijo, naredite naslednje:

- 1. Poiščite namestitveno datoteko tako, da izberete **Meni** > **Nastavitve** in **Upravit. aplikacij**. Lahko jo poiščete tudi z Upraviteljem datotek ali pa izberite **Sporočila** > **Prejeto** in odprite sporočilo, ki vsebuje namestitveno datoteko.
- 2. V Upravitelju aplikacij izberite **Možnosti** > **Namesti**. V drugih aplikacijah izberite namestitveno datoteko, da začnete nameščanje.

Med nameščanjem naprava prikazuje informacije o poteku namestitvenega postopka. Če nameščate aplikacijo, ki ne vsebuje digitalnega podpisa ali certifikata, se prikaže opozorilo. Nameščanje aplikacije nadaljujte samo, če ste prepričani o njenem izvoru in vsebini.

Če želite zagnati nameščeno aplikacijo, jo poiščite v meniju in izberite. Če za aplikacijo ni določene privzete mape, je nameščena v mapi Nameščene ap. v glavnem meniju.

Če želite videti, kateri programski paketi so bili nameščeni ali odstranjeni in kdaj, izberite **Možnosti** > **Prikaži dnevnik**.

**Pomembno:** Naprava podpira samo eno protivirusno aplikacijo. Če namestite več aplikacij za protivirusno zaščito, lahko to vpliva na delovanje naprave ali celo povzroči, da naprava preneha delovati.

Ko namestite aplikacije na združljivo pomnilniško kartico, ostanejo namestitvene datoteke (.sis, .sisx) v pomnilniku naprave. Zasedejo lahko veliko prostora, zato morda ne boste mogli shranjevati drugih datotek. Da bi ohranili dovolj prostora v pomnilniku, jih s programsko opremo Nokia Ovi Suite najprej varnostno kopirajte

**© 2009 Nokia. Vse pravice pridržane. 131**

#### **Druge aplikacije**

v združljiv računalnik, nato pa jih z nadzornikom datotek odstranite iz pomnilnika naprave. Če ste datoteko .sis prejeli kot prilogo sporočilu, sporočilo zbrišite iz mape Prejeto.

### **Odstranitev aplikacij**

Izberite **Meni** > **Nastavitve** in **Upravit. aplikacij**.

Paket programske opreme odstranite tako, da izberete **Nameščene ap.** > **Možnosti** > **Odstrani**. Izberite **Da**, da dejanje potrdite.

Če odstranite programsko opremo, jo lahko znova namestite samo, če imate izvirni programski paket ali njegovo varnostno kopijo. Če odstranite programski paket, najverjetneje ne boste več mogli urejati datotek, ustvarjenih s to programsko opremo.

Če je odstranjeni programski paket potreben za delovanje drugega programskega paketa, utegne ta paket prenehati delovati. Podrobnosti najdete v dokumentaciji nameščene programske opreme.

### **Nastavitve Upravitelja aplikacij**

Izberite **Meni** > **Nastavitve** in **Upravit. aplikacij**.

Izberite **Nastavitve namestitev** in med temi možnostmi:

- **Nameščanje aplikacij** Izberite, ali dovolite nameščanje programske opreme za Symbian, ki nima preverjenega digitalnega podpisa.
- **Prev. certifikat ob pov.** Izberite, če želite pred nameščanjem aplikacije preveriti spletne certifikate.
- **Privzeti spletni naslov** → Nastavite privzeti spletni naslov, ki ga boste uporabljali za preverjanje spletnih certifikatov.

# **RealPlayer**

RealPlayer omogoča predvajanje video posnetkov ali pretakanje predstavnostnih datotek po omrežju, ki vam jih za to ni treba shraniti v napravo.

RealPlayer morda ne podpira vseh zapisov datotek ali njihovih različic.

#### Izberite **Meni** > **Aplikacije** > **RealPlayer**.

#### **Orodna vrstica RealPlayer**

V prikazih Video posnetki, Povezave za pretakanje in Nazadnje predvajano so morda na voljo naslednje ikone orodne vrstice:

- **Pošlji** Pošljite video posnetek ali povezavo za pretakanje.
- **Predvajaj** Predvajajte video posnetek ali video, ki se pretaka.
- **Zbriši** Zbrišite video posnetek ali povezavo za pretakanje.
- **<b>W**Odstrani Odstranite datoteko iz seznama Nazadnje predvajano.

#### **Predvajanje video posnetkov**

Izberite **Meni** > **Aplikacije** > **RealPlayer**.

Video posnetek predvajate tako, da izberete **Video posnetki** in posnetek.

V glavnem prikazu aplikacije si seznam nazadnje predvajanih datotek ogledate tako, da izberete **Nazadnje predv.**.

Na seznamu video posnetkov se pomaknite na posnetek, izberite **Možnosti** in med naslednjim:

- **Uporabi video posnetek** Dodelite video posnetek vizitki ali ga nastavite za ton zvonjenja.
- **Označi/odznači** Označite predmete na seznamu, če jih želite poslati ali zbrisati več hkrati.
- **Prikaži podrobnosti** Poglejte podrobnosti o izbranem predmetu, na primer obliko zapisa, ločljivost in trajanje.
- **Nastavitve** Uredite nastavitve za predvajanje videa in pretakanje.

V prikazih Video posnetki, Nazadnje predvajano in Povezave za pretakanje so morda na voljo naslednje ikone orodne vrstice:

- **Pošlji** Pošljite video posnetek ali povezavo za pretakanje.
- **Predvajaj** Predvajajte video posnetek ali video, ki se pretaka.
- **Zbriši** Izbrišite video posnetek ali povezavo za pretakanje.

#### **© 2009 Nokia. Vse pravice pridržane. 133**

#### **Druge aplikacije**

● **<b>Odstrani** — Odstranite datoteko s seznama Nazadnie predvajano.

### **Pretakanje vsebine po omrežju**

V aplikaciji RealPlayer lahko odpirate samo povezave RTSP, vendar pa predvajalnik igra tudi datoteke RAM, če v brskalniku odprete povezavo HTTP do takšne datoteke. Izberite **Meni** > **Aplikacije** > **RealPlayer**.

Če želite vsebino pretočiti (omrežna storitev), izberite **Pov. za pretak.** in povezavo. Povezavo za pretakanje lahko prejmete tudi v besedilnem ali večpredstavnostnem sporočilu ali pa jo odprete prek povezave na spletni strani. Preden se vsebina v živo začne pretakati, se naprava poveže z mestom in začne nalagati vsebino. Vsebina se ne shrani v napravo.

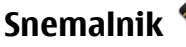

Izberite **Meni** > **Glasba** > **Snemalnik**.

Z aplikacijo Snemalnik lahko posnamete zvočne beležke in telefonske pogovore.

Snemalnika ne morete uporabljati med aktivnim podatkovnim klicem ali povezavo GPRS.

Za snemanje zvočnega posnetka izberite  $\bullet$ .

Snemanie zvočnega posnetka ustavite tako, da izberete ...

Če želite poslušati zvočni posnetek, izberite  $\blacktriangleright$ .

Če želite določiti kakovost snemanja in mesto, kamor želite shraniti svoje zvočne posnetke, izberite **Možnosti** > **Nastavitve**.

Posneti zvočni posnetki se shranjujejo v Galerijo.

Če želite posneti telefonski pogovor, med glasovnim klicem odprite snemalnik in izberite . Oba udeleženca pogovora med snemanjem vsakih 5 sekund slišita zvok.

# **Pisanje beležk**

Izberite **Meni** > **Aplikacije** > **Pisarna** > **Beležke**. Beležko napišete tako, da izberete **Možnosti** > **Nova beležka**. Dotaknite se polja za vnos beležke, vnesite besedilo in izberite .

V Beležke lahko shranite prejete datoteke z golim besedilom (zapis datoteke .txt).

# **Kalkulator**

Izberite **Meni** > **Aplikacije** > **Pisarna** > **Kalkulator**.

Ta kalkulator je namenjen preprostim izračunom; njegova natančnost je omejena.

Če želite računati, vnesite prvo številko v izračunu. Števko odstranite tako, da izberete **C** . Izberite želeno funkcijo, na primer seštevanje ali odštevanje. Vnesite drugo število v izračunu in izberite **=**.

# **Pretvornik**

Pretvornik omogoča pretvarjanje mer iz ene enote v drugo.

Natančnost pretvornika je omejena; zaradi zaokroževanja lahko nastanejo napake.

Izberite **Meni** > **Aplikacije** > **Pisarna** > **Pretvornik**.

# **Slovar**

Izberite **Meni** > **Aplikacije** > **Pisarna** > **Slovar**.

Če želite prevesti besede iz enega jezika v drugega, vnesite besedilo v iskalno polje. Ko vnašate besedilo, naprava predlaga besede, ki bodo prevedene. Če želite prevesti besedo, jo izberite s seznama. Vsi jeziki morda niso podprti.

Izberite **Možnosti** in med temi možnostmi:

- **Poslušaj** Poslušajte izbrano besedo.
- **Zgodovina** Iskanje že prevedenih besed, ki ste jih prevedli med trenutno sejo.

#### **Nastavitve**

- **Jeziki** Spremenite izhodiščni ali ciljni jezik, prenesite jezike z interneta ali odstranite jezik iz slovarja. Iz slovarja ni mogoče odstraniti angleškega jezika. Poleg angleškega imate lahko nameščena še dva jezika.
- **Govor** Uredite glasovne nastavitve. Spremenite lahko hitrost in glasnost glasu.

# **21. Nastavitve**

Nekatere nastavitve je morda določil že ponudnik storitev in jih ne boste mogli spremeniti.

## **Nastavitve telefona**

#### **Nastavitve datuma in ure**

Izberite **Meni** > **Nastavitve** in **Telefon** > **Datum in čas**.

Izberite med naslednjim:

- **Čas** Vnesite trenutni čas.
- **Časovni pas** Izberite svojo lokacijo.
- **Datum** Vnesite datum.
- **Zapis datuma** Izberite zapis datuma.
- **Ločilo datuma** Izberite znak, ki loči dneve, mesece in leta.
- **Zapis časa** Izberite zapis ure.
- **Ločilo časa** Izberite znak, ki loči ure in minute.
- **Vrsta ure** Izberite vrsto ure.
- **Opozorilni ton ure** Izberite ton budilke.
- **Trajanje dremeža** Prilagodite trajanje dremeža.
- **Delavniki** Izberite delovne dneve. Bujenje lahko nato na primer nastavite le za delovne dni.
- **Samodejno posodablj. ure** Če želite vključiti samodejno posodabljanje ure, datuma in časovnega pasu, izberite **Vključeno**. Ta omrežna storitev morda ni na voljo v vseh omrežjih.

#### **Jezikovne nastavitve**

Izberite **Meni** > **Nastavitve** in **Telefon** > **Jezik**.

Če želite spremeniti jezik naprave, izberite **Jezik telefona**.

Če želite spremeniti jezik pisanja, izberite **Jezik pisanja**.

Če želite vključiti ali izključiti vnos besedila s predvidevanjem, izberite **Predvidevanje vnosa**.

#### **Nastavitve zaslona**

Izberite **Meni** > **Nastavitve** in **Telefon** > **Zaslon**.

Izberite med naslednjim:

- **Svetlost** Prilagodite svetlost zaslona naprave.
- **Velikost pisave** Izberite velikost besedila in ikon na zaslonu.
- **Pozdrav ali logotip** Nastavite besedilo ali sliko, ki se bo prikazala, ko vključite napravo.
- **Čas osvetlitve** Nastavite, kako dolgo ostane luč vključena, ko napravo nehate uporabljati.

### **Glasovni ukazi**

Če želite za zagon aplikacij in profilov uporabiti napredne glasovne ukaze, pridržite klicno tipko, ko je prikazan začetni zaslon.

Če želite upravljati napravo z izboljšanimi glasovnimi ukazi, na začetnem zaslonu pritisnite in držite tipko za klicanje in izgovorite glasovni ukaz. Glasovni ukaz je ime aplikacije ali profila, ki je prikazan v seznamu.

Izberite **Meni** > **Nastavitve** in **Telefon** > **Glasovni ukazi**.

Izberite **Možnosti** in nato med temi možnostmi:

- **Spremeni ukaz** Uredite glasovne ukaze.
- **Predvajaj** Poslušajte sintetizirano glasovno oznako.
- **Odstrani glasovni ukaz** Odstranite glasovni ukaz, ki ste ga ročno dodali.
- **Nastavitve** Prilagodite nastavitve.

**© 2009 Nokia. Vse pravice pridržane. 137**

**Nastavitve**

#### **Nastavitve dodatne opreme**

Izberite **Meni** > **Nastavitve** in **Telefon** > **Dodatna oprema**.

Nekateri priključki za dodatno opremo označujejo, katera vrsta dodatne opreme je priključena na napravo.

Izberite dodatno opremo in med naslednjim:

- **Privzeti profil** Nastavite profil, za katerega želite, da se vključi vsakič, ko v svojo napravo priključite določeno združljivo dodatno opremo.
- **Samodejni sprejem** Izberite, ali naj naprava po petih sekundah samodejno sprejme dohodne klice. Če je opozarjanje na dohodni klic nastavljeno na **Kratek pisk** ali **Tiho**, samodejnega sprejema ne morete vključiti.
- **Osvetlitev** Nastavite, ali ostane osvetlitev po zakasnitvi vključena.

Od vrste dodatne opreme je odvisno, katere nastavitve so na voljo.

### **Nastavitve aplikacij**

Izberite **Meni** > **Nastavitve** in **Telefon** > **Nastav. aplikacij**.

V nastavitvah aplikacije lahko urejate nastavitve nekaterih aplikacij v vaši napravi.

Nastavitve lahko uredite tudi tako, da v vsaki aplikaciji izberete **Možnosti** > **Nastavitve**.

### **Posodobitve naprave**

Izberite **Meni** > **Nastavitve** in **Telefon** > **Upravljanje telef.** > **Posod. naprave**.

Z aplikacijo Posodobitve naprave se lahko povežete s strežnikom in prejmete konfiguracijske nastavitve za napravo, ustvarite nove profile strežnikov, si ogledate obstoječe različice programske opreme in informacije o napravi ali pa si ogledate obstoječe profile strežnikov in jih upravljate.

Če vaše omrežje podpira posodabljanje programske opreme po mobilnem omrežju, boste morda lahko zahtevali posodobitve tudi neposredno v napravi.

Od ponudnika storitev in oddelka za informacijsko upravljanje lahko prejmete profile strežnikov in različne konfiguracijske nastavitve. Te lahko vsebujejo povezavo in druge nastavitve, ki jih uporabljajo različne aplikacije v vaši napravi.

Če se želite povezati s strežnikom in prejeti konfiguracijske nastavitve za svojo napravo, izberite **Možnosti** > **Profili strežnikov**, profil in **Možnosti** > **Začni konfiguracijo**.

Nov profil strežnika ustvarite tako, da izberete **Možnosti** > **Profili strežnikov** > **Možnosti** > **Nov profil strežnika**.

Profil strežnika zbrišete tako, da izberete profil in **Možnosti** > **Zbriši**.

Posodobitve programske opreme lahko preverite tako, da izberete **Možnosti** > **Preveri posodobitve**.

**Opozorilo:** Če nameščate posodobitev programske opreme, naprave ne morete uporabljati, niti za klicanje v sili, dokler namestitev ni dokončana in se naprava znova ne zažene. Preden sprejmete posodobitev, varnostno kopirajte podatke.

Nalaganje posodobitev programske opreme lahko vključuje prenos velike količine podatkov (omrežna storitev).

Pred posodabljanjem se prepričajte, da je baterija naprave dovolj napolnjena, ali pa priklopite polnilnik.

#### **Varnostne nastavitve**

#### **Telefon in kartica SIM**

Izberite **Meni** > **Nastavitve** in **Telefon** > **Upravljanje telef.** > **Varnost** > **Telefon in kartica SIM**.

Izberite med naslednjim:

● **Zahteva po kodi PIN** — Če je vključeno zahtevanje kode PIN, jo boste morali vnesti ob vsakem vklopu naprave. Nekatere kartice SIM ne dovolijo, da izklopite zahtevanje kode PIN.

#### **Nastavitve**

- **Koda PIN** in **Koda PIN2** Spremenite kodi PIN in PIN2. Kodi sta lahko sestavljeni le iz številk. Izogibajte se uporabi kod za dostop, podobnih številkam za klic v sili, kot je 112, da preprečite nehoteno klicanje na številke za klice v sili. Če pozabite kodo PIN ali PIN2, se obrnite na ponudnika storitev. Če pozabite kodo za zaklepanje, se obrnite na center Nokia Care ali ponudnika storitev.
- **Koda za zaklepanje** Koda za zaklepanje se uporablja za odklepanje naprave. Če želite preprečiti nepooblaščeno uporabo naprave, kodo za zaklepanje spremenite. Prednastavljena koda je 12345. Nova koda ima lahko od 4 do 255 znakov. Uporabite lahko alfanumerične znake ter znake z velikimi in malimi črkami. Naprava vas obvesti, če koda za zaklepanje ni pravilno oblikovana. Novo kodo hranite na skrivnem mestu in ločeno od naprave.
- **Zakasn. samozaklep. tel.** Nepooblaščeno uporabo lahko preprečite tako, da določite čas, po katerem se naprava samodejno zaklene. Zaklenjene naprave ni mogoče uporabljati, dokler ne vnesete pravilne kode za zaklepanje. Samodejno zaklepanje izključite tako, da izberete **Brez**.
- **Zakleni ob zam. kart. SIM** − Napravo nastavite tako, da zahteva kodo za zaklepanje, ko vanjo vstavite neznano kartico SIM. Naprava hrani seznam že znanih in potrjenih kartic SIM.
- **Zaklepanje tel. na daljavo** Omogočite ali onemogočite zaklepanje na daliavo.
- **Zaprta skupina uporab.** Določite skupine oseb, ki jih lahko kličete in od katerih lahko sprejemate klice (omrežna storitev).
- **Potrjevanje storitev SIM** − Napravo nastavite tako, da med uporabo storitev kartice SIM prikazuje potrditvena obvestila (omrežna storitev).

#### **Upravljanje certifikatov**

Izberite **Meni** > **Nastavitve** in **Telefon** > **Upravljanje telef.** > **Varnost** > **Upravljanje certifikatov**.

Digitalne certifikate uporabljajte, če se želite povezati s spletno banko ali drugim mestom oz. oddaljenim strežnikom, in sicer za dejanja, ki vključujejo prenos zaupnih informacij. Uporabljajte jih tudi, če želite zmanjšati tveganje, povezano z virusi ali drugo škodljivo programsko opremo, in se prepričati o pristnosti programske opreme, kadar jo nalagate in nameščate.

Izberite med naslednjim:

- **Certifikatni urad** Oglejte si certifikate urada in jih uredite.
- **Varna mesta** Oglejte si certifikate za varna spletna mesta in jih uredite.
- **Osebno** Oglejte si osebne certifikate in jih uredite.
- **Telefon** Oglejte si certifikate naprave in jih uredite.

Digitalni certifikati niso jamstvo za varnost; uporabljajo se za preverjanje izvora programske opreme.

**Pomembno:** Čeprav je tveganje, povezano z oddaljenimi povezavami in nameščanjem programske opreme, ob uporabi certifikatov precej manjše, jih morate uporabljati pravilno, če želite zagotoviti večjo varnost. Obstoj certifikata sam po sebi ne ponuja nobene zaščite – večja varnost je zagotovljena samo, če upravitelj certifikatov vsebuje pravilne, pristne in zaupanja vredne certifikate. Veljavnost certifikatov je omejena. Če se prikaže sporočilo "Certifikat je potekel" ali "Certifikat še ni veljaven", čeprav bi certifikat moral biti veljaven, preverite, ali sta datum in ura v napravi pravilno nastavljena.

#### **Ogled podrobnosti certifikata – preverjanje pristnosti**

O identiteti strežnika ste lahko prepričani samo, če ste preverili podpis in obdobje veljavnosti strežniškega certifikata.

Če identiteta strežnika ni pristna ali pa v napravi nimate ustreznega varnostnega certifikata, se prikaže obvestilo.

Podrobnosti certifikata lahko preverite, če izberete **Možnosti** > **Podrobnosti certifikata**. Naprava preveri veljavnost certifikata in prikaže eno od naslednjih obvestil:

- **Certifikatu ne zaupate** Niste nastavili aplikacije, ki bo certifikat uporabljala.
- **Certifikat je potekel** Certifikatu je potekla veljavnost.
- **Certifikat še ni veljaven** Certifikat še ni veljaven.
- **Certifikat je poškodovan** Certifikata ni mogoče uporabljati. Obrnite se na izdajatelja certifikata.

#### **Spreminjanje nastavitev zaupanja**

**© 2009 Nokia. Vse pravice pridržane. 141**

#### **Nastavitve**

Nastavitve certifikata spreminjajte samo, če popolnoma zaupate njegovemu lastniku in veste, da certifikat res pripada navedenemu lastniku.

Če želite spremeniti nastavitve za certifikat urada, izberite **Možnosti** > **Nastavitve zaupanja**. Če certifikat to omogoča, se prikaže seznam aplikacij, ki ga lahko uporabljajo. Primer:

- **Namest. za Symbian**: **Da** Certifikat lahko potrdi izvor nove aplikacije operacijskega sistema Symbian.
- **Internet**: **Da** Certifikat lahko potrdi strežnike.
- **Namestitev aplikac.**: **Da** Certifikat lahko potrdi izvor nove aplikacije Java.

Če želite spremeniti nastavitve, izberite **Možnosti** > **Spremeni nast. zaupanja**.

#### **Varnostni modul**

Izberite **Meni** > **Nastavitve** in **Telefon** > **Upravljanje telef.** > **Varnost** > **Varnostni modul**.

Če bi radi videli ali uredili varnostni modul (če je na voljo), ga izberite na seznamu.

Podrobnejše informacije o varnostnem modulu pogledate tako, da izberete **Možnosti** > **Varnostne podrobnosti**.

### **Obnavljanje prvotnih nastavitev**

Izberite **Meni** > **Nastavitve** in **Telefon** > **Upravljanje telef.** > **Tovarniške nast.**.

Nekatere od nastavitev lahko ponastavite na izvirne vrednosti, za kar potrebujete kodo za zaklepanje.

Po ponastavitvi bo morda naprava potrebovala več časa, da se zažene. Ponastavitev ne vpliva na dokumente in datoteke.

### **Zaščitene vsebine**

Če želite urediti licence za digitalne pravice, izberite **Meni** > **Nastavitve** in **Telefon** > **Upravljanje telef.** > **Varnost** > **Zaščitena vsebina**.

#### **Upravljanje digitalnih pravic**

Lastniki vsebin lahko za zaščito svoje intelektualne lastnine uporabljajo različne tehnologije za upravljanje digitalnih pravic (DRM), vključno z avtorskimi pravicami. Ta naprava uporablja različne vrste programske opreme DRM za dostop do zaščitenih vsebin DRM. S to napravo lahko dostopate do vsebin, zaščitenih s sistemi WMDRM 10, OMA DRM 1.0 in OMA DRM 2.0. Če določena programska oprema DRM ne ščiti vsebin, lahko lastniki takšni programski opremi prekličejo možnost, da dostopa do novih vsebin, zaščitenih z digitalnimi pravicami. Takšna razveljavitev lahko tudi preprečuje obnovitev zaščitene vsebine, ki je že shranjena v vaši napravi. Razveljavitev programske opreme DRM ne vpliva na uporabo vsebin, zaščitenih z drugimi vrstami digitalnih pravic, ali nezaščitenih vsebin.

Z vsebino, zaščiteno z digitalnimi pravicami (DRM), dobite tudi povezani vklopni ključ, ki določa pravice za njeno uporabo.

Če je v napravi zaščitena vsebina WMDRM in formatirate pomnilnik naprave, se bodo vklopni ključi in vsebina zbrisali. Vklopne ključe ali vsebino lahko izgubite tudi, če se datoteke v napravi poškodujejo. Izguba vklopnih ključev ali vsebine lahko omejuje ponovno uporabo te vsebine v napravi. Več informacij lahko dobite pri svojem ponudniku storitev.

Nekateri vklopni ključi so lahko povezani z določeno kartico SIM; v tem primeru je dostop do zaščitene vsebine mogoč samo, če je kartica SIM vstavljena.

#### **Lučke za obveščanje**

Izberite **Meni** > **Nastavitve** in **Telefon** > **Opozorilne lučke**.

Če želite vključiti ali izključiti to lučko, ki označuje stanje pripravljenosti, izberite **Utrip. luč. v pripr.**. Ko je počasi utripajoča lučka, ki označuje stanje pripravljenosti, vključena, se menijska tipka periodično osvetljuje.

Če želite vključiti ali izključiti lučko za obveščanje, izberite **Opozorilna lučka**. Ko je lučka za obveščanje vključena, se prižge menijska tipka in sveti tako dolgo, kot ste določili sami, ter tako opozarja na dogodke, kot so neodgovorjeni klici ali neprebrana sporočila.

# **Klicne nastavitve**

#### **Klicne nastavitve**

Izberite **Meni** > **Nastavitve**. Izberite **Klicanje** > **Klici** in eno od naslednjih možnosti:

- **Pošiljanje št. klicatelja** Če izberete **Da**, bodo klicane osebe videle vašo telefonsko številko. Če izberete **Privzeto** (omrežna storitev), bo uporabljena nastavitev, za katero ste domenjeni s svojim ponudnikom storitev.
- **Čakajoči klic** Nastavite napravo, da vas med pogovorom obvesti o dohodnem klicu (omrežna storitev), ali preverite, ali je funkcija vključena.
- **Zavrni klic s sporočilom** Vključite zavrnitev klica s sporočilom klicatelju, v katerem je pojasnjeno, zakaj klica niste mogli sprejeti.
- **Besedilo sporočila** Napišite običajno besedilno sporočilo, ki bo poslano, ko zavrnete klic.
- **Samodejni ponovni klic** Nastavite napravo, da bo po neuspelem klicanju poskusila še največ desetkrat. Samodejno ponovno klicanje ustavite tako, da pritisnete tipko za konec.
- **Prikaz trajanja klica** Vključite prikaz trajanja klica med pogovorom.
- **Povzetek po klicu** Vključite prikaz trajanja klica po pogovoru.
- **Hitro klicanje** Vključite hitro klicanje.
- **Sprej. s katero koli tipko** Vključite sprejemanje klicev s katero koli tipko.
- **Uporabljena linija** Ta nastavitev (omrežna storitev) je na voljo samo, če vaša kartica SIM podpira dve naročniški številki, torej dve telefonski liniji. Izberite, katero linijo želite uporabljati za klicanje in pošiljanje besedilnih sporočil. Ne glede na izbrano linijo lahko sprejemate klice z obeh linij. Če izberete **Linija 2**, vendar na to omrežno storitev niste naročeni, ne boste mogli klicati. Ko je izbrana linija 2, je na začetnem zaslonu prikazan znak 2.
- **Menjava linije** Izberite, če želite preprečiti menjavo linije (omrežna storitev), če vaša kartica SIM to podpira. Če želite spremeniti to nastavitev, potrebujete kodo PIN2.

### **Preusmerjanje klicev**

Izberite **Meni** > **Nastavitve** in **Klicanje** > **Preusmer. klicev**.
<span id="page-144-0"></span>Ta funkcija omogoča preusmerjanje dohodnih klicev v telefonski predal ali na drugo telefonsko številko. Več informacij lahko dobite pri svojem ponudniku storitev.

- 1. Izberite vrsto klicev, ki jih želite preusmeriti, in možnost preusmeritve. Če želite na primer preusmeriti vse glasovne klice, izberite **Glasovni klici** > **Vsi glasovni klici**.
- 2. Preusmeritve klicev vključite tako, da izberete **Vključi**.
- 3. Če želite preusmeriti klice v glasovni predal, izberite **V glasovni predal**.
- 4. Če želite preusmeriti klice na drugo telefonsko številko, izberite **Na drugo številko** in vnesite številko ali pa izberite **Poišči**, da poiščete številko v imeniku.

Hkrati je lahko vključenih več preusmeritev. Ko so preusmerjeni vsi klici, je na začetnem zaslonu prikazan znak $\mathcal{A}$ .

### **Zapore klicev**

Zapore klicev (omrežna storitev) vam omogočajo omejevanje dohodnih in odhodnih klicev z napravo. Omejite lahko na primer vse odhodne mednarodne klice ali pa dohodne klice, ko ste v tujini. Za spreminjanje nastavitev potrebujete geslo za zaporo, ki ga dobite pri ponudniku storitev.

Izberite **Meni** > **Nastavitve** in **Klicanje** > **Zapore klicev**.

Klici na uradno številko za klice v sili, ki je programirana v vašo napravo, naj bi bili mogoči, tudi če so uporabljene varnostne funkcije, ki omejujejo klice (npr. zapore klicev, zaprta skupina uporabnikov in omejeno klicanje). Funkciji za zaporo klicev in za preusmeritev klicev ne moreta biti vključeni hkrati.

#### **Zapora glasovnih klicev**

Izberite želeno možnost zapore in **Vključi**, **Izključi** ali **Preveri stanje**. Zapore klicev vplivajo na vse klice, vključno s podatkovnimi klici.

# **22. Odpravljanje težav**

Če bi radi prebrali odgovore na pogosta vprašanja o napravi, obiščite strani za podporo uporabnikom izdelka na naslovu [www.nokia.com/support](http://www.nokia.com/support).

**© 2009 Nokia. Vse pravice pridržane. 145**

#### **Odpravljanje težav**

#### **V: Kaj so moja koda za zaklepanje, koda PIN ali koda PUK?**

O: Privzeta koda za zaklepanje je 12345. Če kodo pozabite, se obrnite na prodajalca naprave. Če pozabite kodo PIN ali PUK ali če je niste dobili, se obrnite na svojega ponudnika mobilnih storitev. Informacije o geslih dobite pri ponudniku dostopne točke, na primer pri ponudniku internetnih storitev ali mobilnem operaterju.

#### **V: Kako zaprem aplikacijo, ki se ne odziva?**

O: Pridržite menijsko tipko. Izberite in pridržite ikono aplikacije ter izberite **Izhod**.

#### **V: Zakaj slike niso ostre?**

O: Poskrbite, da je zaščitno steklo objektiva kamere čisto.

#### **V: Zakaj se ob vsakem vklopu naprave na zaslonu pojavijo spremenjene ali svetle pike oziroma prazna območja?**

O: To je značilno za to vrsto zaslona. Nekateri zasloni imajo lahko pike ali točke, ki ostanejo vključene ali izključene. To je normalno in ne gre za napako.

#### **V: Zakaj moja naprava Nokia ne more vzpostaviti povezave GPS?**

O: Vzpostavljanje povezave GPS lahko traja od nekaj sekund do več minut. Če skušate povezavo vzpostaviti v vozilu, bo morda trajalo dlje. Če ste v zaprtem prostoru, pojdite ven, kjer bo sprejem signala boljši. Če ste na prostem, se premaknite na bolj odprto območje brez ovir. Prepričajte se, da z roko ne prekrivate antene GPS v napravi. Na moč signalov utegne vplivati tudi slabo vreme. Nekatera vozila imajo tonirana (atermična) stekla, ki utegnejo blokirati satelitske signale.

#### **V: Zakaj ne morem najti prijateljeve naprave z vmesnikom Bluetooth?**

O: Preverite, ali sta napravi združljivi, imata vključen vmesnik Bluetooth in nista v skritem načinu. Napravi ne smeta biti oddaljeni več kot 10 metrov, med njima pa naj ne bodo zidovi ali druge ovire.

#### **V: Zakaj ne morem prekiniti povezave Bluetooth?**

O: Če je z vašo napravo povezana druga naprava, lahko povezavo prekinete v drugi napravi ali tako, da v svoji izključite vmesnik Bluetooth. Izberite **Meni** > **Nastavitve** in **Povezovanje** > **Bluetooth** > **Bluetooth** > **Izključeno**.

#### **V: Kaj naj storim, če je pomnilnik poln?**

O: Zbrišite predmete iz pomnilnika. Če brišete več predmetov hkrati in se prikaže obvestilo **Ni dovolj pomnilnika za izvedbo postopka. Najprej zbr. nekaj podatkov.** ali **Pomnilnik skoraj poln. Zbrišite nekaj podatkov iz pomnilnika telefona.**, zbrišite posamezne predmete in pri tem začnite z najmanjšim.

#### **V: Zakaj ne morem izbrati vizitke za sporočilo?**

O: V prejemnikovi vizitki ni telefonske številke, naslova ali e-poštnega naslova. Izberite **Meni** > **Imenik** in ustrezno vizitko ter jo uredite.

#### **V: Kako naj končam podatkovno povezavo, če jo naprava nenehno vzpostavlja?**

O: Naprava morda skuša naložiti večpredstavnostno sporočilo iz centra za večpredstavnostna sporočila. Napravi preprečite vzpostavitev podatkovne povezave tako, da izberete **Meni** > **Sporočila** in **Možnosti** > **Nastavitve** > **Večpredstav. sporočilo** > **Nalaganje večpr. sporočil**. Če želite, da center za večpredstavnostna sporočila shrani sporočila, ki jih boste naložili kasneje, izberite **Ročno**. Če pa želite prezreti vsa dohodna večpredstavnostna sporočila, izberite **Izključeno**. Če izberete **Ročno**, boste prejeli obvestilo o novem sporočilu, ki ga lahko naložite iz centra za večpredstavnostna sporočila. Če izberete **Izključeno**, naprava ne bo več vzpostavljala povezav z omrežjem, ki so potrebne za večpredstavnostna sporočila. Če želite, da naprava vzpostavi paketno podatkovno povezavo samo, če vklopite aplikacijo ali uporabite postopek, ki jo zahteva, izberite **Meni** > **Nastavitve** in **Povezovanje** > **Skrbniške nast.** > **Paketni prenos** > **Povezava za paketni pr.** > **Po potrebi**. Če to ne pomaga, poskusite napravo izklopiti in znova zagnati.

#### **Zeleni nasveti**

#### **V: Ali lahko napravo Nokia skupaj z združljivim računalnikom uporabljam kot faksmodem?**

O: Naprave ni mogoče uporabljati kot faksmodem. Vendar lahko s storitvijo preusmerjanja klicev (omrežna storitev) preusmerite dohodne faksne klice na številko faksa.

#### **V: Kako naj umerim zaslon?**

O: Zaslon je umerjen tovarniško. Če je potrebno ponovno umerjanje, izberite **Meni** > **Nastavitve** in **Telefon** > **Vnos z dotikom** > **Umerjanje zasl. na dotik**. Upoštevajte navodila.

#### **V: Zakaj se prikaže sporočilo o napaki Certifikat je potekel ali Certifikat še ni veljaven, ko želim namestiti naloženo aplikacijo?**

O: Če se prikaže sporočilo **Certifikat je potekel** ali **Certifikat še ni veljaven**, čeprav bi certifikat moral biti veljaven, preverite, ali sta datum in ura v napravi pravilno nastavljena. Morda ste pozabili nastaviti datum in uro, ko ste napravo prvič vklopili, ali pa mobilno omrežje ni uspelo posodobiti teh nastavitev v vaši napravi. Težavo odpravite tako, da izberete **Meni** > **Nastavitve** in **Telefon** > **Upravljanje telef.** > **Tovarniške nast.**. Obnovite tovarniške nastavitve in nastavite pravilni datum in uro, ko se naprava znova zažene.

# **23. Zeleni nasveti**

Tukaj so nasveti o tem, kako lahko prispevate k varstvu okolja.

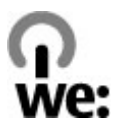

# **Varčevanje z energijo**

Ko ste povsem napolnili baterijo in izklopili polnilnik iz naprave, ga izklopite še iz električne vtičnice.

Baterije vam ni treba polniti tako pogosto, če naredite naslednje:

- Zaprite in onemogočite aplikacije, storitve in povezave, ko jih ne uporabljate.
- Zmanjšajte svetlost zaslona.
- Nastavite napravo tako, da po najmanjšem obdobju neaktivnosti preide v način varčevanja z energijo, če je ta možnost na voljo v napravi.
- Onemogočite nepotrebne zvoke, kot so toni tipkovnice ali zvonjenja.

# **Recikliranje**

Večino materialov v telefonu Nokia lahko reciklirate. Na spletnem mestu [www.nokia.com/werecycle](http://www.nokia.com/werecycle) ali z mobilno napravo [www.nokia.mobi/werecycle](http://www.nokia.mobi/werecycle) preverite, kako lahko reciklirate svojo napravo Nokia.

Na lokalnih mestih za recikliranje reciklirajte ovojnino in priročnike za uporabo.

# **Varčujte s papirjem**

Ta priročnik za uporabo vam pomaga pri začetni uporabi vaše naprave. Za podrobnejša navodila odprite pomoč v napravi (v večini aplikacij izberite **Možnosti** > **Pomoč**). Za nadaljnjo podporo glejte [www.nokia.com/support](http://www.nokia.com/support).

# **Več o tem**

Za več informacij o okoljskih lastnostih naprave glejte [www.nokia.com/](http://www.nokia.com/ecodeclaration) [ecodeclaration](http://www.nokia.com/ecodeclaration).

# **Dodatki**

**Opozorilo:** Uporabljajte samo baterije, polnilnike in dodatno opremo, ki jih je družba Nokia odobrila za uporabo s tem modelom. Uporaba kakšnih drugih vrst lahko izniči garancijo in možnost zamenjave ter je lahko nevarna.

O razpoložljivosti odobrene dodatne opreme se posvetujte s pooblaščenim prodajalcem. Ko izklapljate napajalni kabel katere koli dodatne opreme, primite in potegnite vtič, ne kabla.

# **Baterija**

# **Informacije o bateriji in polnilniku**

Vašo napravo napaja baterija, ki jo je mogoče polniti. S to napravo uporabljajte baterijo BL-5J. Nokia bo morda izdelala dodatne modele baterij, ki bodo na voljo za to napravo. Naprava je namenjena uporabi z naslednjimi polnilniki: AC-8E. Natančna oznaka modela polnilnika se lahko razlikuje glede na vrsto vtiča. Različico vtiča označuje E, EB, X, AR, U, A, C, K ali UB.

Baterijo je mogoče napolniti in sprazniti več stokrat, postopoma pa se vendarle izrabi. Ko sta čas pogovora in čas v pripravljenosti znatno krajša od normalnega, baterijo zamenjajte. Uporabljajte samo baterije in polnilnike, ki jih je za uporabo s to napravo odobrila družba Nokia.

Če baterijo prvič uporabljate ali če je dolgo niste uporabljali, boste morda morali priklopiti polnilnik, ga odklopiti in znova priklopiti, da se bo baterija začela polniti. Če je baterija popolnoma prazna, utegne trajati nekaj minut, preden se bo na zaslonu izpisalo obvestilo o polnjenju in preden boste lahko klicali.

Varno odstranjevanje. Preden odstranite baterijo, napravo vedno izklopite in jo ločite od polnilnika.

Pravilno polnjenje. Ko polnilnika ne uporabljate, ga iztaknite iz električne vtičnice in naprave. Popolnoma polne baterije ne puščajte priključene na polnilnik, saj lahko čezmerno polnjenje skrajša življenjsko dobo baterij. Če popolnoma napolnjene baterije ne uporabljate, se čez nekaj časa sprazni sama od sebe.

Baterije ne izpostavljajte izjemno nizkim ali visokim temperaturam. Baterijo vedno hranite na temperaturi med 15 in 25 °C. Izjemno visoke ali nizke temperature zmanjšujejo zmogljivost in življenjsko dobo baterije. Če je baterija v napravi vroča ali hladna, naprava morda nekaj časa ne bo delovala. Delovanje baterije je zlasti omejeno pri temperaturah pod lediščem.

Ne povzročite kratkega stika. Ta lahko nastane, če s kakim kovinskim predmetom (kovancem, sponko, peresom) sklenete pozitivni (+) in negativni (–) pol baterije (kovinska trakova na bateriji), na primer kadar prenašate rezervno baterijo v žepu ali torbi.Kratki stik lahko poškoduje baterijo ali predmet, ki ga je sprožil.

Odlaganje. Ne mečite izrabljenih baterij v ogenj, saj jih lahko raznese. Baterije zavrzite skladno z lokalnimi predpisi. Če je mogoče, jih reciklirajte. Ne odvrzite jih v smetnjak za hišne odpadke.

Puščanje. Celic ali baterij ne smete razstaviti, prerezati, odpreti, upogniti, prebosti ali raztrgati. Če baterija pušča, tekočina ne sme priti v stik s kožo ali očmi. Če se to zgodi, takoj sperite prizadete predele z vodo ali poiščite zdravniško pomoč.

Poškodba. Baterije ne spreminjajte in ne predelujte, vanjo ne skušajte vstaviti tujkov ter je ne potapljajte in ne izpostavljajte vodi ali drugim tekočinam. Poškodovane baterije lahko raznese.

Pravilna uporaba. Baterijo uporabljajte samo za namene, za katere je narejena. Nepravilna uporaba baterije lahko povzroči požar, eksplozijo ali drugo nevarnost. Če vam naprava ali baterija pade iz rok, zlasti na trdo površino, in mislite, da je baterija poškodovana, jo odnesite na servis, da jo pregledajo, preden jo spet uporabite. Nikoli ne uporabljajte poškodovanih polnilnikov ali baterij. Pazite, da baterija ne pride v roke majhnim otrokom.

## **Smernice za preverjanje pristnosti baterij Nokia**

Zaradi lastne varnosti vedno uporabljajte pristne baterije Nokia. Da bi zagotovo dobili pristno baterijo Nokia, jo kupite na pooblaščenem servisu ali pri

pooblaščenem prodajalcu izdelkov Nokia in po naslednjem postopku preglejte hologramsko nalepko:

## **Preverjanje pristnosti holograma**

- 1. Ko pogledate hologram na nalepki, naj bi bil iz enega kota viden značilen znak družbe Nokia z iztegnjenima rokama, iz drugega pa logotip pristne dodatne opreme Nokia.
- 2. Ko hologram nagnete v levo, desno, navzgor in navzdol, naj bi ob straneh logotipa videli eno, dve, tri oziroma štiri pike.

Uspešna izvedba korakov tega postopka še ni popolno zagotovilo, da je baterija pristna. Če ne morete preveriti pristnosti ali če zaradi kakršnega koli razloga mislite, da baterija Nokia s hologramsko nalepko ni pristni izdelek znamke Nokia, je ne uporabljajte in se za nasvet obrnite na najbližji pooblaščeni servis Nokia ali pooblaščenega prodajalca izdelkov Nokia.

Več o pristnih baterijah Nokia lahko izveste na spletni strani [www.nokia.com/battery.](http://www.nokia.com/battery)

# **Nega naprave**

Vaša naprava je vrhunsko zasnovana in izdelana, zato je treba z njo skrbno ravnati. Če boste upoštevali spodnje predloge, boste lažje zaščitili garancijo svoje naprave.

- Skrbite, da bo naprava vedno suha. Padavine, vlaga in vse tekočine lahko vsebujejo mineralne primesi, ki povzročajo korozijo elektronskih vezij. Če se naprava zmoči, iz nje odstranite baterijo in pustite, da se naprava popolnoma posuši, preden baterijo znova namestite.
- Ne uporabljajte in ne hranite naprave v prašnem ali umazanem okolju. Njeni gibljivi in elektronski deli se lahko poškodujejo.
- Naprave ne hranite na vročini ali mrazu. Visoke temperature lahko skrajšajo življenjsko dobo elektronskih naprav, poškodujejo baterije in izkrivijo ali stopijo

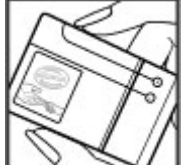

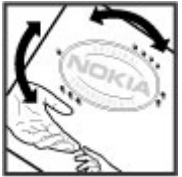

nekatere vrste plastike. Ko se naprava segreje z nizke na običajno temperaturo, se v njeni notranjosti nabere vlaga, ki lahko poškoduje elektronska vezja.

- Naprave ne skušajte odpirati kako drugače, kot je opisano v tem priročniku.
- Varujte jo pred padci, udarci in tresljaji. Grobo ravnanje lahko poškoduje notranja elektronska vezja in fine mehanske dele.
- Za čiščenje ne uporabljajte kemikalij, čistil ali močnih detergentov. Površino naprave čistite samo z mehko, čisto in suho krpo.
- Naprave ne barvajte. Barva lahko zlepi gibljive dele in prepreči pravilno delovanje.
- Uporabljajte samo priloženo ali odobreno rezervno anteno. Z neodobrenimi antenami, prilagoditvami ali priključki lahko poškodujete napravo in kršite predpise o radijskih napravah.
- Polnilnike uporabljajte v zaprtih prostorih.
- Varnostno kopirajte vse podatke, ki jih želite ohraniti, na primer imenik in koledarske beležke.
- Da bi zagotovili čim boljše delovanje, napravo občasno ponastavite tako, da jo izklopite in odstranite baterijo.

Ti predlogi veljajo enako za napravo in za baterije, polnilnike ali dodatno opremo.

# **Recikliranje**

Elektronske izdelke, baterije in embalažo, ki jih ne potrebujete več, odnesite na ustrezno zbirališče. Tako boste preprečili škodljive posledice nenadziranega odlaganja odpadkov in spodbudili recikliranje materialnih virov. Okoljske informacije in navodila za recikliranje izdelkov Nokia najdete na strani [www.nokia.com/werecycle](http://www.nokia.com/werecycle) ali nokia.mobi/werecycle.

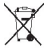

Simbol prečrtanega smetnjaka na izdelku, bateriji, v dokumentaciji ali na  $\mathbb A$  embalaži pomeni, da je treba vse neuporabne električne in elektronske

izdelke, baterije in akumulatorje odnesti na posebno zbirališče odpadkov. Ta zahteva velja v Evropski uniji. Teh izdelkov ne zavrzite med navadne

#### **Dodatni varnostni napotki**

gospodinjske odpadke. Več o varstvu okolja lahko izveste v okoljskih deklaracijah izdelkov na strani [www.nokia.com/environment](http://www.nokia.com/environment).

# **Dodatni varnostni napotki**

# **Otroci**

Vaša naprava in dodatna oprema zanjo nista igrači. Morda vsebujeta majhne dele. Hranite jih nedosegljive otrokom.

# **Okolje delovanja**

Ta naprava ustreza smernicam za izpostavljenost radijskemu sevanju, kadar jo uporabljate v običajnem položaju ob ušesu ali kadar je od telesa oddaljena najmanj 1,5 centimetra (5/8 palca). Če med uporabo napravo nosite s torbico, pasom ali držalom, naj ti ne vsebujejo kovine, izdelek pa naj bo od telesa oddaljen toliko, kot je navedeno zgoraj.

Da bi lahko ta naprava prenašala podatkovne datoteke ali sporočila, mora imeti kakovostno povezavo z omrežjem. Če ni na voljo ustrezne povezave, lahko pride do odložitve prenosa podatkovnih datotek ali sporočil. Upoštevajte navodila za razdaljo od telesa, dokler prenos ni končan.

Deli naprave so magnetni, zato utegnejo privlačiti kovinske predmete. V bližino naprave ne polagajte kreditnih kartic in drugih magnetnih medijev, ker se lahko na njih shranjeni podatki zbrišejo.

Naprava se bo med daljšim delovanjem na primer aktivna hitra podatkovna povezava morda segrela. To je praviloma normalno. Če menite, da naprava ne deluje pravilno, jo odnesite v popravilo na najbližji pooblaščeni servis.

## **Medicinske naprave**

Delovanje radiooddajne opreme, tudi mobilnega telefona, lahko moti delovanje neustrezno zaščitenih medicinskih naprav. Povprašajte zdravnika ali proizvajalca medicinske naprave, ali je ustrezno zaščitena pred zunanjimi radiofrekvenčnimi

vplivi. Izklopite napravo povsod, kjer je označeno, da je njena uporaba prepovedana. V bolnišnicah ali zdravstvenih ustanovah morda uporabljajo medicinsko opremo, občutljivo za zunanjo radiofrekvenčno energijo.

### **Vsajene medicinske naprave**

Proizvajalci medicinskih naprav priporočajo uporabo mobilne naprave na razdalji vsaj 15,3 centimetra (6 palcev) od vsajene medicinske naprave, kot je srčni spodbujevalnik ali kardioverter defibrilator, da bi se izognili morebitnim motnjam v zadnji. Osebe, ki uporabljajo take naprave:

- naj imajo mobilno napravo vedno vsaj 15,3 centimetra (6 palcev) od medicinske naprave;
- naj mobilne naprave ne nosijo v naprsnem žepu;
- naj držijo mobilno napravo ob ušesu na nasprotni strani od medicinske naprave;
- naj izklopijo mobilno napravo, če zaradi kakršnega koli razloga sumijo, da je prišlo do motenj;
- naj upoštevajo navodila proizvajalca vsajene medicinske naprave.

Če imate kakršna koli vprašanja o uporabi mobilne naprave skupaj z vsajeno medicinsko napravo, se obrnite na svojega zdravnika.

### **Slušni pripomočki**

Nekatere digitalne brezžične naprave lahko motijo delovanje nekaterih slušnih pripomočkov.

## **Vozila**

Radiofrekvenčni signali lahko motijo delovanje elektronskih sistemov v vozilu, če niso ustrezno zaščiteni ali če so nepravilno vgrajeni (npr. elektronsko vbrizgavanje goriva, protiblokirni zavorni sistemi, elektronski nadzor hitrosti in sistemi zračnih blazin). Več informacij lahko dobite pri proizvajalcu vozila ali opreme zanj.

Napravo naj servisira ali jo vgrajuje v vozilo samo strokovno osebje. Nepravilna vgradnja ali servisiranje sta lahko nevarna in lahko izničita garancijo. Redno

**© 2009 Nokia. Vse pravice pridržane. 155**

#### **Dodatni varnostni napotki**

preverjajte, ali je vsa brezžična oprema v vašem vozilu pravilno vgrajena in ali deluje pravilno. Ne hranite in ne prenašajte vnetljivih tekočin, plinov ali eksplozivnih snovi v istem prostoru kot napravo, njene dele ali dodatno opremo. Upoštevajte, da se zračne blazine napihnejo zelo silovito. Zato ne odlagajte naprave ali dodatne opreme v območju, ki ga zasede napihnjena blazina.

Izključite napravo, še preden se vkrcate v letalo. Uporaba brezžičnih naprav v letalu lahko nevarno zmoti delovanje letala in je lahko nezakonita.

# **Nevarnost eksplozije**

Na območjih, kjer lahko pride do eksplozije, napravo izklopite. Upoštevajte vse opozorilne znake. Iskre lahko na teh območjih povzročijo eksplozijo ali zanetijo požar ter povzročijo hude telesne poškodbe ali smrt. Napravo izklopite na mestih, kjer se rezervoarji polnijo z gorivom, na primer v bližini bencinskih črpalk. Upoštevajte prepovedi v skladiščih ali prostorih za distribucijo goriva, v kemičnih obratih ali tam, kjer poteka razstreljevanje. Kraji, kjer obstaja nevarnost eksplozije, so pogosto, vendar ne vedno, jasno označeni. Sem spadajo kraji, kjer morate po navadi ugasniti motor vozila, ladijska podpalubja, skladišča za shranjevanje in prečrpavanje kemikalij ter kraji, kjer je v zraku veliko hlapov kemikalij ali drobnih delcev, kot so zrnca, prah ali kovinski delci. Pri proizvajalcih vozil, ki za gorivo uporabljajo tekoči plin (npr. propan ali butan), preverite, ali je napravo varno uporabljati v bližini takih vozil.

# **Klici v sili**

**Pomembno:** Ta naprava deluje prek radijskih signalov, omrežij mobilne in stacionarne telefonije ter funkcij, ki jih nastavi uporabnik. Če vaša naprava podpira glasovne klice po internetu (internetne klice), vključite internetne klice in funkcijo mobilnega telefona. Če je vključeno oboje, bo naprava skušala vzpostaviti klic v sili z uporabo mobilnega omrežja in storitve za internetno telefonijo. Ne moremo jamčiti povezave v vseh razmerah. Kadar gre za nujne komunikacije (npr. pri klicih za nujno zdravstveno pomoč), se nikoli ne zanašajte samo na brezžično napravo.

Kako klicati v sili:

- 1. Če naprava ni vključena, jo vključite. Preverite, ali je moč signala zadostna. Morda boste morali poskrbeti tudi za naslednje (odvisno od vrste naprave):
	- Vstavite kartico SIM, če jo naprava uporablja.
	- Onemogočite omejitve klicev, če ste jih vključili v napravi.
	- Spremenite profil iz načina profila brez povezave v aktivni profil.
	- Če so zaslon in tipke zaklenjene, premaknite stikalo za zaklepanje na strani naprave, da jih odklenete.
- 2. Pritisnite tipko Končaj kolikor krat je treba, da se vsebina zaslona zbriše in je naprava pripravljena za klice.
- 3. Aplikacijo za klicanje odprete tako, da izberete **Telefon** ali ...
- 4. Vnesite številko za klice v sili, ki velja za vašo sedanjo lokacijo. Številke za klice v sili se razlikujejo od lokacije do lokacije.
- 5. Pritisnite klicno tipko.

Pri klicu v sili čim natančneje navedite vse potrebne podatke. Vaša mobilna naprava je lahko edino sredstvo komunikacije na prizorišču nesreče. Klica ne končajte, dokler vam tega ne dovoli klicana služba.

# **Informacije o potrditvi (SAR)**

#### **Ta mobilna naprava ustreza zahtevam za izpostavljenost radijskim valovom.**

Vaša mobilna naprava je radijski oddajnik in sprejemnik. Načrtovana je tako, da ne presega emisijskih omejitev za izpostavljenost radijskim valovom, kot jih priporočajo mednarodne smernice. Te smernice je razvila neodvisna znanstvena organizacija ICNIRP in vključujejo varnostno rezervo, ki zagotavlja varnost vseh oseb, ne glede na starost in zdravstveno stanje.

Smernice o izpostavljenosti za mobilne naprave uporabljajo merilno enoto, znano kot Specific Absorption Rate (specifična stopnja absorpcije, SAR). Smernice ICNIRP določajo omejitev SAR na 2,0 vata na kilogram (W/kg) na 10 gramov tkiva. Preskušanje za vrednost SAR se izvaja v standardnih položajih delovanja, pri čemer

#### **Dodatni varnostni napotki**

deluje oddajnik naprave z največjo močjo v vseh testiranih frekvenčnih pasovih. Dejanska vrednost SAR delujoče naprave utegne biti manjša kot največja vrednost, saj je naprava narejena tako, da oddaja samo toliko moči, kolikor je potrebno za dosego omrežja. Moč se spreminja glede na različne dejavnike, na primer oddaljenost od bazne postaje omrežja.

Najvišja vrednost SAR po smernicah ICNIRP za uporabo naprave ob ušesu je 1,10 W/ kg.

Ob uporabi naprave z dodatno opremo se lahko vrednosti SAR spremenijo. Vrednosti SAR se lahko razlikujejo glede na zahtevane merilne in preizkusne postopke v državi ter glede na omrežno frekvenčno območje. Dodatne informacije o vrednostih SAR so morda na voljo na spletnem mestu [www.nokia.com](http://www.nokia.com) pri informacijah o izdelku.

# **Kazalo**

## **A**

**A-GPS (strežniško podprti GPS) [99](#page-98-0) antena [31](#page-30-0) aplikacija za pomoč [11](#page-10-0) aplikacije [129](#page-128-0) aplikacije Java [129](#page-128-0) aplikacije programske opreme [129](#page-128-0) aplikacije Symbian [129](#page-128-0)**

#### **B**

**baterija** varčevanje z energijo [14](#page-13-0) vstavljanje [17](#page-16-0) **beležke [135](#page-134-0) besedilna sporočila** nastavitve [65](#page-64-0) pisanje odgovora [59](#page-58-0) pošiljanje [57](#page-56-0) prejemanje in branje [59](#page-58-0) sporočila na kartici SIM [64](#page-63-0) **bližinsko tipalo [37](#page-36-0) Bluetooth [118](#page-117-0) brskalnik** brskanje po straneh [92](#page-91-0), [94](#page-93-0) iskanje vsebin [95](#page-94-0) nalaganje [96](#page-95-0) orodna vrstica [93](#page-92-0) spletni programčki [95](#page-94-0) začasni pomnilnik [97](#page-96-0) zaščita [97](#page-96-0)

zaznamki [96](#page-95-0) **budilka [127](#page-126-0) C certifikati [140](#page-139-0) Č čakajoči klic [40](#page-39-0) D datum in ura [127](#page-126-0) dnevnik klicev [46](#page-45-0) dodatna oprema [138](#page-137-0)**

**dostopne točke [114](#page-113-0)** skupine [114](#page-113-0) **DRM (upravljanje digitalnih pravic) [142](#page-141-0)**

### **E**

**e-pošta [63](#page-62-0) e-poštna sporočila [60](#page-59-0)**

#### **F**

**fotografije** Gleite kamera

#### **G**

**galerija [84](#page-83-0)** gledanje slik [84](#page-83-0) gledanje videoposnetkov [84](#page-83-0)

#### **Kazalo**

prikaz [84](#page-83-0) razvrščanje [84](#page-83-0) **glasbena trgovina [73](#page-72-0) glasovni klici** Gleite klici **glasovni ukazi [41,](#page-40-0) [137](#page-136-0)** Gleite tudi glasovno klicanje **glasovno klicanje [41](#page-40-0) glasovno upravljanje [137](#page-136-0) gostovanje [113](#page-112-0) GPS** zahteve za podatke o položaju [101](#page-100-0) **GPS (globalni sistem za določanje položaja) [98](#page-97-0) H**

**hitro klicanje [40](#page-39-0)**

# **I**

**imenik [53](#page-52-0)** brisanie [53](#page-52-0) glasovne oznake [53](#page-52-0) kopiranje [55](#page-54-0) pošiljanje [53](#page-52-0) shranjevanje [53](#page-52-0) sinhroniziranie [117](#page-116-0) slike v vizitkah [53](#page-52-0) toni zvonjenja [54](#page-53-0) urejanje [53](#page-52-0) **Informacije o podpori Nokia [11](#page-10-0) internetna povezava [92](#page-91-0)** Gleite tudi *brskalnik* **iskanje [124](#page-123-0), [125](#page-124-0)**

**izklop zvoka [39](#page-38-0)**

## **J**

**jezikovne nastavitve [137](#page-136-0) JME, podpora za aplikacije Java [129](#page-128-0)**

#### **K**

**kabelska povezava [122](#page-121-0) kalkulator [135](#page-134-0) kamera** dodeljevanje slik vizitkam [79](#page-78-0) kazalniki [76](#page-75-0), [82](#page-81-0) možnosti [79](#page-78-0) podatki o lokaciji [80](#page-79-0) pošiljanje slik [79](#page-78-0) samosprožilec [81](#page-80-0) scene [80](#page-79-0) slikovni način [78](#page-77-0) snemanje [83](#page-82-0) video način [82](#page-81-0) zaporedno slikanje [81](#page-80-0) **kartica SIM** odstranjevanje [36](#page-35-0) sporočila [64](#page-63-0) vstavljanje [16](#page-15-0) **klicane številke [45](#page-44-0) klici [37](#page-36-0)** klicani [45](#page-44-0) konferenčni [39](#page-38-0) možnosti med [38](#page-37-0) nastavitve [144](#page-143-0) neodgovorjeni [45](#page-44-0) omejitev

**160 © 2009 Nokia. Vse pravice pridržane.**

Gleite omei. klic. ponovno klicanje [144](#page-143-0) prejeti [45](#page-44-0) sprejemanje [39](#page-38-0) trajanje [46](#page-45-0) zavračanie [39](#page-38-0) **koda PIN [14](#page-13-0) koda PIN2 [14](#page-13-0) koda UPIN [14](#page-13-0) koda UPUK [14](#page-13-0) koda za zaklepanje [14](#page-13-0) kode PUK [14](#page-13-0) kode za dostop [14](#page-13-0) koledar [127](#page-126-0)** orodna vrstica [128](#page-127-0) **koledarsko opozorilo [128](#page-127-0) konferenčni klici [39](#page-38-0)**

### **L**

**licence [142](#page-141-0) lučka za obveščanje [143](#page-142-0)**

#### **M**

**Mail for Exchange [63](#page-62-0) mapa s poslanimi sporočili [57](#page-56-0) meni [24](#page-23-0) mini prikaz strani [94](#page-93-0) MMS (storitev za večpredstavnostna sporočila) [57,](#page-56-0) [66](#page-65-0) možnost prekinitve vseh klicev [40](#page-39-0)**

#### **N**

**nabiralnik** e-pošta [60](#page-59-0) **načini uporabe kamere** kamera [80](#page-79-0) **način oddaljene kartice SIM [121](#page-120-0) nalaganje [96](#page-95-0) Nalaganje! [125](#page-124-0)** kupovanje in nalaganje predmetov [126](#page-125-0) **namestitev aplikacij [130](#page-129-0) Namestitev telefona [28](#page-27-0) nastavitev glasnosti [33](#page-32-0) nastavitve [77,](#page-76-0) [136](#page-135-0), [138](#page-137-0)** aplikacije [138](#page-137-0) certifikati [140](#page-139-0) datum in ura [136](#page-135-0) določanje položaja [102](#page-101-0) dostopne točke [114](#page-113-0) dostopne točke za paketni prenos podatkov [115](#page-114-0) jezik [137](#page-136-0) klici [144](#page-143-0) nadzor imen dostopne točke [124](#page-123-0) omrežje [113](#page-112-0) paketni podatki [123](#page-122-0) podcasting [73](#page-72-0) povezovanje z uporabo tehnologije Bluetooth [118](#page-117-0) preusmeritve klicev [144](#page-143-0) SIP [124](#page-123-0) souporaba videa [42](#page-41-0) sporočila [66](#page-65-0) video center [91](#page-90-0)

**Kazalo**

zaslon [137](#page-136-0) **nastavitve aplikacije [138](#page-137-0) nastavitve datuma in ure [136](#page-135-0) nastavitve določanja položaja [102](#page-101-0) nastavitve posredniškega strežnika [116](#page-115-0) nastavitve snemanja** v kameri [77](#page-76-0) **nastavitve zajema** v kameri [77](#page-76-0) **nastavitve zaslona [137](#page-136-0) navigacijska orodja [98](#page-97-0) Nokia Care [27](#page-26-0) Nokia Glasbena trgovina [73](#page-72-0) Nokia Maps Updater [112](#page-111-0) Nokia Music [72](#page-71-0)**

#### **O**

**oddaljeni nabiralnik [60](#page-59-0) odpravljanje težav [145](#page-144-0) odstranitev aplikacij [132](#page-131-0) omejeno klicanje [56](#page-55-0) omrežne nastavitve [113](#page-112-0) opozorilo** koledarska beležka [128](#page-127-0) **osebni certifikati [140](#page-139-0) ozadje [67](#page-66-0)**

#### **P**

**paketna podatkovna povezava** nastavitve [123](#page-122-0) nastavitve dostopne točke [115](#page-114-0) števci [46](#page-45-0) **podatki o lokaciji [98](#page-97-0)**

**podatki o položaju (lokaciji) [98](#page-97-0) podatkovne povezave** kabel [122](#page-121-0) posodobitve naprave [138](#page-137-0) povezovanje z računalnikom [123](#page-122-0) sinhronizacija [117](#page-116-0) **podcasting** nalaganje [74](#page-73-0) nastavitve [73](#page-72-0) **pomnilnik** čiščenje [15](#page-14-0) pomnilnik za spletne vsebine [97](#page-96-0) **pomnilniška kartica [18](#page-17-0)** urejanje [129](#page-128-0) varnostno kopiranje datotek [129](#page-128-0) **posodobitve** programska oprema naprave [13](#page-12-0) **posodobitve naprave [138](#page-137-0) posodobitve programske opreme [13](#page-12-0) povezava s kablom USB [122](#page-121-0) povezave z računalnikom [123](#page-122-0)** Glejte tudi podatkovne povezave **povezovanje z uporabo tehnologije Bluetooth** blokiranje naprav [121](#page-120-0) naslov naprave [119](#page-118-0) nastavitve [118](#page-117-0) pošiljanje podatkov [119](#page-118-0) prejemanje podatkov [121](#page-120-0) seznanitev naprav [120](#page-119-0) vidnost naprave [118](#page-117-0) vklop/izklop [118](#page-117-0)

**predal** glasovni [39](#page-38-0) **predstavitve, večpredstavnostne [59](#page-58-0) predstavnost** predvajalnik glasbe [69](#page-68-0) RealPlayer [132](#page-131-0) **predstavnostna tipka [27](#page-26-0) predstavnostna vrstica [27](#page-26-0) predvajalnik glasbe [69](#page-68-0)** prenos glasbe [72](#page-71-0) seznami predvajanj [70](#page-69-0) **pregled strani [94](#page-93-0) prejeto** sporočilo [59](#page-58-0) **prejeto, sporočilo [59](#page-58-0) prenos predstavnostnih datotek [86](#page-85-0) prenos vsebine [28](#page-27-0) približanje ali oddaljitev [82](#page-81-0) prilagajanje [67](#page-66-0) priloge [59,](#page-58-0) [62](#page-61-0) profil Brez povezave [32](#page-31-0) profili [68](#page-67-0)** brez povezave z omrežjem [32](#page-31-0) prilagajanje [68](#page-67-0) **programska oprema** posodabljanje [12](#page-11-0)

#### **R**

**radio** poslušanje [75](#page-74-0) postaje [76](#page-75-0) **razširjeni sistem GPS (A-GPS) [98](#page-97-0)** **RealPlayer [132](#page-131-0)**

## **S**

**samodejno posodabljanje ure/ datuma [127](#page-126-0) samosprožilec** kamera [81](#page-80-0) **scene** slika in video [80](#page-79-0) **sinhronizacija podatkov [117](#page-116-0) SIP [124](#page-123-0) skladbe [69](#page-68-0) slovar [135](#page-134-0) slušalke [35](#page-34-0) SMS (storitev za besedilna sporočila) [57](#page-56-0) snemanje video posnetkov [82](#page-81-0) souporaba predstavnostnih datotek v spletu [86](#page-85-0) souporaba videa** souporaba videa v živo [43](#page-42-0) souporaba video posnetkov [43](#page-42-0) sprejem povabila [44](#page-43-0) zahteve [42](#page-41-0) **Spletna objava [86](#page-85-0)** naročanje [86](#page-85-0) objavljanje [88](#page-87-0) računi [87](#page-86-0) ustvarianie objav [87](#page-86-0) vključevanje storitev [86](#page-85-0) **spletna povezava [92](#page-91-0) spletni dnevniki [94](#page-93-0) spletni programčki [95](#page-94-0) splošne informacije [11](#page-10-0)**

#### **Kazalo**

**sporočila** e-pošta [60](#page-59-0) glasovna [39](#page-38-0) ikona za prejeto [59](#page-58-0) mape za [56](#page-55-0) nastavitve [65](#page-64-0) večpredstavnostna [59](#page-58-0) **sporočila storitve [60](#page-59-0) sporočila v celici [64](#page-63-0) sprejemanje klicev [39](#page-38-0) stikalo za zaklepanje [23](#page-22-0) Storitev za večpredstavnostna sporočila (MMS) [59](#page-58-0) sukanje zaslona [34](#page-33-0)**

## **T**

**tedenske nastavitve [128](#page-127-0) telefon z zvočnikom [33](#page-32-0) teme [67](#page-66-0) tipala [34](#page-33-0) tipke [20](#page-19-0) točke [101](#page-100-0) toni [68](#page-67-0) toni zvonjenja [68](#page-67-0) tovarniške nastavitve** obnovitev [142](#page-141-0) **trajanje klicev [46](#page-45-0)**

### **U**

**ukazi za storitev [64](#page-63-0) uporabne informacije [11](#page-10-0) upravitelj aplikacij [129](#page-128-0)** nastavitve [132](#page-131-0)

**upravitelj datotek [128,](#page-127-0) [129](#page-128-0)** razvrščanje datotek [128](#page-127-0) varnostno kopiranje datotek [129](#page-128-0) **ura [126](#page-125-0)** nastavitev datuma [126](#page-125-0) nastavitev ure [126](#page-125-0) **ura in datum [127](#page-126-0)**

## **V**

**varnost** certifikati [140](#page-139-0) **varnostni modul [142](#page-141-0) varnostno kopiranje pomnilnika naprave [128](#page-127-0) večpredstavnostna sporočila [57,](#page-56-0) [59](#page-58-0), [66](#page-65-0) video center [88](#page-87-0)** moji videi [90](#page-89-0) nalaganje [88](#page-87-0) prenašanje video posnetkov [91](#page-90-0) prikaz [88](#page-87-0) video viri [89](#page-88-0) **video posnetki** v souporabi [42](#page-41-0) **video v souporabi [42](#page-41-0) viri, novice [94](#page-93-0) viri novic [94](#page-93-0) viri podpore [11](#page-10-0) virtualna tipkovnica [47](#page-46-0) vizitke** privzeto [54](#page-53-0) **vnos besedila [48](#page-47-0), [51](#page-50-0) v pošiljanju, sporočilo [57](#page-56-0)**

### **Z**

**začasni pomnilnik [97](#page-96-0) začetni zaslon [23](#page-22-0) zaklepanje na daljavo** Gleite zaklepanie naprave z SMSom **zaklepanje naprave z SMS-om [34](#page-33-0) zaklepanje tipk [23](#page-22-0) zaklepanje tipkovnice [23](#page-22-0) zapestni pašček [36](#page-35-0) zapora klicev [145](#page-144-0) zaslon na dotik [25](#page-24-0), [52](#page-51-0) zaščita** spletni brskalnik [97](#page-96-0) **zaščita avtorskih pravic [142](#page-141-0) zaščita kartice SIM [139](#page-138-0) zaščitna koda [14](#page-13-0) zavračanje klicev [39](#page-38-0)** Glejte zavračanje klicev **zaznamki [96](#page-95-0) zemljevidi**  brskanje [104](#page-103-0) hoja [107](#page-106-0) internetne nastavitve [110](#page-109-0) iskanje lokacij [105](#page-104-0) nastavitve [110](#page-109-0), [112](#page-111-0) nastavitve poti [111](#page-110-0) omrežno določanje položaja [104](#page-103-0) posodabljanje [112](#page-111-0) pošiljanje lokacij [106](#page-105-0) poti [106](#page-105-0) priljubljeno [106](#page-105-0) promet in varnost [109](#page-108-0) shranjeni predmeti [106](#page-105-0)

shranjevanje lokacij [106](#page-105-0) vožnja [108](#page-107-0) zbirke [106](#page-105-0) zgodovina [107](#page-106-0) **Zemljevidi [103](#page-102-0)** kazalniki [105](#page-104-0) **znaki in ikone [29](#page-28-0) zvočna sporočila [57](#page-56-0) zvočnik [33](#page-32-0)**

#### **© 2009 Nokia. Vse pravice pridržane. 165**